# **software MAUS 12.xx**

**finanční účetnictví příspěvkových organizací pro rok 2012** 

**verze 12 .22** 29.1.2013

# **PAP**

Pokud jste již výkazy **úspěšně odevzdali** nemusíte tento blok číst. Pokud ne :

Zpracujte pro jistotu všechny výkazy PAP znovu v této verzi 12.22.

- Odstranění chyb tzv. **Křížových kontrol**, které v praxi zatím kontrolují jen transfery mezi poskytovateli příspěvků a příspěvkovou organizací, je zcela ve vašich rukách. Vyžaduje důsledné účtování transferů podle účetního standardu, pokynů KÚ a se správným IČ partnerů. Zkontrolovat a opravit IČ partnerů lze nejlépe ve funkci **Dení práce- Opravy ú***č***tování - PAP ú***č***ty**, kde zadáte číslo SE a "Všechny".
- Pro správnou funkci Křížových kontrol vyžaduje PAP důsledně provádět opravy stornem (minusovým zápisem na stejné straně účtu a nikoli zápisem na protější stranu). Nedodržení tohoto pravidla vede k navýšení obratů na obou stranách, čehož důsledkem jsou chyby Křížových kontrol obratů s partnery.

# **výkazy**

Provedena oprava výkazu F. Investiční fond. Řádek F.III.4 se prezentoval v JASu chybně jako F.F.III.4.

# **trvající problémy s přiznáním DPH**

V MAUS byly doplněny číselníky FÚ a jejich územních pracovišť. Snad úplné s výjimkou územních pracovišť Praha-východ a Nepomuk, jejichž čísla nejsou nikde uvedena.

K datu 20.01.2013 byly v systému EPO (elektronické podání) Finanční správy MF ČR stále drobné závady. I když jsou drobné tak jsou hloupé, protože neumožňují zcela hladké předání XML souborů do EPO. I když si zadáte v MAUS správné kódy krajských i územních pracovišť, stejně budou EPO odmítnuty a uvedeny v "Protokolu chyb EPO" Překvapivě ale stačí, když se v EPO vrátíte na začátek "Průvodce" a zde opakovaně znovu vložíte úplně stejná čísla FÚ a územních pracovišť tak, že je vyberte z nabídnutých interních číselníků EPO. Takto zadané kódy, ač jsou zcela stejné jako ty, které předtím byly odmítnuty, EPO bez výhrad přijme. "Protokol chyb" již žádné chyby nehlásí.

**verze 12 .20** 10.1.2013

**verze 12 .21** 21.1.2013

# **klávesnice bez klávesy INS (insert)**

Ač je to k neuvěření, začaly se vyrábět klávesnice bez tlačítka "Insert". Od verze MAUS 12.20 lze použít pro vložení záznamů do číselníků Účtového rozvrhu a do účetních dokladů namísto kromě klávesy **<Insert>** také funkční klávesu **<F9>**.

# **import dvojice dokladů z FP ze SW Fakturace**

Na konci roku je možno ze SW **Fakturace Alexo** vytvořit exportní data sestávající z dvojice dokladů řešících zaúčtování Faktur přijatých s náklady ve starém roce (2012) a předpisu faktury a nároku na odpočet až v roce novém (2013). Doklady s datem v r. 2013 jsou importem MAUS přijaty. Nejsou zkontrolovány na účtový rozvrh 2013, který MAUS 12.20 ještě nemá k disposici. Proto jsou uloženy ve stavu "**Nezaúčtováno**". Lze je prohlížet ve funkci **Denní práce - Kontrola doklad***ů*, ale na závěr prohlížení nebudou zaúčtovány. Zaúčtování těchto dokladů si provedete až ve verzi MAUS 13.xx pro rok 2013 .

Doklady patřící do roku 2013 MAUS samozřejmě nezahrne do výsledků roku 2012. Čekají na chod Uzáv*ě*rka roku 2012, při kterém vznikne rozvrh 2013 a tyto deponované doklady budou dále k disposici v normálním režimu kontroly a zaúčtování dokladů roku 2013.

# **opraveno**

- Byla opravena chyba způsobující blokování programu při vyplňování údaje "**Zástupce**" ve formulářích DPH.
- Údaj "**DIČ**" jsme nyní umístili na záložku **Servisní Status Status**. Je ve vazbě na údaj "Daňový subjekt". U příspěvkové verze přichází v úvahu pouze "**Právnické osoby**", které mají uvedeno DIČ jako údaj složený z předpony CZ + IČO, např. CZ12345678.

# **daňové přiznání k DPH - EPO - změna struktury FÚ**

Od 1.1.2013 se změnila struktura a organizace Finančních úřadů z celostátní na krajskou hierarchii. Rozum velí, že by se všechna přiznání k DPH za rok 2012 měla dělat stejně, ale ne. To za IV Q se díky změně struktury dělá trochu jinak. Změnilo se označování "**Finančního úřadu v,ve,pro**" v záhlaví formulářů DPH. Dosavadní jedno až třímístné číslo FÚ (např. 1 = Praha 1, 10 = Praha 10, 101 = Pelhřimov) je nahrazeno dvěma rubrikami. Bohužel pro ně ale MFČR dosud nevydalo jednoznačné oficiální číselníky a tak nevíme na 100%, jaké kódy jsou správně.

- **Finanční úřad pro** čtyřmístné číslo **xx00**, kde **xx**= kraj (např. 2000 = Hlm.Praha, 2700 = Královéhradecký kraj, 4000 = Specializovaný FÚ)
- **Územní pracoviště v,ve,pro** čtyřmístné číslo **XXYY**, kde **XX**=kraj a **YY**=pracoviště v rámci nadřízeného krajského FÚ (např. 2004 = Praha 4, 2705 = Hořice; v případě Specializovaného FÚ není kód územního pracoviště zatím vyjasněn. Proto není k údaji dostupná nápověda klávesou **<F1>**.

## **EPO**

- Pokud neznáte kódy na 100% správně, můžete ponechat obě rubriky nevyplněné, resp. vyplněné náhradním kódem "0000 = zatím nezjištěno" s tím, že údaje doplníte až ve fázi práce na WEB stránkách v EPO.
- Ve fázi nahrávání XML dat po spuštění EPO z MAUS budou oba nevyplněné údaje kontrolním mechanizmem EPO formálně přijaty, ale shledány (samozřejmě) jako "chybně vyplněné". Proto budete přinuceni k doplnění správných kódů. Ale to už půjde, neboť v EPO jsou připraveny správné kódy FÚ a jejich územních pracovišť.
- Pokud do rozumného data (cca do 23.1.2012) získáme oficiální číselník finančních úřadů, zabudujeme jej do poslední opravné verze pro rok 2012 a neprodleně jej uvolníme pro vaše potřeby.

# **verze 12 .19** 30.11.2012

# **texty s podpisy pod účetním dokladem**

Byly upraveny texty, které jsou uváděny ve výpisu účetního dokladu pod čarou (podpisy). Texty lze ve volbě **Servisní - STATUS - Parametry 1** přizpůsobit metodice a požadavkům kontrolních orgánů zřizovatele (změnit texty nebo přehodit jejich pořadí. Texty mohou být maximálně 4. Dále lze zvolit, jaký text má být pod nimi. Možností jsou :

- "podpis dne
- "podpis "
- "dne
- nic <prázdný text> (jako ve verzi 12.17)

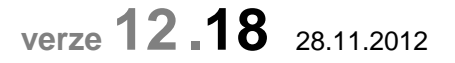

# **deník účetních dokladů za určité období**

Díky změně funkce **Denní práce - Kontrola doklad***ů* **- A. Datum a druh** lze zadat interval od data účetního případu do data účetního případu (pokud jde pouze o jediné datum uvést datum od = datum do). Je jasné, že lze ponechat nabízený druh dokladu "\*" = všechny druhy dokladů nebo zadat konkrétní druh. Tak jde vytisknout deník účetních dokladů např. za 2.čtvrtletí - od 01.04.2012 do 30.06.2012 a to buď za zvolený druh dokladu nebo za všechny doklady spadající do období.

# **další texty a IČO v účetním dokladu**

Byly upraveny texty, které jsou uváděny ve výpisu účetního dokladu pod čarou (podpisy). Texty lze ve volbě **Servisní - STATUS - Parametry 1** přizpůsobit metodice a požadavkům kontrolních orgánů zřizovatele (změnit texty nebo přehodit jejich pořadí. V záhlaví výpisu účetního dokladu je nyní vždy pod názvem organizace uvedeno její IČO.

# **opraveno - upraveno**

- Opravena sumarizace ve funkci **Uzáv***ě***rka Tisk sestav 7.Rozpo***č***et 2. Schválený 02+03 4.Ú***č***ty-Dotace** .
- Opravena sumarizace ve funkci **Uzáv***ě***rka Tisk sestav 1.Hlavní kniha Obraty s p***ř***enosy**, kde u účtů nákladů a výnosů docházelo k "nesmyslnému" rozdělení přenosů minulých období do několika mezisoučtů.
- Pro účetní jednotky v krajích sledujících "účelové znaky" ve variabilním symbolu (Moravskoslezský a Jihomoravský) byly upraveny výstupní sestavy funkce **Uzáv***ě***rka - Tisk sestav - Financování** tak, aby při volbě **Výpis** zobrazoval navíc údaj **Původní doklad**. Sestavy s tímto rozšířením řádku jsou tištěny na "široký formát" (Landscape - A4 naležato).
- Odstraněn problém se zablokováním MAUS při překročení maximálního možného počtu tiskových souborů ve frontě, ke kterému výjimečně docházelo v případě, že uživatel opomíjel občas zrušit již nepotřebné tiskové výstupy. Při dosažení počtu 9900 souborů ve frontě, MAUS upozorní na nutnost a možnost ručně vymazat zbytečné soubory. Při překročení limitu 9999 tiskových souborů MAUS automaticky vymaže tiskovou frontu (všechny soubory adresáře /PRT).

# **PAP**

- V tiskovém výstupu ve volbě **Denní práce Opravy ú***č***tování Opravy PAP Tisk výpisu PAP** bylo opraveno umístění desetinné čárky.
- Byl opraven algoritmus výběru položek PAP pro tabulky PAP X. a XI. Doporučujeme provést tvorbu těchto PAP tabulek znovu a výsledek porovnat s tabulkami předanými do CSUIS za 3. čtvrtletí. Zvláště tam, kde dosud nejsou dořešeny rozdíly z tzv. "křížových kontrol". S případnými dotazy se obracejte přímo na Ing.Jiřího Trpkoše 251556143

**verze 12 .17** 4.10.2012

# **export účetních dokladů**

Ve funkcí **Denní práce - Export doklad***ů* **- Datum a druh** lze zadat interval **Od data úč.případu** - **Do data úč.případu** a navíc zadat druh dokladu (buď symbol podle číselníku, nebo znak "\*", znamenající "všechny druhy dokladů"). Při zadání stejného data "od" i "do" získáme výsledek stejný jako tomu bylo u této funkce dříve, tj. výběr dat s jediným datem úč.případu. MAUS nabízí interval od 01.01. běžného roku do 31.12. běžného roku. Předpokládá se, že uživatel data od - do přepíše svým konkrétním zadáním. Pokud zadání ponecháte v nabídnutém tvaru, MAUS nabídne tabulku k výběru do exportu za celý běžný rok a všechny druhy dokladů.

# **možnost tvorby souboru 56Dg s rozpočtem roku 2013**

 V MAUS pro rok 2012 byla kvůli náběhu PAP zablokována funkce **Založení účtového rozvrhu nového roku**. Pro organizace (převážně Zlínského kraje), které jsou povinny předat krajskému úřadu s předstihem data formátu 56Dg s návrhem rozpočtu na rok 2013, byla proto ve verzi 12.17 provedena provizorní úprava používající při automatické kontrole dat rozvrh roku 2012. Definitivní úprava bude až ve verzi pro rok 2013.

# **kontrola a odevzdání výkazů PAP**

## **kontrola**

Nutnou podmínkou zdárného předání výkazů je nové provedení úplného kontrolního chodu **Denní práce - Opravy ú***č***tování - Opravy PAP** a ruční doopravení eventuálně dosud neodhalených chyb, které objeví až verze 12.16. Před zpracováním výkazů PAP musí být zpracovány výkazy Rozvaha a Výsledovka.

## **vyhotovení**

Při zpracování zvolené části výkazu PAP provádí MAUS automaticky sumarizaci a kontrolu

- PAP část I. se porovnává se sloupcem Rozvahy "Brutto" s výjimkou účtů oprávek, které se porovnávají se sloupcem Rozvahy "Korekce"
- PAP části II.-III. se porovnávají s příslušnými sloupci činností ve Výsledovce
- PAP části IV.-IX. se porovnávají s obraty MD a Dal vypočtenými v PAP části I.
- PAP části X.-XII. nejsou v této fázi kontrolovány

Při zpracování PAP částí I. - IX. lze klávesou **<F4>** přepínat mezi tabulkou zobrazující výsledná data k exportu do XML a tabulkou kontrolního sumáře, která ukazuje také hodnoty, se kterými jsou výsledky porovnávány a červeně označené rozdíly.

Nabídku způsobů jak předávat výkazy na krajský úřad jsme ještě rozšířili o **XML -> e-mail kraj Standard**. Je to způsob, který obloží výkazy XML obálkou Envelope+Message podle normy a vzoru CSÚIS. V tomto tvaru by měly výkazy (týká se to hlavně 5-ti výkazů PAP zasílaných dodatečně) přijmout všechny krajské sběrné systémy, tj. Gordic, Fénix i MÚZO. Bylo by snazší, kdybychom mohli používat tento způsob jako standard, ale to ukáže až budoucnost, sjednotí-li se všechny KÚ (a hlavně jejich dodavatelé SW).

# **ověření správnosti výkazů**

Výkazy PAP zhotovené ve verzi 12.16 prošly externí kontrolou:

- Šifrování a předání do **CSÚIS** struktura je správná, obsahová kontrola zatím nebyla prováděna (letos bude ale minimální). Obsahové kontroly budou prováděny v CSUIS postupně a výsledné protokoly vždy naleznete pod svým IČO v "inboxu" CSUIS.
- Na sumarizačních systémech **krajských úřadů** Gordic a Fénix : data prošla strukturou i podrobnou kontrolou obsahu. O obsahové kontrole je vždy zhotoven protokol, který je zaslán automaticky nebo prostřednictvím referenta KÚ na e-mailovou adresu, odkud jste data poslali. V protokolu je vyznačeno, zda jde o chyby "Propustné", tj. v daném termínu sběru tolerované ("Nepropustné"), které musí být nalezeny, opraveny v dokladech nebo opravou PAP, výkazy zpracovány všechny znovu (protože na sebe vážou) a znovu odeslány na sběrné místo.
- Na uživateli individuálně zakupovaných programech "Výkaznictví **JASU (MÚZO)** verze PAP", kde byla data z MAUS přijata jako strukturálně i obsahově správná (s výjimkou prázdných textových komentářů k přílohám E.1. - E.4., což ale je sporné, protože program CSUIS prázdné komentáře přijímá bez námitek).

Je dost pravděpodobné, že se v "ostrém" provozu objeví ještě obsahové chyby (např. u výjimečných transakcí, kde mohlo dojít k nepochopení významu kódů transakcí a identifikace partnera). Zpracování za 1. pololetí 2012 má zkušební charakter. A tak cyklů oprav a předávání opravených výkazů může být postupně několik.

# **opraveno**

- Opravena chyba blokující tisk seznamu ve funkci **Ú***č***etní výkazy-...-F2 Analýza** .
- Po připomínkách uživatelů byla opět zrušena kontrolní mezivýkazová vazba výkazu Splatné závazky z pojištění a daní A.5.3. na položky Rozvahy D.III.16-19. Při určitých povolených způsobech účtování tato kontrola dávala zkreslené informace.

# **čtvrtletní účetní výkazy**

Pro organizace, které **ne**jsou povinny vykazovat PAP, se z pohledu uživatele nic nezměnilo. Výkazy vytvořené ve verzi 12.14, zůstávají v platnosti. Rozpracované výkazy lze ve verzi 12.15 dokončit a exportovat. Organizace, které jsou povinny vykazovat PAP, musí výkazy zpracovat ve verzi 12.15 znovu. Z uživatelského hlediska narazíte na jedinou podstatnou změnu. Při zahájení exportu výkazů se MAUS dotáže, v jakém formátu mají být výkazy vytvořeny. Nabízejí se všechny možnosti. Ta, která je platná pro váš kraj, je zvýrazněna a dopředu vybrána, takže ji stačí jen potvrdit stiskem klávesy <Enter>. Další možnosti jsou nabízené jen, kdyby někdo měl potřebu generovat výkazy v jiném formátu. Ve skutečnosti je obsah XML souborů vždy stejný (vlastní výkazy). Soubory jsou jen v každém systému uvozeny jinou tzv. obálkou, která vlastně identifikuje od koho - komu jsou výkazy zaslány. Jednotlivé firmy, které udržují sběrný automat KÚ (CSUIS, Gordic, Fénix, MÚZO) si vytvořili vlastní obálky. Teoreticky by měl každý krajský automat umět přijmout data XML s kteroukoli obálkou.

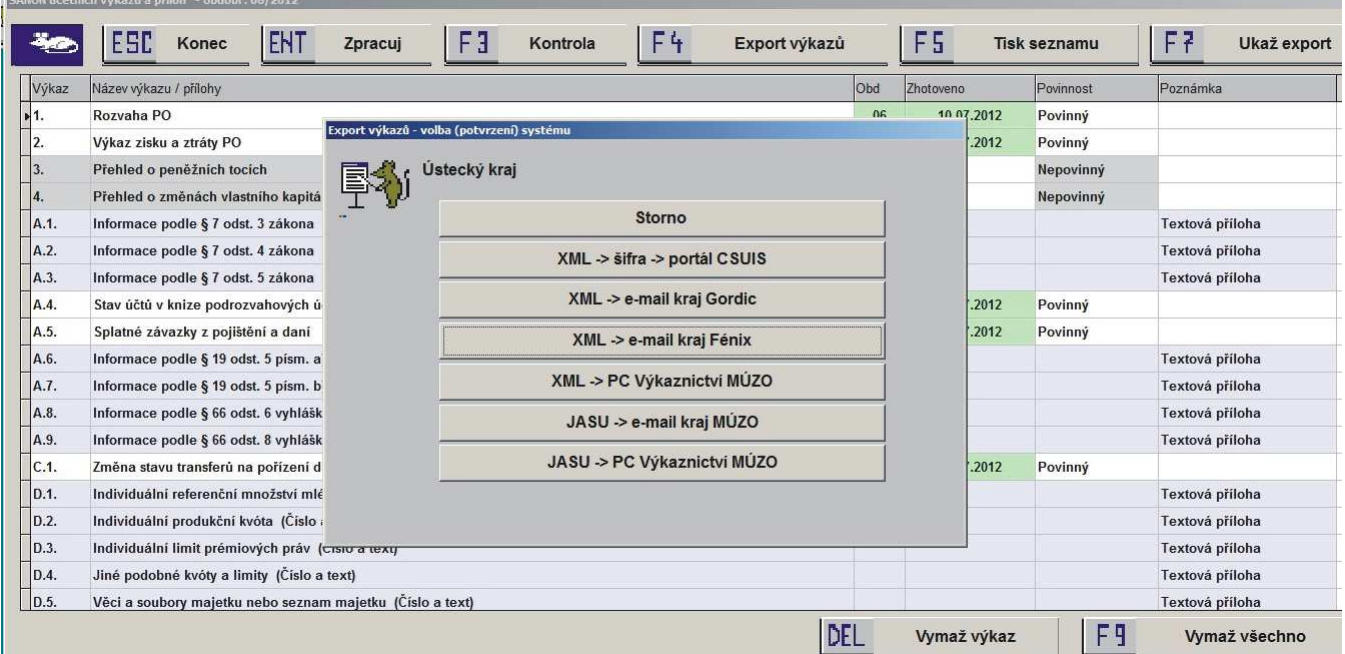

- **XML -> šifra -> portál CSUIS**  všechny výkazy (případně i PAP), ale nikoli výkaz VaN s obálkou CSUIS přímo do CSÚIS (se zašifrováním a přímým odesláním do "inboxu" CSÚIS).
- **XML -> e-mail kraj PAP** všechny výkazy (případně i PAP), ale nikoli výkaz VaN s obálkou CSUIS MAUS připojí jako přílohu k e-mailu na krajský úřad. Dávka by měla být přijata na všech krajích.
- **XML -> e-mail kraj Fénix** Formát obálky typu XML-1 používají kraje Ústecký a Královéhradecký vybavené sběrným automatem Fénix. Ten by měl umět přijmout i obálku CSUIS či Gordic bez obálky.
- **XML -> e-mail kraj Gordic** Formát XML bez obálky (GXML) používají kraje vybavené sběrným automatem Gordic. Automat Gordic by měl umět přijmout i formát s obálkou CSUIS.
- JASU-> e-mail kraj MÚZO Formát JASU/F se všemi výkazy včetně výkazu VaN, ale mimo PAP, tradičně používají kraje Středočeský, Plzeňský a Jihomoravský. Dávku JASU/F (dvojici souborů JASUPARM.FIL a cccccccc.01 (kde -cccccccc- je IČO) lze odeslat e-mailem na krajský úřad.
- XML -> PC Výkaznictví MÚZO Exportní soubory s obálkou XML CSUIS MAUS uloží do základního (root) adresáře flash disku nebo diskety. Odtud je můžete použít jako vstupy do programu PC Výkaznictví JASU, instalovaného na stejném nebo jiném počítači, pokud tento program používáte k dodatečné kontrole a úpravám výkazů), a to jak do tradiční verze programu, tak i do nové verze rozšířené o PAP. MAUS se pokusí tento program standardně spustit (příkazem C:\JASU\_VYKAZY\pcvykazy.exe)
- JASU-> PC Výkaznictví MÚZO Exportní dávku JASU/F s obvyklými výkazy (kromě PAP, ale včetně výkazu VaN) uloženou na flash disk nebo disketu, lze rovněž použít jako vstup do programu PC Výkaznictví JASU, pokud tento program tradičně používáte k dodatečné kontrole a úpravám výkazů. MAUS se pokusí program standardně spustit (příkazem C:\JASU\_VYKAZY\pcvykazy.exe)

Organizace vykazující PAP musí po změně na verzi 12.15:

- 1) Provést znovu **Denní práce-Opravy ú***č***tování-Opravy PAP** s nabízenými volbami (01 12 \* Podezřelé Účty). Je nutno ještě opravit resp. doplnit partnery A/P v počátečních stavech roku (doklad - 07-), resp. opravit případné nově odhalené chyby.

- 2) Zpracovat znovu všechny výkazy počínaje Rozvahou a konče PAP XIII.
- 3) Konzultovat způsob předání PAP na krajský úřad s expertem MAUS.

Organizace kraje Jihomoravského, které letos přešly na evidenci nákladů a výnosů podle účelových znaků Výkaz nákladů a výnosů neodevzdávají. Mohou si jej vytisknout v interní podobě, kde jsou použity účelové znaky namísto rozpočtových položek.

V kraji Plzeňském a Středočeském je výkaz VaN zřejmě nadále povinný.

# **opraveno**

- Opravena chyba ve vytváření Výkazu nákladů a výnosů.
- Opravena chyba párování saldokonta vyhledání párového záznamu podle čísla faktury (zadejte VS, stiskněte **<F1>** a potvrďte nabídnutý předpis faktury).
- Opraveny textové chyby označení položek v tiskovém formuláři Rozvaha (obsahově se výkaz nemění).
- Na striktní požadavek Ústeckého kraje (jako jediného) je doplněna (vrácena) kontrolní mezivýkazová vazba výkazu Splatné závazky z pojištění a daní A.5.3. na položky Rozvahy D.III.16-19. CSÚIS tuto kontrolu již nepožaduje. Takže jste-li z jiného než Ústeckého kraje a MAUS vám bude hlásit tuto mezivýkazovou chybu, můžete ji v klidu ignorovat.

**verze 12 .14** 2.7.2012

# **čtvrtletní účetní výkazy**

Obvyklé účetní výkazy k 30.06.2012 se provedou prakticky stejným postupem jako výkazy k 31.03.2012. Rekapituluji důležitá pravidla :

## **a. provést kontrolu zaúčtování k 30.06.2012 funkcemi**

- **Servisní-Diagnostika**
- **Ú***č***tový rozvrh-Prov***ě***rka ú***č***t***ů*

#### **b. Uzáv***ě***rka-Ú***č***etní výkazy-Výkazy** *č***tvrtletní**

- Zkontrolovat region a povinnost výkazů, uvést správné období "**06**".
- Pokud zde bylo z minula jiné období MAUS žádá potvrdit změnu období, požádá o potvrzení údajů o vykazující jednotce, o systému výkazů a o odpovědných osobách, ukáže "vynulovaný" šanon.
- Pokud zde bylo období "06", MAUS předpokládá, že půjde o opakované zpracování některých výkazů a ukáže rozpracovaný šanon.
- V tabulce "šanonu" účetních výkazů postupně zpracovat všechny povinné výkazy a textové přílohy.
- První musí být zpracována **Rozvaha**, druhý výkaz **Zisky a ztráty**, na pořadí dalších nezáleží. Chceme dosáhnout stavu, kdy všechny povinné výkazy jsou označeny zelenou barvou. Ohledně povinnosti zhotovit textové přílohy se řiďte pokyny kraje.
- Pokud je v tabulce výkazu červené upozornění na zápornou hodnotu, lze normálně pokračovat po posouzení, že je takový stav účtu k 30.06. přípustný (přeplatky, zálohy).
- Pokud je dole pod tabulkou výkazu nenulový rozdíl, nelze pokračovat. Pomocí **Kontrolního sumá***ř***e** nutno dohledat příčinu (chybný záznam v účtovém rozvrhu, a opravit účtový rozvrh, nebo naopak přeúčtovat chybně účtované doklady).
- Stiskem klávesy <F3 Kontrola> kdykoli vyvoláte tabulku základních Výkazových a Mezivýkazových kontrol předepsanou CSÚIS při MFČR. Případné rozdíly signalizují nutnost upravit účtový rozvrh nebo přeúčtovat chybné doklady.
- Stiskem klávesy **<F4 Export výkaz***ů***>** vyvoláte postup, při kterém zvolíte způsob předání výkazů.
- Obvykle posíláte výkazy ve formátu předepsaném krajem na krajský AUTOMAT nebo jako přílohu mailu příslušnému referentovi (nešifrované). Pokud jste kromě toho nebo místo toho povinni výkazy sami předat na CSUIS, zašifrujete je a předáte na portál Státní pokladny přímo v rámci MAUS.
- MAUS vám navrhuje formát výkazu podle informací, které máme o Vašem kraji z posledního metodického pokynu kraje, o kterém se DATAX dozvěděl. Případně lze po volbě "Úplné menu" zvolit jiný než navržený způsob.
- Podle zvoleného formátu potvrdíte data potřebná k sestavení "**obálky**" XML. Obálkou se rozumí formalizovaná posloupnost příkazů XML. Obecně platí, že všechny krajské a servisní sběrné systémy (CSUIS XML, GORDIC GXML, FENIX XML-1, MUZO) přijmou data XML s obálkou CSUIS.
- Jako přílohy k mailu odesílajícímu výkazy na kraj v termínu připojíte jen tradiční výkazy (Rozvaha, ZaZ, Příloha, příp. Peněžní toky). Výkazy PAP se v této fázi neodevzdávají.

# **obrázek myši**

Podle vašich připomínek a námětů jsme upravili :

- Pokud nové úvodní logo roztomilé myšky MAUS vnímáte jako děsivý obrázek útočícího potkana, můžete opakovaným kliknutím na obrázek vybrat takovou myšku, která bude co nejméně dráždit váš útěkový instinkt.

# **zobrazení na monitorech**

Podle vašich připomínek a námětů jsme ještě upravili zobrazení :

- Po změně na verzi 12.14 doporučujeme několikrát po sobě stisknout klávesu **<F11> Zm***ě***na obrazu** tak, aby MAUS postupně ukázal všechny možnosti zobrazení při vašem aktuálním rozlišení (nastaveném ve Windows), a vy si z nich vyberete ten, který vám vyhovuje nejlépe.
- U některých rozlišení (např. 1024x768, 1280x1024) jsme zvětšili velikost písma v okéncích "menu" tak, aby se podobala velikosti písma před změnou pro širokoúhlé monitory.
- Vyzkoušeli jsme většinu funkcí MAUS při různých typech rozlišení, a kde jsme narazili na špatně čitelné údaje, zmenšili jsme formát písma, pokud písmu nestačila velikost okna, a naopak zvětšili jsme formát tam, kde bylo písmo neúměrně malé.
- Nejmenší ještě obsluhované rozlišení 800x600 je roztaženo vždy na celou plochu obrazovky (používá se na starších monitorech). Obraz při rozlišení 1024x768 sice lze na širokoúhlém monitoru stáhnout na formát 5:4, ale písmo je pak neúměrně velké a tučné, proto spíše doporučujeme i zde používat obraz roztažený na celou obrazovku. U všech ostatních běžných rozlišení je přehlednější obraz stažený na formát 5:4.

# **dohledávka dat minulého roku**

Ve verzi 12.13 jsme z nabídky **Výsledky-Dohledávka** vypustili možnost zvolit dohledávku dat z archivů minulých let, v rámci odstraňování důvodů vzniku konfliktů blokujících provoz síťové verze MAUS. Protože konflikt nevzniká v lokální instalaci, na přání uživatelů nesíťové (lokální) verze jsme možnost dohledávky minulých let do verze 12.14 vrátili.

# **oprava**

Byla odstraněna chyba blokující zpracování sestav interních výkazů Zisky a ztráty za činnosti a za střediska.

# **výkazy PAP za 1. pololetí 2012**

Oficiální výkazy PAP za **1. pololetí** 2012 budou zhotoveny a odeslány až po zpracování a odeslání tradičních účetních výkazů. Nutnou podmínkou ke zpracování výkazů PAP je předchozí zpracování výkazů Rozvaha a Zisky a ztráty, s jejichž zůstatky se výkazy PAP automaticky porovnávají. Zkušebně lze výkazy PAP zpracovat k dohledání zásadních chyb účtování prakticky kdykoli.

Na počátku roku proběhly instruktáže, na jejich základě povinné organizace upravily svůj účtový rozvrh a provedly přiřazení analytiky PAP ke svým tradičně používaným analytickým účtům. Takto upravený účtový rozvrh sloužil celé pololetí jako šablona, která spolu s tabulkami PAP dodanými z CSUIS umožňovala k běžným účetním položkám MAUS přidávat analytiku PAP, kódy změn (transakcí), IČ partnerů aktiv/pasiv a IČ partnerů transakcí. Od počátku roku probíhá sběr dat PAP v rámci běžné denní praxe účtování dokladů a importu dokladů z operativních agend. Postupně se inovacemi verzí MAUS zdokonalovala kontrola vstupujících dat. Přesto nyní databáze obsahuje "syrový materiál", kde sice jsou všechna potřebná data obsažena, ale nejsou zkontrolována a vyčištěna od balastu zbytečných IČ partnerů.

# **a. kontrola účtového rozvrhu na PAP**

- Při reinstalaci na verzi 12.14 proběhlo automaticky "vyčištění" číselníku partnerů PAP od záznamů, které se do číselníku dostaly "nadbytečně".
- Spusťte **Ú***č***tový rozvrh Aktualizace- 2012 Analytika**. Procházejte pomalu pomocí šipky dolů seznam a hledejte účty, které jsou ve sloupci PAP označeny červeně. Toto označení znamená nepřiřazený, nebo chybně přiřazený analytický účet. U těchto záznamů analytiku PAP doplňte, opravte nebo nepotřebný záznam zrušte (později proveďte **Ú***č***tový rozvrh- Prov***ě***rka ú***č***t***ů* k vyloučení možnosti, že jste zrušením "nepotřebné" analytiky trefili analytiku používanou. Tuto akci proveďte před spuštěním procesů uvedených dále pod 3b. a 3c.

# **b. hromadná kontrola a opravy údajů PAP**

Po reinstalaci na verzi 12.14 spusťte proces **Denní práce - Opravy ú***č***tování - PAP ú***č***ty**. Ponechte nabídnuté volby:

- od měsíce **01**
- do měsíce **12**
- SE účet **\*** (všechny účty)
- vybrat záznamy **Podezřelé**
- Seřadit podle **Účtů**

Rozeběhne se proces kontroly a automatických oprav PAP údajů. Tento proces bude trvat relativně **hodně dlouho - minimálně několik minut** podle rychlosti procesoru (dobu odhadněte podle ubývajícího čítače zkontrolovaných záznamů). Kdyby se vám doba zdála neúnosně dlouhá, lze proces stornovat klávesou **<F10>** a kdykoli ho spustit znovu. Během procesu MAUS automaticky v účetních dokladech :

- zkontroluje správnost údajů podle tabulek PAP,
- doplní chybějící kódy změn (dosadí "obvyklé" kódy),
- doplní chybějící IČ partnera aktiv/pasiv (pokud byl partner alespoň jednou přiřazen analytickému účtu a je tudíž v číselníku partnerů).
- smaže (nahradí mezerami) nadbytečně vyplněné kódy změn a IČ partnerů.

Po dokončení procesu MAUS oznámí výsledek kontroly a ukáže tabulku účetních položek, ve kterých nedokázal automaticky doplnit chybějící nebo opravit chybné kódy. Okénka chybných nebo nevyplněných údajů jsou podbarvena červeně. Tyto údaje je nutno doplnit nebo opravit "ručně" (z klávesnice). Při ruční opravě a doplňování lze s výhodou používat klávesu **<F1 Pomoc>**, která ukáže číselníky kódů změn a partnerů PAP. Po dokončení oprav (už nejsou červená okénka) stiskněte **<ESC Konec>**. MAUS se zeptá, jak má stisknutí

klávesy ESC chápat a nabízí tři možné odpovědi :

- **Pokra***č***ovat** = stvrzujete, že <ESC> byl stisknut omylem a chcete pokračovat v ručních opravách
- **P***ř***eú***č***tovat** = dáváte povel k ukončení oprav a zápisu všech oprav provedených automaticky i ručně do databáze dokladů
- **Storno** = dáváte povel ke stornování akce (databáze zůstane ve stavu před počátkem procesu).

Funkci lze použít kdykoli znovu k dílčí kontrole (volit SE nebo skupinu účtů po nějakém zásahu do účtového rozvrhu). Zásadou ale budiž, že poslední kontrola před vlastním zpracováním výkazů PAP musí být v maximálním rozsahu a musí proběhnout do konce s ukončením **<P***ř***eú***č***tovat>**.

# **Důležité**

Jak je uvedeno úvodem této informace o PAP, tak jeho zpracování prošlo za celý půlrok rychlým vývojem. Je možné, že MAUS "pustil" u některých účtů kódy, které nejsou platné (povolené). Navíc je možné, že z podpůrných SW Fakturace Alexo a Pokladna, které dodávají do MAUS účetní doklady, se spolu s těmito doklady dostaly do MAUS i zápisy, kde u PAP účtu není správný PAP kód.

Pokud ve svých datech narazíte na to, že pro jeden účet máte celou řadu (desítky) zápisů se stejným chybným kódem PAP, tak se na nás obraťte. Například u účtu 321 u hodnoty na straně Má Dal, není uveden správný kód 701 (úhrada), ale chybný kód 751 (vznik závazku). Máte-li to opravovat u 200 po sobě jdoucích záznamů, je to hotová otročina. Lepší je nám zaslat data a my takovou opravu provedeme rychle a najednou.

Zároveň to i pro nás bude poučení, a budeme moci svá SW vylepšit a vyladit.

# **c. zhotovení výkazů PAP**

Výkazy PAP vytvoříte ve stejné volbě jako ostatní účetní výkazy: **Uzáv***ě***rka - Ú***č***etní výkazy - Výkazy** *č***tvrtletní**. Výkazy PAP totiž nejsou nic jiného, než další účetní výkazy. PAP tvoří celkem pět souborů XML, které mají povinné účetní jednotky uvedeny úplně na konci v "šanonu" účetních výkazů s označením :

kde **iiiiiiii** je IČ organizace

- Výkaz Jméno souboru
- PAP část I. IX. VYKiiiiiiii-PAP201206-datum-čas-.XML<br>PAP část X. VYKiiiiiiii-P10201206-datum-čas-.XML
- PAP část X. VYKiiiiiiii-P10201206-datum-čas-.XML<br>PAP část XI. VYKiiiiiiii-P11201206-datum-čas-.XML
- VYKiiiiiiii-P11201206-datum-čas-.XML
- PAP část XII. VYKiiiiiiiii-P12201206-datum-čas-.XML
- PAP část XIII. VYKiiiiiiii-P13201206-datum-čas-.XML

Pokud máte řádně provedeny akce popsané výše pod předchozími třemi body a zpracovány tradiční výkazy Rozvaha a Zisky a ztráty, můžete, podobně jako při zpracování tradičních výkazů, najíždět kurzorem postupně na jednotlivé řádky výkazů PAP a stisknutím **<Enter> Zpracuj**, spouštět proces tvorby výkazu.

Ukáže se tabulka výkazu PAP, kterou můžete porovnat s tabulkami PAP uvedenými jako přílohy materiálu "Metodika tvorby Pomocného analytického přehledu" na webu MFČR.

- PAP část I.-IX. je prezentována na třech postupně odhalovaných tabulkách (část I., část II.-III., část IV.- IX.), ostatní části tvoří vždy jediná tabulka.
- Kontrolní tabulky lze vytisknout pomocí **<F5>** přímým tiskem. Tyto tiskové výstupy slouží jen pro interní potřebu, nikam se neposílají.
- Na tabulkách : **PAP část I. Vybrané rozvahové účty** a **PAP část II.-III. Vybrané náklady a výnosy** jsou na úrovni součtů za SE účty uvedeny zůstatky korespondujících položek Rozvahy a Výsledovky. Červeně je označen případný rozdíl signalizující chybu (chybějící nebo špatné přiřazení analytik PAP analytikám účtového rozvrhu). K dohledání příčin lze s výhodou použít klávesu **<F2> Analýza**, která ukáže doklady, ze kterých se chybná hodnota skládá.
- Rozdíl je nutno řešit doplněním analytiky PAP v účtovém rozvrhu (viz a.) a buďto dílčí opravou účtování PAP v rozsahu účtu SE (viz. b.), které chybějící účty doplní nebo přeúčtováním jednotlivých dokladů (seznam špatně účtovaných dokladů jsme získali při -Analýze-).
- Po dosažení stavu bezchybných tabulek lze pokračovat akcí **<F4 Export výkaz***ů***>**. Vytvoří se soubory XML všech výkazů a uloží do podadresáře \VYK .

# **d. odeslání výkazů PAP**

Proces, kterým se XML výkazy PAP odesílají k dalšímu zpracování je stejný jako u výkazů tradičních.

- Pro CSUIS se každý výkaz PAP zvlášť zašifruje a přes portál Státní pokladny odešle do CSUIS s uživatelským jménem a heslem, které má organizace přiděleno. Protože výkazů PAP je pět, proces proběhne pětkrát.
- K mailu na krajský AUTOMAT se přiloží pět souborů XML PAP v té nešifrované podobě, ve které jsou uloženy v adresáři \VYK. Pokud MAUS k tomuto emailu automaticky připojí znovu také již odevzdané tradiční výkazy, prosíme, odpojte je. Postup racionalizujeme později podle zkušeností.

**verze 12 .13** 5.6.2012

# **zobrazení na monitorech**

Verze 13 řeší problémy, které se vyskytly v předchozí verzi. Ty souvisejí se zobrazením na monitorech s menším rozlišením. Když se poprvé spustí MAUS, máte možnost opakovaným tisknutím klávesy **<F11> Zm***ě***na velikosti**, dobrat se takového nastavení, které plně (nebo maximálně možně) využije možnosti vašeho monitoru. A to, co se velikosti písma týká, tak i případného pokrytí celé obrazovky. Nastavení, které zvolíte, si program zapamatuje a při dalším spuštění, nebude-li změněno rozlišení monitoru, se program spustí ve stejném režimu, v jakém skončil. Pokud byste rozlišení monitoru mezi tím, prostředky operačního systému změnili, pak na to bude program reagovat. Při spuštění programu, budete-li mít potřebu, můžete libovolně změnit své standardní nastavení.

**verze 12 .12** 31.5.2012

# **zobrazení na širokoúhlých monitorech**

V současné době jsou namísto monitorů klasického formátu 5:4 v prodeji prakticky výlučně jen širokoúhlé LED monitory formátu 16:9. MAUS jsme tomuto trendu přizpůsobili:

- obraz MAUS zůstává ve formátu 5:4, pro který byl designován.
- MAUS si po spuštění zjistí maximální rozlišení obrazovky a obraz přizpůsobí vždy na ten klasický formát, který vyplní celou obrazovku na výšku.
- obraz lze posunovat po obrazovce tahem za horní lištu.
- opakovaným tisknutím **<F11> Zm***ě***na velikosti** se obraz zmenší (při potřebě mít na obrazovce několik úloh rozpracovaných najednou). Posledním stiskem se obraz opět vrátí na původní velikost.
- kliknutím na ikonku obrazovky na horní liště vpravo nebo tahem za okraj lze obrazem pokrýt celou šíři obrazovky.
- Na téměř každém typu monitoru můžete experimentálně nastavit optimální rozlišení, styl okének dle vkusu uživatele a vzhledu písma.
- MAUS se přizpůsobí rozlišení: 1280x1024, 1366x768, 1600x900, 1920x1080, 1680x1050, 1600x900, 1400x1050, 1280x960
- MAUS nedává dobře čitelný obraz při příliš nízkém rozlišení : 1280x600, 800x600
- MAUS nemůže pracovat při zastaralém rozlišení 640x480 a nejistý 1600x1200
- styl a vzhled písma lze experimentálně měnit ve **Start-Nastavení-Ovládací panely-Zobrazení-Vzhled**
- nedoporučujeme zvětšit velikost písma v bpi (pod volbou "Upřesnit").

# **opravy databáze PAP**

CSÚIS zveřejnil nové tabulky PAP doplněné o výčet kódů změny (transakcí), které pro dané konkrétní účty PAP nejsou přípustné. DO MAUS verze 12.12 jsme tato pravidla zapracovali takto :

- V případě, že účtovatel použije nepřípustný kód transakce, MAUS ho upozorní hláškou "**Nepřípustný kód transakce !**" a červeným podbarvením okének.
- Při prvním vkládání účetního případu MAUS nabízí sice úplný číselník kódů transakce, ale s vyznačením, které kódy nejsou pro účtovaný případ přípustné.

Z dosavadního průběhu evidence údajů pro PAP mohou mít uživatelé automaticky účtován nepřípustný kód transakce, který MAUS při změně verze opět automaticky opraví:

- u účtů **018** Drobný dlouhodobý nehmotný majetek a **028** Drobný dlouhodobý hmotný majetek opraveno ze "402 - nákup nový" na "**404 - Nákup DDM do 20.000 K***č*"
- u účtů **317** Krátkodobé pohledávky z postoupených úv*ě*r*ů* a **464** Dlouhodobé pohledávky z postoupených úv*ě*r*ů* opraveno ze "601 - vznik pohledávky" na "**606 - úplatné nabytí postoupením**".

Případné nutné změny v dosud nashromážděných dat PAP z titulu vyhlášení nepřípustných kódů transakcí lze dohledat a relativně snadno opravit pomocí funkce **Denní práce - Opravy povolené - Opravy PAP** již dnes. Definitivní podobě této funkce bude věnována některá z dalších verzi MAUS.

# **opraveny**

#### **kolize přístupu k souborům v síťové verzi**

V souvislosti s tím musil být podstatně přeprogramován přístup k databázím, společný pro síťovou i nesíťovou verzi. MAUS se proto bude v určitých situacích chovat trochu jinak, nežli jste zvyklí. Výsledek by ale měl být stejný jako byl dříve.

#### **chyba tisku**

Odstraněna chyba, která byla při tisku do formuláře výkazu Zisky a ztráty u dvou posledních položek.

**verze 12 .11** 23.4.2012

# **data DPH do EPO Daňové správy MFČR**

Všechny údaje, informace o firmě, o daňovém poradci atd., již jednou vložené, se uchovávají pro další použití. Ale pro každou úlohy DPH zvlášť, Tedy údaje pro formulář Přiznání, Souhrnné hlášení a Výpis z evidence podle §92 (přenesená daňová povinnost).

Někomu selhávalo spouštění formulářů (EPO) z MAUS . To může být způsobeno používání Proxy Serveru, či starou verzí Internet Explorer. Nedaří-li se spustit EPO z MAUS, spusťte ho přímo z prohlížeče zadáním adresy.

# **https://adisepo.mfcr.cz**

Následně, již v EPO, použijte funkci **Na***č***tení souboru**, kterou lze dostat vykazovaná data do EPO. Soubor s potřebnými daty je uložen na vašem PC v adresáři **C:\DPH-EPO\** , protože jej tam MAUS předtím vygeneroval a uložil. Ale to jen z předpokladu, že jste nechali uložit soubor do standardního (nabízeného) adresáře. Pokud jste postupovali standardně a soubor uložili pod standardním (nabízeným) názvem, pak je název souboru složen ze tři částí :

 typ - kdo(DIČ) - za jaké období dphdp3-cz00568945-201203 - daňové přiznání dphevd-cz00568945-201203 - přenesená DPH povinnost dphshv-cz00568945-201203 - souhrnné hlášení dphshn-cz00568945-201203 - souhrnné hlášení následné

# **Účtový rozvrh-Prověrka účtů**

Volba, nyní označená Prov*ě*rka ú*č*t*ů*-Spec.úpravy, mění některé řídící údaje uložené v účetních položkách. Použit tuto funkci byste měli pouze se souhlasem experta MAUS . Takže tuto funkci sami nespouštějte!

**verze 12 .10** 12.4.2012

# **možná chyba při odesílání výkazu Příloha**

Za určitých okolností se někomu mohla vyskytnout chyba v předávaném XML výkazu Příloha. Ta spočívala v tom, že v textové příloze E1 nebo E2, v informačním údaji označovaném jako "Castka" byla hodnota "---" namísto správného "0.00". Chyba se projevila až v okamžiku, kdy výkazy přebíral kraj, respektive CSÚIS. Následně vás o chybě informoval AUTOMAT kraje například takto:

Chybná struktura XML souboru

============================

Reason:Při analýze --- jako typu dat decimal došlo k chybě.

Element {urn:cz:isvs:micr:schemas:UcetniZaverkaPriloha:v1} Castka s hodnotou --- se nepodařilo analyzovat.

Umístění:<Castka>---</Castka>

Respektive protokol na CSÚIS tím, že oznámil, že struktura XML není správná a že máte použít správná XSD schémata

Opravná verze 12.10 tento problém řeší. Bohužel v okamžiku, kdy si verzi nahrajete, dojde k vynulování (vyprázdnění) šanonu účetních výkazů. Omlouváme se, že všechny výkazy, uvedené v šanonu jako povinné, je pak v nové verzi nutno vytvořit znovu.

Pokud jste již odevzdali výkazy XML na kraj či do CSÚIS a ty byly bez výhrad přijaty (nebyly odmítnuty pro chybu v elementu "Castka"), nemusíte výkazy zasílat na kraj či na CSÚIS znovu.

Při odeslání výkazů v předchozí verzi 12.07 mohly nastat následující problémy.

# **chyba v rozvaze**

V XML souboru, který se odesílá na KÚ (či do CSÚIS) jsou jednotlivé hodnoty (řádek x sloupec) označeny textovým názvem. Ten je pro další zpracování klíčový, neboť jednoznačně určuje, o jakou hodnotu se jedná (kam do výkazu patří).

- U názvu jedné z nových hodnot jsme se dopustili překlepu.
	- Údaj se do XML dostal pod nesprávným označením. V okamžiku sestavení výkazu se očekávaná hodnota nenalezla = výkaz nebyl správně .
- Název jiného údaje již v roce 2011 obsahoval, tak jak jej CSUIS nadefinovala, překlep.
	- Celý rok se s tím mírně zkomoleným názvem pracovalo. Nikomu to nevadilo. Ale náhle pro rok 2012 byl tento údaj e ze strany CSÚIS změněn (jazykově opraven) a tak původní název z roku 2011, s nímž se údaj dostal do XML, opět, jako v předchozím případě neodpovídal očekávanému.
- Oba nedostatky nová verze 12.09 řeší.

# **výkaz C. Změna stavu transferů na pořízení dlouhodobého majetku**

Tento, z hlediska roku 2012, nový výkaz, se stává takovým tím příslovečným jablkem sváru. Ač má jen 2 řádky, zastávají pracovníci různých KÚ různé názory na to, jak mají být tyto dva řádky vyplněny. Někteří z těch, které jsme oslovili, si dokonce, ač výkazy chtějí mít zaslány již za 2 pracovní dny, na daný problém neudělili názor žádný. Je jasné, že všichni současně nemohou mít pravdu. Jak to máme ale řešit my? No jediným možným způsobem. Uvedeme zde, jak MAUS výkaz sestavuje (podle našeho vědomí a svědomí správně), a vy se k výkazu zachováte tak, jak vám aktuálně velí váš KÚ, respektive jak vám třeba zavelí ve středu 11.4.2012.

# **co říká legislativa**

České účetní standardy č.703 určují, jak se výkaz **C** má sestavovat.

- **investiční prostředky** poskytnuté **příspěvkové organizaci** zřizovatelem na pořízení DM, účtované na 401:
	- jste-li **příspěvková organizace**, pak do výkazu C. **nepatří**.
	- jste-li **Organizační složka státu**, pak tyto prostředky do výkazu C **patří** (do řádku C.1.).
- **investiční transfery** (od jiných subjektů mimo zřizovatele) se účtují na stranu DAL účtu 403:
	- navyšují tudíž položku C.1.
	- pokud se analytiky "Dary" a "Ostatní" na účtu 403 týkají pouze dotací, na pořízení DM od jiných subjektů mimo zřizovatele, patří sem rovněž a také navyšují C.1..
	- naopak analytiky účtu 403 "Svěření majetku PO" a "Bezúplatné převody" se u PO do výkazu nezahrnují (ty se týkají nejspíše jen OSS)
- **odpisy a oprávky** k DM se účtují na stranu MD účtu 403. V typovém rozvrhu je k tomu účelu analytika "Snížení stavu transferů ve věcné a časové souvislosti", která má vstupovat do výkazu C, položky C.2.

#### **jak s tím pracuje MAUS**

- Do výkazu se dostanou jen ty účty, které jsou v účtovém rozvrhu ve sloupečku **Výkaz** označeny **C01**, či **C02**.
- u příspěvkových organizací by se to mělo týkat jen účtu **403**
- to si rozhodně zkontrolujte (opravte) ve volbě Ú*č*tový rozvrh Aktualizace
	- máte-li označeny analytiky i jiného účtu (např. 401), je to proto, že výklad na začátku roku 2012 nebyl jednoznačný a my jsme do typového rozvrhu takové označení nastavili.
	- proto si u účtu 401 sloupeček Výkaz vymažte (ať tam nic není)
	- naopak u analytiky účtu 403 : "Investiční transfery od jiných subjektů mimo zřizovatele", "Dary", "Ostatní", by označení být mělo (transfery jako C01 a druhé dva jako C02)
- U každého takto označeného účtu se vypočte rozdíl stran **DAL MáDáti**.
	- je-li výsledek **kladný**, započte se do výkazu do řádku **C01**.Zvýšení stavu transfer*ů* na po*ř*ízení dlouhodobého majetku za b*ě*žné ú*č*etní období.

- je-li výsledek **záporný**, započte se do řádku **C02**.Snížení stavu transfer*ů* na po*ř*ízení dlouhod.majetku ve v*ě*cné a *č*asové souvislosti

# **ostatní**

# **mezivýkazové kontroly na výkaz A10 , který již neexistuje**

Prapodivný výkaz A10 (dlouhé roky vlastně Příloha), v němž se nakonec v roce 2011 vykazovalo jen na 3 řádcích, byl v roce 2012 zrušen. Přesto některé software, zpracovávající na kraji importované výkazy mají v sobě stále zabudovanou mezivýkazovou kontrolu, mezi tímto A10 a například Rozvahou. Je jasné, že tyto kontroly musí hlásit chybu, když žádný výkaz A10 není načten. To ale není chyb vaše, ani naše. Problém je na straně KÚ, který si to musí vyřešit. Nejspíše tím, že dodavatelská firma v jejich sumarizačním SW tyto kontroly vypne.

# **formát výkazů JASU od firmy MÚZO Praha**

Teprve v polovině minulého týdne firma MÚZO Praha vydala principy práce s jejich výkazy ve formátu JASU. Proto až tato verze přináší možnost vytvoření a export výkazů ve formátu JASU.

# **kontrola celkové výše dotací**

Zánikem výkazu A10 není nikde ve výkazu uvedena celková výše dotací poskytnutých KÚ na provoz. Údaj, který si až dosud KÚ s vámi tak rád kontroloval, lze zjistit jedině přes zůstatek účtu (účtů) na kterém provozní dotaci účtujete, respektive přes tisk sestavy o financování.

# **síťové vylepšení**

Protože verze řešila problematiku účtování v síti, byla zaslána jen těm uživatelům, kteří pracují v síti.

**účetní výkazy za 1. čtvrtletí 2012** 

Do nové verze jsou zahrnuty všechny požadované změny a požadavky, které se k nám dostaly podle specifikací vyhlášky 410/2009 (403/2011) ze strany MFČR, metodických materiálů CSÚIS a krajských úřadů. Vyzkoušejte si tvorbu účetních výkazů za 1. čtvrtletí 2012. Pošlete nám vaše případné náměty a upozornění tak, abychom případně mohli do termínu výkazů zveřejnit ještě další opravnou verzi MAUS. Definice nových a podstatně změněných výkazů jsou upřesněny MFČR jako **Doplňující informace** :

#### **C) k položkám rozvahy "C.I.1. Jmění účetní jednotky" a "C.I.3. Transfery na pořízení DM"**

Do výkazu C. se započítávají hodnoty obratů za účetní období běžné a minulé, na těch účtech, které ve Vašem účtovém rozvrhu označíte ve sl. "Výkazy" :

- **C01** k započtení do položky výkazu C.1. Zvýšení stavu transferů na pořízení DM za běžné účetní období, tento charakter mají nejspíše účty typového rozvrhu 401/40 Transfery od zřizovatele a 403/30 Investiční transfery
- **C02** k započtení do položky výkazu C.2. Snížení stavu transferů na pořízení DM ve věcné a časové souvislosti, tento charakter má nejspíše podúčet typového rozvrhu 403/50 Snížení stavu transferů na pořízení DM ve věcné a časové souvislosti

Máte-li jmenované účty 401/40, 403/30 a 403/50 v účtovém rozvrhu, MAUS vám je označí automaticky. Pokud jste na letos doporučené členění účtové skupiny 40 nereagovali, označte si vhodné účty sami.

#### **I) k položce "A.II.4. Náklady z přecenění reálnou hodnotou" výkazu zisky a ztráty**

Do výkazu I. se započítávají hodnoty obratů za účetní období běžné a minulé, na těch účtech, které ve Vašem účtovém rozvrhu označíte ve sl. "Výkazy" :

- **I01** k započtení do položky výkazu I.1. Náklady na přecenění reálnou hodnotou majetku určeného k prodeji dle §64, sledováno na účtu 564 (analytika podle typového rozvrhu)

**verze 12 .08** 3.4.2012

**verze 12 .07** 29.3.2012

- **I02** k započtení do položky výkazu I.2. Ostatní náklady z přecenění reálnou hodnotou, sledovaného na účtu 564 (analytika podle typového rozvrhu).

Pokud analytiky účtu 564 ve vašem účtovém rozvrhu, odpovídají analytikám typového, MAUS vám je označí I01 nebo I02 automaticky, pokud jste zvolili nestandardní analytické členění, označte si vhodné účty sami.

## **J) k položce "B.II.4. Výnosy z přecenění reálnou hodnotou" výkazu zisky a ztráty**

Do výkazu J. se započítávají hodnoty obratů za účetní období běžné a minulé, na těch účtech, které ve vašem účtovém rozvrhu označíte ve sl. "Výkazy" :

- **J01** k započtení do položky výkazu J.1. Výnosy z přecenění reálnou hodnotou majetku určeného k prodeji dle §64, sledováno na účtu 664 (analytika podle typového rozvrhu)
- **J02** k započtení do položky výkazu J.2. Ostatní výnosy z přecenění reálnou hodnotou, sledovaného na účtu 664 (analytika podle typového rozvrhu).

Pokud analytiky účtu 564 ve vašem účtovém rozvrhu, odpovídají analytikám typového, MAUS vám je označí J01 nebo J02 automaticky, pokud jste zvolili nestandardní analytické členění, označte si vhodné účty sami.

#### **K) Doplňující informace k položce "A. Stálá aktiva" rozvahy**

Do výkazu K. se započítávají hodnoty, které byly účtovány v účtové skupině "01 - Dlouhodobý nehmotný majetek" - do položky K.1. "02 - Dlouhodobý hmotný majetek" - do položky K.2. s kódem "**1**" na první znakové pozici účetního symbolu "Varsymbol" zleva s významem "Majetek je určen k prodeji podle §64". Toto rozlišování majetku (neprodává se= 0 / k prodeji=1) na prvním místě Varsymbolu bylo zavedeno od verze 12.01 k 1.1.2012

#### **E) Doplňující informace k položkám výkazů**

Vysvětlující textové komentáře jsou letos navíc doplněny o hodnotu "Částka v Kč na dvě desetinná místa", kam můžete (případně musíte) uvést hodnotu, na kterou se komentář odvolává.

Příklad: položka - A.I.4. Povolenky na emise

částka - 1200000.00

komentář - Povolení na emise bylo navýšeno o 200.000 Kč v důsledku vyšší plynatosti Skotů.

# **hromadné opravy údajů pro PAP**

Funkce **Denní práce - Opravy ú***č***tování - PAP ú***č***ty** je určena ke kontrole a opravám údajů pro Pomocné analytické přehledy (PAP). Ovládá se tak, jak jste již zvyklí z podobně koncipovaných funkcí oprav účtování nákladů a výnosů a účtování rozvahových účtů ostatních. K omezení rozsahu prohlížené množiny položek PAP na přijatelnou míru je možno zadat omezení výběru:

- Od měsíce (např. **04**) :Do měsíce - např. **06**

- V okénku "SE účet" lze zadat omezení výběru dat na : účet SE (např. **241** Běžný účet) / skupinu účtů (např. **24** Ostatní bankovní účty) / třídu účtů (např. **2** Krátkodobý finanční majetek) / všechny účty = znak **\***

- Vybrat záznamy - **Všechny** = v rámci zadaných omezení) / **Podez***ř***elé** = výběr se omezí na záznamy s chybějícími, chybnými nebo přebývajícími údaji)

Vzniklý seznam vybraných položek lze seřadit podle: Účtů PAP / Čísel účetních dokladů (Měsíc-Druh-Číslo dokladu-Číslo položky). **Vyčkejte** - příprava seznamu trvá delší dobu, protože se všechny vybrané záznamy nejprve porovnávají s aktuálním stavem tabulek struktur PAP. **Červeně** jsou označeny chybné nebo chybějící údaje / **Šedou** barvou jsou označeny nepovinné ("přebytečné") údaje. V seznamu lze listovat a z klávesnice opravovat jednotlivé údaje PAP (nechat si nabídnout seznam přes **F1**).

- Kód změny (transakce) - IČ partnera aktiv/pasiv - IČ partnera transakce

- Název partnera aktiv/pasiv - Název partnera transakce

#### **<F3> Dopl***ň* **kódy zm***ě***n**

Automaticky dosadí "obvyklý" kód změny (transakce) do záznamů, kde je povinný a kde dosud není uveden. Je-li kód změny jednou v záznamu uveden, už ho nelze touto hromadnou akcí změnit.

#### **<F4> Dopl***ň* **partnera**

Automaticky dosadí "Partnera aktiv/pasiv" podle účtu, který je pro každé IČ uložen v číselníku partnerů PAP do záznamů, kde je partner aktiv/pasiv povinný a kde dosud není uveden. Je-li IČ jednou v záznamu uveden, už ho nelze touto hromadnou akcí změnit.

Po volbě **Konec** na závěr opravné relace je nutno ještě potvrdit uložení oprav do databáze volbou :

- **P***ř***eú***č***tovat** = opravy provedené v poslední relaci definitivně uložit do databáze účetních dokladů
- **Storno** = opravy provedené v poslední relaci zapomenout a vrátit se ke stavu databáze před opravou

V prohlížení a v opravách lze kdykoli pokračovat. V současné fázi poznatků o PAP doporučujeme zatím ponechávat "přebytečné" údaje (zobrazené v šedé barvě) pro případ, že by CSUIS ještě "změnil pravidla hry" a některé z těchto údajů se ukázaly jako potřebné.

# **zpracování dokladu Přenos nároku DPH z roku 2011**

Z technických důvodů jsme váš doklad -0H Přenos nároku DPH- vytvořený při uzávěrce roku 2011 automaticky upravili při reinstalaci na verzi 12.07 takto. Druh dokladu **0H** byl změněn na **0Y** . Měsíc zaúčtování byl změněn z **00** na **01**. Doklad **0Y** je nadále normálně přístupný k prohlížení a opravám přes volbu **Denní práce - Kontrola doklad***ů* **- Speciální druhy**.

Doklad **0Y** se nyní chová jako jakýkoliv jiný doklad pořízený v měsíci lednu. Je prezentován ve výstupních sestavách (Hlavní kniha, Deníky, Výkazy, Výpisy z účtů apod.). Účastní se zpracování Přiznání k DPH za měsíc leden nebo za první čtvrtletí.

# **změny při importu dokladů**

- Při importu z fakturace se u účetních položek, kde nebyl uveden platný účet, mazal "kód DPH". Upraveno, kód DPH zůstává tak, jak byl importován.
- Při importu z agendy Fakturace se automaticky doplňuje údaj o dani z příjmu podle údaje "Daňově uznatelné" (U/N) účtového rozvrhu. Pokud je účet analyticky členěn a analytický účet není vyplněn, přebíral se dosud atribut účtu syntetického. Od verze 12.07 zůstane v takovémto případě údaj o dani z příjmu nevyplněn a nuceně se doplní až v režimu opravy importovaných dokladů podle atributu doplněné analytiky.

# **změny volby Denní práce - Kontrola doklad***ů*

- Do volby **Denní práce Kontrola doklad***ů* **7.Celý rok** byla přidána další možnosti prezentace dokladů : **Po***ř***adí po***ř***ízení** (neseřazené doklady, v pořadí jak byly zapisovány). Tak lze kdykoliv nalézt doklad, který byl jako poslední skutečně zapsán do evidence.
- Do volby **Denní práce Kontrola doklad***ů* **8.Celý rok a druh** byly přidány další dvě možnosti seřazení dokladů :
	- *Č***íslo dokladu** (bez ohledu na měsíc vystavení) tím lze snadno kontrolovat celistvost číselné řady (že žádný doklad nechybí)
	- **Po***ř***adí po***ř***ízení** (neseřazené doklady, v pořadí jak byly zapisovány).
- Přidána nová volba **Denní práce Kontrola doklad***ů* **0. Sp***ř***ažené doklady**. Zadává se běžný rok a dva druhy dokladů, které vytvářejí dvojice spřažené číslem dokladu (bez ohledu na měsíc) - např. XD-1234 a YD-1234 u faktur z přelomu měsíce dělených do dvou měsíců. Možnosti seřazení dokladů k prezentaci jsou
	- *Č***íslo dokladu** (umožní kontrolu dvojice druhů dokladů ke každému pořadovému číslu dokladu, nepárové doklady jsou červeně odlišeny),
	- **Po***ř***adí po***ř***ízení** (neseřazené doklady, v pořadí jak byly uloženy v dávce importu).

# **další změny a opravy**

- Při reinstalaci nové verze se již nemažou individuální kódy DPH, které si uživatel sám vytvořil.
- Od verze 12.07 se do bezpečnostní "Kopie do trezoru" ukládá a při eventuální záchraně dat restauruje číselník partnerů PAP (UPAPPA.DBF).
- Při prezentaci účtového rozvrhu se syntetické účty třídy 7+8 označovaly podložené červenou barvou (jako chybné, protože nebyly uvedené v typovém rozvrhu). Od verze 12.07 se obsah tříd 7+8 s typovým rozvrh neporovnává.
- Opraveno zobrazení údaje "Hodiny do" v prezentaci "Inventarizace účtů".
- Dohledávky v dokladech minulého roku (např. roku 2011 ve verzi roku 2012) lze dělat jen pokud jsou přítomny archivní soubory minulého roku v adresáři \ARC. Tyto archivy se vytvoří obvyklým postupem – zkopírováním minulého roku do adresáře nového roku a uzavřením minulého roku až ve verzi MAUS pro nový rok. Pokud jednotka vytvořila instalaci nového roku jiným způsobem, archivy nejsou vytvořeny a dohledávka minulého roku je možná jen v instalaci starého roku. Volba dohledávky minulého roku při neexistenci archivů je od verze 12.07 zablokována.

**síťová verze - úpravy sdílení dat** 

Na základě připomínek uživatelů síťové verze byl prověřen systém sdílení dat při práci více účastníků sítě, zjištěno a opraveno několik kombinací, při kterých docházelo k vzájemnému zablokování souborů s následnou havárií MAUS (provázeno hlášením chyby č. 1705 File access denied). V této souvislosti připomínáme několik pravidel pro práci v síti :

- a) Pokud dojde k jednoduchému zablokování druhého účastníka, MAUS čeká, až první účastník dokončí práci v rámci naposledy spuštěné akce (se soubory, které si k tomu automaticky vyhradil - zablokoval), a po uvolnění souborů umožní druhému účastníku v jeho akci pokračovat. Příklad: Jeden účastník opravuje doklad a druhý se současně snaží provést diagnostiku.
- b) Pokud už došlo k vzájemnému zablokování obou účastníků v důsledku složité obtížně předvídatelné kombinace akcí (chyba 1705), je nutno zablokovaný MAUS násilně ukončit tisknutím klávesy **<Esc>** a po restartu okamžitě provést nabídnutou akci **Odblokovat** (jinak se chyba bude opakovat). Příklad: Jeden účastník opravuje doklad a druhý se přes dohledávku a prohlížení dokladů v tiskové frontě dostane do nějaké opravy účtového rozvrhu nebo do tabulek PAP, které první účastník právě používá.
- c) Pokud lze vzájemné zablokování souborů uvedené výše pod b) předvídat, dojde po volbě nežádoucí akce k hlášení "**<Název funkce> lze provést jen pokud nepracuje (kromě vás) jiný účastník sítě**" a MAUS se vrátí na předchozí menu. Příklad: Jeden účastník opravuje doklad a druhý se snaží spustit privilegovanou akci (akci, která vyžaduje neomezený přístup k jinak sdíleným souborům, např. aktualizaci účtového rozvrhu, výmaz zrušených záznamů, změnu STATUS apod.). Pro tento případ je vhodné domluvit způsob, jakým druhého účastníka požádat o ukončení MAUS, aby bylo možno provést privilegovanou akci, a jak mu později sdělit, že už může zase s MAUS dál pracovat.

Pokud by přes provedené úpravy ještě docházelo k haváriím v důsledku chyby 1705, prosíme o laskavé sdělení, při jaké kombinaci funkcí účastníků v síti k problému došlo (na email jiri.trpkos@seznam.cz ).

**verze 12 .06** 28.2.2012

# **vylepšené účtování PAP**

Trochu jsme prohodili uspořádání okének PAP na spodku účetního dokladu, aby byly údaje přehlednější. MAUS nyní důsledně kontroluje, zda je ( a které) povinnost uvádět jednotlivé údaje PAP. Jednak MAUS vypisuje texty, je-li kód transakce, respektive příslušné IČ povinné, či nikoliv. A pak, je-li údaj povinný a vy jej ponecháte nevyplněný, barva okénka bude červená. Což je dostatečné varování, že byste měli údaj vyplnit.

# **není-li účet součástí PAP**

Není-li účet mezi těmi, u kterých se PAP sleduje, tak MAUS údaje PAP ani nezobrazí. Takže je ani nechce potvrdit či vyplnit. Pouze pod dokladem se zobrazí informace, že účet není součástí PAP. Například účet 501.

# **když účet patří do PAP**

Na účty, které patří do PAP, mohou být kladeny různé požadavky, co se doplňujících informací týká. Jedná se o to, zda se u něj vykazuje : kód transakce / IČ partner aktiv/pasiv / IČ partner transakce. MAUS proto tyto účty důsledně odlišuje a podle toho jaké jsou vás informačními texty a případně i barevným podbarvením upozorňuje na to, co je a co není nutno vyplnit.

MAUS do kódu transakce vloží fiktivní kód **000**, a do IČ partnerů fiktivní IČ **00000000**. Pokud je doklad importován z Fakturace Alexo, či Pokladna, budou údaje před vyplněny tím, co se do nich dostalo v té agendě. Tedy nejspíše správný kód transakce a správné IČ včetně názvu partnera.

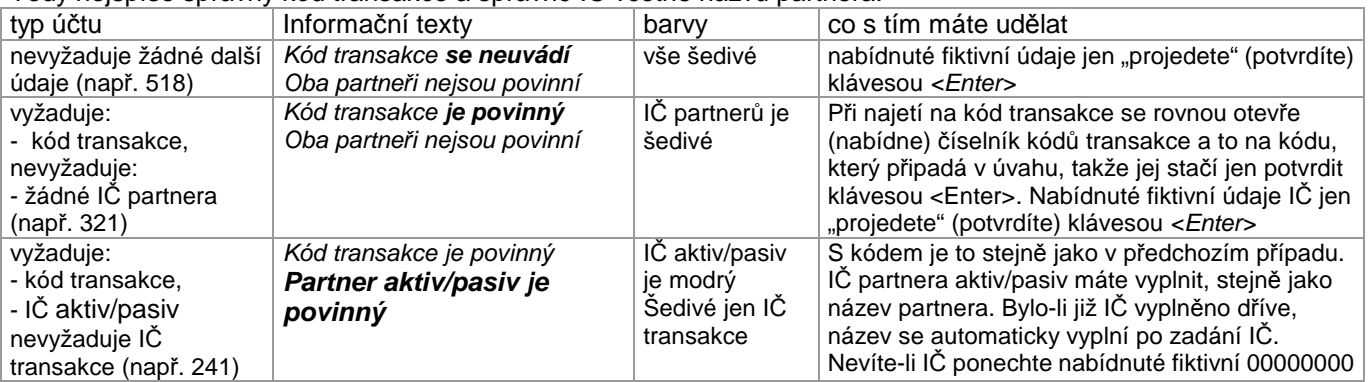

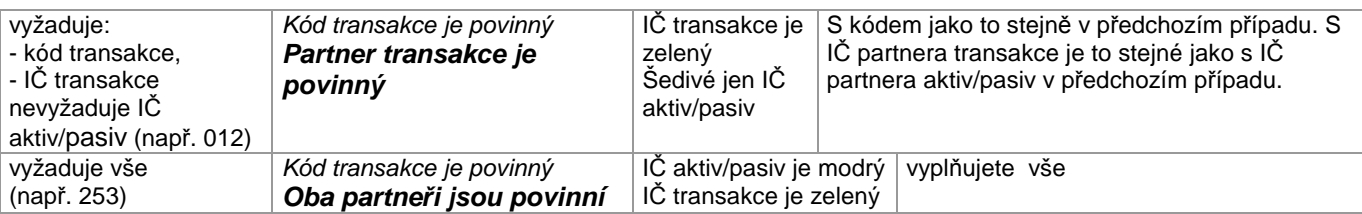

Pokud nevyplníte správně požadovaný údaj (ponecháte nabízené fiktivní údaje = 000 pro kód a 00000000 pro IČ), pak příslušná hláška o povinnosti vyplnění zčervená jako upozornění, že by se to mělo vyplnit. Pokud ponecháte fiktivní údaj, neděje se nic hrozného.

Pokud přišel obsah dokladu importem z Fakturace Alexo či Pokladna, mohou být vyplněny i nepovinné údaje. Takové "přebytečné" údaje nejsou na závadu. MAUS je při zpracování výkazů PAP prostě neupotřebí.

Při vyplňování údaje "Partner aktiv/pasiv" a "Partner transakce", lze přes **<F1>**. nabídnou číselník již dříve zapsaných partnerů. Je-li klávesa **<F1>** stisknuta na políčku IČ, je číselník setříděn podle IČ. Je-li to u názvu, pak bude setříděn abecedně. Číselník lze aktualizovat v **Ú***č***tový rozvrh - Aktualizace - PAP - Partne***ř***i**.

#### **opraveno**

- pro účet 112 se nenabízel číselník kódů z tabulky PAP V. Zásoby,
- nenabízel se číselník kódů DPH při účtování dokladů

#### **pozor**

Zkontrolujte si, zda máte ve svém účtovém rozvrhu zohledněnu změnu účtování "Náhrada za nemocenské hrazená zaměstnavatelem", kterou letos účtujeme na účtu 521, kde je nutno zřídit analytický podúčet a naopak zrušit podúčet na účtu 528.

# **verze 12.05 22.2012**

# **upozornění pro Jihomoravský kraj**

Zavedením závazného účtového rozvrhu Jihomoravského kraje došlo ke ztrátě informace, které účty jste vedli jako saldokontní a v jakém režimu byly vedeny. ZÚR JMK obsahuje jen dva saldokontní účty. Účet 311 a 321. Přičemž účet 311 je veden jako typ "**S**" (párování mezi předpisem a úhradou se provádí při shodě údajů PARTNER a FAKTURA (č.faktury)). Účet 321 je veden jako typ "**F**" (párování se provádí jen přes údaj FAKTURA).

Doplňte si (opravte) v údaji **VS** ve vašem účtovém rozvrhu ve volbě **Ú***č***tový rozvrh - Aktualizace - 2012 - Analytika**, které účty mají / nemají být saldokontní. :

- u těch, u kterých se sledování saldokonta **neprovádí**, uveďte do sloupce (údaje) **VS** symbol **N** (nesleduje se)
- u těch, kde se sledování **provádí**, zadejte stejný symbol, jaký jste měli loni ( **S** / **F** / **P**)

#### **POZOR** všem, kteří si již provedli úpravu dokladu **0S Přenos saldokonta**.

Pokud vedete některé účty jako saldokontní, a na těchto účtech jsou v roce 2011 nějaké zůstatky, vytvořil se doklad počátečního stavu rozpisu saldokonta **0S Přenos saldokonta**. Pokud jste v něm provedli přeúčtování na analytiky, které přinesl povinně ZÚR JKM, a tyto analytiky neměly v tu chvíli v účtovém rozvrhu odpovídající symbol sledování saldokonta, pak došlo ke ztrátě symbolů k párování (partner / faktura). V takovém případě se na nás obraťte a my vám s nápravou dokladu 0S pomůžeme.

# **ZÚO pro kraj Moravskoslezský**

Na základě metodického pokynu **Závazná účtová osnova pro příspěvkové organizace zřízené Moravskoslezským krajem**, který byl schválen dne 3.2.2012, ale skutečně vydán až minulý týden, jsme upravili **Typový účtový rozvrh - kraj Moravskoslezský (GOMS)**. Úpravy nejsou velké:

- struktura rozvrhu se nemění.
- změny názvu a obsahu syntetiky a závazné analytiky pro výkazy jsou podle vyhlášky,
- doplněny jsou některé analytiky v souvislosti se změnami účtování transferů, fondů,
- a analytiky nákladů a výnosů specifické pro kraj.

K implementaci typového rozvrhu dojde při povinné dodatečné aktualizaci účtového rozvrhu 2012 popsané v následujícím bodě.

# **automatické opravy účtového rozvrhu 2012**

Ihned po nahrání nové verze 12.05 proveďte akci **Ú***č***tový rozvrh - Úpravy rozvrhu - Aktualizace ú***č***tového rozvrhu 2012 podle vyhlášky 403/2011**. Tím se automaticky vyřeší celá řadu problémů, které způsobil nedostatek informací a metodických pokynů na začátku roku 2012.

Akce probíhá v několika postupných krocích. V každém kroku se MAUS zeptá, zda se má nabízená dílčí akce **Provést** či **Neprovád***ě***t**. Nebudete-li si vědět rady, zda dílčí akci máte potvrdit, protože si nebudete jisti tím, co ta která akce dělá, můžete použít nápovědu dosažitelnou přes **<F1>**. V zásadě se očekává, že po přechodu na verzi 12.05 provedete všechny nabízené kroky.

Postupné kroky jsou :

#### 1. **spustit** celou akci ?

2. **provést kontrolu** vašeho ÚR podle typového rozvrhu vašeho kraje ?

- 3. **doplnit** chybějící (aktualizovat existující) **SYNTETICKÉ** účty
- 4. doplnit chybějící (aktualizovat existující) **závazné analytické** účty
- 5. v tiskové frontě nabídne protokol o aktualizaci ÚR ten si vytiskněte, ať víte, co se násilně změnilo

#### 6. závěrečný krok - **prověrka účetních dokladů**

**POZOR !** Prověrku účetních dokladů v posledním kroku lze provést ve dvou variantách. MAUS nabízí tu ostřejší **Odú***č***tovat chybné** .. To znamená, že doklady, ve kterých najde chyby (odchylky od právě nově upraveného rozvrhu), uvede do stavu "**nezaúčtováno**". Tyto doklady je pak ve volbě **Denní práce - Kontrola doklad***ů* **- Nezaú***č***tované** nutno otevřít a opravit v nich to, co bude označeno červeně. Je to sice tvrdé, ale vechny nesrovnalosti se tím v tu ráno vyřeší a nebudou se táhnout dál po celý rok. Zvolíte-li volbu **Jenom kontrola**, budou jen takové chybné záznamy (a doklady) vypsány v protokolu. A stejně se k nim jednou budete muset vrátit a opravit je.

Protože MAUS v úvodu funkce **Úpravy rozvrhu** uschová váš rozvrh v **Kopii před úpravou**, nemusíte se dodatečných aktualizačních akcí bát. Kdybyste dostali váš rozvrh do stavu, který vám nevyhovuje, můžete se pomocí funkce **Obnovit původní rozvrh z "Kopie před úpravou"** vrátit k původnímu stavu a případně konsultovat s expertem.

Akci **Úpravy rozvrhu** lze kdykoli spustit znovu (po havárii nebo třeba i omylem). Již provedené úpravy se buďto podruhé neprovedou, nebo se provedou znovu se stejným výsledkem jako při předchozím spuštění.

#### **aktualizace účtového rozvrhu 2012 pro PAP**

Ti z vás, kteří mají povinnost PAP, si kromě výše uvedené úpravy, provedou také volbu **Ú***č***tový rozvrh - Úpravy rozvrhu - Dopln***ě***ní analytických schémat pro "PAP" dle CSÚIS**. Při ní se do účtového rozvrhu promítnou všechny informační (pomocné) záznamy o PAP v aktuálním znění. Zejména se jedná o účty 041 a 042. Po této úpravě si prohlédněte účtový rozvrh. Bude-li některý kód PAP, který jste dříve uvedli, u některé vaší analytiky označen červeně, znamená to, že došlo k jeho změně. Proto jej budete muset opravit podle toho, co je uvedeno v informačních řádcích PAP pod skutečnými analytikami účtu.

Tento systém bude nejspíše využit i v budoucnu. Neboť očekáváme, jak to obvykle bývá, že CSÚIS bude provádět zásahy do PAP, podle toho, jak sám bude objevovat nesrovnalosti a chyby v tom, co vydal.

# **rozlišení majetku určeného k prodeji podle §64**

Tato funkce byla inzerována již pro verzi 12.04, i když do ní na poslední chvíli nebyla zahrnuta.

Zavedení rozlišování majetku určeného k prodeji podle § 64 vyhlášky 410 pro výkaz **K. Dopl***ň***ující informace k položce "A. Stálá aktiva" rozvahy**- nás přinutilo k následujícím úpravám, které byly provedeny automaticky při reinstalaci na verzi 12.04. V oboru účtů :

- 012 019 a 041 Dlouhodobý nehmotný majetek
- 021 032 a 042 Dlouhodobý hmotný majetek

byla zavedena povinnost účtovat na první znakové posici Varsymbolu kód :

- 0 = není určen k prodeji podle §64, do výkazu se nedostane
- **1** = je určen k prodeji podle §64, naplní příslušnou položku K.1. Ocen*ě*ní DNHM ur*č*eného k prodeji podle §64 nebo K.2. Ocen*ě*ní DHM ur*č*eného k prodeji podle § 64

Pokud u těchto účtů **nepoužíváte Varsymbol** k evidenci pohybu majetku, tak to vychází z toho, že váš krajský úřad tuto povinnost nevyžadoval, nebo byla v souvislosti s povinností organizace předkládat PAP tato duplicitní evidence zrušena. Pak máte ve volbě **Servisní - Status -Parametry 2.** uvedeno **Evidence pohybu majetku** = **Ne**. V tomto případě povinně vyplňuje pouze číselný kód **0** / **1** uvedené výše. Protože jsme tuto problematiku dořešili až nyní, MAUS automaticky dosadí do již zaúčtovaných dokladů roku 2012 všude kód "**0**". Pak, bohužel, nezbývá než dohledat a opravit v účetních dokladech roku 2012 (včetně dokladu počátečního stavu) případy majetku určeného k prodeji podle §64 a ve Varsymbolu přepsat kód z "0" na "1".

Pokud u těchto účtů **používáte Varsymbol** k evidenci pohybu majetku, tak ve volbě **Servisní - Status - Parametry 2.** máte uvedeno u **Evidence pohybu majetku** = **Ano**. V tomto případě platí při účtování pravidla vyplňování Varsymbolu podobná dosavadnímu stavu s odlišností v tom, že na první znakové posici čtyřmístného kódu pohybu majetku budete uvádět rozlišení kódy **0** / **1** uvedené výše. Protože na této posici byl až doposud vždy pouze znak **0** (např. "**0**111"), zbude dohledat a v účetních dokladech roku 2012 (včetně dokladu počátečního stavu) opravit pouze případy majetku určeného k prodeji podle §64 a přepsat ve Varsymbolu první znak z **0** na **1** (např. "**0**111" na "**1**111").

**Poznámka:** Doporučujeme těm, kteří mají evidenci pohybu majetku zavedenou, aby si zjistili na KÚ, zda je tato evidence stále povinná. Pokud ne, nastavte si to ve Statusu a rozlišujte jen případy majetku určeného k prodeji.

## **rozlišení nákladů z přecenění reálnou hodnotou**

Tato funkce byla inzerována již pro verzi 12.04, i když do ní na poslední chvíli nebyla zahrnuta.

#### Zavedení výkazu - **I. Dopl***ň***ující informace k položce "A.II.4. Náklady z přecenění reálnou hodnotou" výkazu zisky a ztráty-** vyžaduje zavést závazné analytické členění k účtu "564 Náklady z přecenění reálnou hodnotou". MAUS vloží do účtového rozvrhu analytiku, podle toho, jaký typový rozvrh užíváte:

- pro rozvrhy, vycházející z GORDIC (Vysočina / Moravskoslezský / Jihomoravský / Zlín)

SE AE Úč Název účtu

564 - Náklady z přecenění reálnou hodnotou

564 000 Náklady z PRH majetku určeného k prodeji §64 DČ

564 010 Ostatní náklady z přecenění reálnou hodnotou DČ

564 300 Náklady z PRH majetku určeného k prodeji §64

564 310 Ostatní náklady z přecenění reálnou hodnotou

#### - pro ostatní

564 00 Náklady z PRH majetku určeného k prodeji §64

564 01 Ostatní náklady z přecenění reálnou hodnotou

Pokud ve vašich podmínkách nepřichází toto rozlišování v úvahu, budete všechno účtovat v MAUS na analytiku **00**, resp. na bázi GORDIC **000** a **300**, takže ve výkazu bude naplněna pouze hodnota položky :

**I.1. Náklady z přecenění reálnou hodnotou majetku určeného k prodeji §64**, která je podle názoru pracovníků KÚ v dané souvislosti obvyklejší.

#### **zavedení výkazu C. Změna transferů na pořízení dlouhodobého majetku**

Tato funkce byla inzerována již pro verzi 12.04, i když do ní na poslední chvíli nebyla zahrnuta.

V důsledku zrušení podrozvahové evidence v oboru loňského výkazu "C. Podmíněné vztahy k rozpočtu", jehož obsah byl změněn na "C. Změna stavu transferů na pořízení DM", byla u podrozvahových účtů 921 - 951 zrušena povinnost uvádět ve Varsymbolu kódy C01 - C06. váš účtový rozvrh MAUS automaticky upravil. MAUS rovněž automaticky smazal tyto kódy ve všech účetních dokladech roku 2012, pokud již byly účtovány.

V otázce obsahu nového výkazu C. Změna stavu transferů na pořízení DM narážíme prozatím na nedostatečné vysvětlení ve vyhlášce. Položky:

- C.1. Zvýšení stavu transferů na pořízení DM za běžné účetní období

- C.2. Snížení stavu transferů na pořízení DM ve věcné a časové souvislosti

hodláme naplnit z obratů účtů 401 a 403 v novém analytickém členění, které máte aktuálně v typovém rozvrhu a tím pádem se vám promítne do vašeho rozvrhu.

#### **tvorba výkazů**

Definitivní podoba účetních výkazů **C**, **I**, **K** není dosud známa, a bude dopracována teprve specifikována. Proto dnes, při generování těchto výkaz vás MAUS upozorní výrazným hlášením.

# **další změny a oprava chyb**

Pro usnadnění zápisu DIČ v dokladech typu "předpis faktury" bylo zavedeno následující pravidlo :

- Pokud napíšete do okénka DIČ 8 číslic zleva (resp. Neuvedete na prvních dvou místech DIČ pímena označující stát), doplní MAUS automaticky "CZ" (Česko). Např.: 12345678 => CZ12345678
- Pokud uvedete na prvních dvou místech zleva písmena, ponechá MAUS okénko tak, jak jste ho vyplnili. Např.: DE123456789 (Německo), ale samozřejmě i CZ12345678
- Pokud okénko DIČ necháte nevyplněné, MAUS to tak vezme.

Opravena chyba při vkládání "Vzorů dokladů", která znemožňovala vložit Datum zd.plnění / nároku na odpočet.

Doplněna možnost kopírování "dlouhé poznámky" z předchozího záznamu účetního dokladu pomocí klávesy **<PgDn>**.

# **zapracování účtového rozvrhu Jihomoravského kraje**

V září 2011 KÚ Jihomoravského kraje ve zkratce oznamoval, že vydá závazný účtový rozvrh. Ještě 25.1.2012, kdy jsme rozesílali instalační CD, ale nic vydáno nebylo. Teprve v pondělí 6.2. 2012 kraj vydal závaznou účtovou osnovu. I když i to vydáni bylo dost podivné. Jednak ta osnova je uvedena jako **Návrh účtového rozvrhu na rok 2012 pro příspěvkové organizace zřízené JMK** a pak byla zveřejněna na WEBu KÚ v sekci **odboru ekonomické podpory neškolských příspěvkových organizací**.

V nové verzi je již rozvrh JMK zapracován. Při roční uzávěrce stačí jen potvrdit, že vašim zřizovatelem je kraj Jihomoravský. Případně, pokud již rok uzavřen, lze ve volbě **Ú***č***tový rozvrh - Úpravy rozvrhu** provést promítnutí ZÚR JMK do vašeho volbou **4. Rozvrh 2012 zrušit a zkopírovat ze zvoleného rozvrhu**. Následně, z nabízených rozvrhů vyberte ten, který je určen pro Jihomoravský kraj.

Nyní se každá organizace může nalézat v jednom z následujících stavů:

- 1. dosud jste nenainstalovali SW MAUS pro rok 2012
	- 2. již jej máte instalován, ale nic jste v něm neprovedli
		- 3. už jste provedli roční uzávěrku a jste v účetním období 2012/01
			- 4. odladili jste svůj účtový rozvrh i doklad počátečního stavu
				- 5. již normálně účtujete účetní případy roku 2012

Je jasné, že každý z těch stavů se bude řešit odlišným způsobem. Je ale z naší strany nutné, připravit řešení na vše. Pouze ti, kteří již zapsali některé účetní doklady s tím budou mít větší práci. Po výměně stávajícího účtového rozvrhu (na nějž účtovali) závazným účtovým rozvrhem JMK, budou nuceni ty doklady, které nebudou odpovídat novému rozvrhu, opravit. Opravou lze rozumět to, že doklad budou muset ve volbě **Denní práce - Nezaú***č***tované** otevřít a opravit červeně označenou analytiku u některého záznamu (určitě ne u všech).

**verze 12 .02** 09.2.2012

**verze 12 .03** 15.2.2012

# **úpravy pro PAP**

Na základě provedeného školení ve věci PAP jsme provedli následující změny.

## **účtový rozvrh**

- slabě červená barva = údaj PAP, který je nutné doplnit označením (pětimístným převzatým z šedých informačních analytik PAP). MAUS automaticky doplní kód PAP do všech analytik tohoto SE, kde PAP nevyžaduje členění na analytiky (třímístný kód = syntetickému účtu).
- silně červená barva = účty, které by v účtovém rozvrhu vlastně neměly být, protože nepatří do Rozvahy a Výsledovky rozpočtové organizace. MAUS takové účty automaticky při roční datové uzávěrce z rozvrhu odstraní. Jsou-li přesto nějaké takové, můžete je odstranit klávesou **<Del>**.

# **při účtování**

- při účtování dokladů se v dolní části okna (pod řádky dokladu) objevují pole pro: kód Transakce, Partner aktiv/pasiv a Partner transakce.
- jedná-li se o účet patřící do PAP, očekává program, co uděláte

#### **kód transakce**

- po zadání základních údajů SE + AE , činnost atd. se dostanete na hodnotu kódu transakce
- MAUS ji prozatím vyplní hodnotou **000**, což znamená, že není určeno o jaký případ PAPu se jedná,
- znáte-li kód, můžete jej zapsat
- neznáte-li jej ale chcete jej zadat, na **<F1>** se nabídne číselník sloupců PAP, kde si jednoduše můžete vybrat ten správný
- potvrdíte-li nabízený kód transakce **000**, MAUS jej přepíše tím základním. Například pro účet 321 a zadání hodnoty Dal, by to byl kód 751= vznik závazku.

#### **partnera aktiv/pasiv**

- do tohoto údaje, je-li to vyžadováno, se uvádí IČ partnera aktiv/pasiv
- pokud pro zadaný účet a kód transakce je podle PAP povinnost uvádět toto IČ, MAUS na to upozorní textem **Partner je povinný**. Pak by bylo nanejvýš vhodné nabízených 8 **0** přepsat skutečným IČ partnera
- ponecháte-li údaj na úrovni **00000000** (8 nul), budete moci údaj později případně opravit, respektive, když tak neučiníte, MAUS označí partnera pro potřeby PAP jako neurčeného

#### **partner transakce**

- pro tento údaj je zvolen úplně stejný postup jako u Partnera aktiv / pasiv
- pokud to situace vyžaduje, uvede MAUS, že je tento údaj povinný. Pak by bylo dobré nabízených 8 **0**  přepsat skutečným IČ partnera
- ponecháte-li údaj na úrovni **00000000** (8 nul) , budete moci údaj později případně opravit, respektive, když tak neučiníte, MAUS označí partnera pro potřeby PAP jako neurčeného

#### **importované doklady**

 Pokud si doklady importujete ze SW Fakturace Alexo či Pokladna budou kódy transakce a IČ partnerů nejspíše vyplněny. Takže u těchto dokladů se nebudou muset v MAUS nejspíše ani opravovat.

#### **kontrola správné a plné vyplněnosti**

MAUS při zápisu dokladu informuje, co je třeba vyplnit, respektive nabízí (vpisuje) nejpravděpodobnější kódy. Je-li již kód zapsán, nepřepisuje jej! Je-li údaj vyplněn navíc, nic se neděje. Takový údaj jen MAUS nevyužije při konstrukci výkazů PAP. Do následných verzí SW MAUS bude zabudován systém diagnostiky PAP. Ta nejen že odhalí případné nesrovnalosti, ale také takové případy nabídne jednoduchým systémem k opravě.

# **typové rozvrhy pro rok 2012**

Na základě novelizace vyhlášky 410/2009 novelizované vyhláškou 403/2011, materiálů CSÚIS a metodických pokynů regionálních úřadů (zřizovatelů příspěvkových organizací) jsme pro rok 2012 vypracovali několik typových účtových rozvrhů.

Všechny typové rozvrhy umožňují :

- plnit požadavky účetnictví i výkaznictví podle vyhlášky 410 (403)
- sběr dat výkazů ve strukturách XML a JASU pro krajské systémy GORDIC, FÉNIX a JASU F
- sběr dat měsíčních obratů 56Dg pro krajský systém GORDIC UCR
- rozpočtovou klasifikaci nákladů a výnosů sledují buď ve tř.5+6 nebo vnitropodnikově ve tř.7+8.

Jsou to :

- MAUS PO = universální typový rozvrh s úsporně komponovanou analytikou, vychází původně z metodiky Jihočeského kraje z r. 2010. Dnes je přirozeně rozšířen o všechny analytiky, které jste si do něj v průběhu těch dvou let zapsali.
- GORDIC MS = závazný účtový rozvrh pro kraj Moravskoslezský, který ve třídách 5a 6 nesleduje rozpočtovou klasifikaci, ale přímo své vlastní účelové znaky
- GORDIC VY = závazný účtový rozvrh v účtové třídě 5 a 6 pro kraj Vysočina. U rozvahových účtů používá strukturu MAUS PO.
- GORDIC ZL = závazný účtový rozvrh pro kraj Zlínský.
- GORDIC PO = typový rozvrh firmy GORDIC. Má svá specifika: neumí písmenné označení druhů dokladů / nezná pojem činnost, takže dělení na hlavní a vedlejší se provádí duplicitou analytik povinně označených

- MAUS PO PAP = obsahuje analytická schémata "Pomocných analytických přehledů" (PAP CSÚIS), tj. obsahuje pomocné (neúčtovatelné) analytiky, které slouží jako vzor k záznamu vazeb účtovaných analytik na strukturu PAP.

## **funkce k úpravám účtového rozvrhu**

Po volbě **Ú***č***tový rozvrh - Úpravy rozvrhu** MAUS nejprve automaticky provede pomocnou kopii vašeho účtového rozvrhu (**Kopie před úpravou**) tak, aby bylo možno úpravy rozvrhu provedené omylem (resp. nepřinášející očekávaný a žádoucí efekt) kdykoli stornovat a vrátit se k původnímu obsahu rozvrhu. MAUS nabízí následující automatické funkce úpravy rozvrhu :

#### **1. Aktualizace účtového rozvrhu 2012 podle vyhlášky 403/2011**

- MAUS vás nechá vybrat (potvrdit) užívaný typ rozvrhu.
- nabídne kontrolu účtového rozvrhu či zopakování úprav, které v rozvrhu provedl uzavírací chod 2011
- **<Kontrolu>** = váš rozvrh se porovná s typovým upozornění na chybějící povinné syntetické účty
- **<Aktualizaci>** = doplní chybějící syntetické účty a opraví položky syntetických účtů, u kterých došlo ke změně názvu nebo odkazů na účetní výkazy,
	- případně, potvrdíte-li to, doplní či upraví i "závazné analytiky", tj. položky analytických účtů, které mají povinnou vazbu na účetní výkazy (obvykle mají ve sl. -Výkazy- uveden kód položky výkazu).
	- případně, potvrdíte-li to, doplní nebo opraví i "doporučené analytiky", tj. položky analytických účtů, které doporučuje váš zřizovatel jako sledování hodné.

#### **2. Doplnění analytických schémat pro "PAP" dle CSÚIS**

Nejprve se zruší pomocné záznamy analytik PAP (šedě označené) a vloží se znovu v aktuální podobě z typového rozvrhu MAUS PAPA. Potom MAUS zkontroluje, zda údaje PAP, které jste eventuálně již dříve vložili do rozvrhu odpovídají aktuálním předpisům PAP. Nalezené odchylky označí červenou barvou.

#### **3. Rozvrh 2012 zrušit a zkopírovat z účtového rozvrhu 2011**

MAUS vychází z rozvrhu minulého roku a provede v podstatě opakování postupu, kterým v průběhu "Uzavíracího chodu" z loňského rozvrhu vyrobil rozvrh pro letošní rok.

#### **4. Rozvrh 2012 zrušit a zkopírovat ze zvoleného typového rozvrhu**

Přichází v úvahu jen na doporučení experta při zakládání nové účetní jednotky, když se první pokus o založení vyhovujícího účtového rozvrhu nezdařil.

#### **5. Zrušit třídy 5+6 a zapsat znovu z typového rozvrhu MAUS 56**

K disposici jsou dva typové rozvrhy účtových tříd 5 Náklady a 6 Výnosy vycházejících z metodiky kraje Vysočina, který zpracoval pro rok 2012 rozvrh tříd 5+6 na bázi struktury GORDIC.

- rozvrh MAUS 56UA rozvádí povinnou syntetiku do podrobné třímístné analytiky, kterou lze dodatečně upravit pro potřeby PAP
- rozvrh MAUS 56ZA rozvádí povinnou syntetiku do dvoumístné analytiky, která je postačující pro potřeby většiny organizací, které nejsou povinny předkládat PAP.
- protože MAUS rozlišuje činnost hlavní a doplňkovou v samostatném symbolu, je každá analytika v rozvrhu uvedena jen jednou v rozsahu 01 - 29, resp. 010 - 290 s tím, že v případě dodatečného požadavku kraje na sběr dat měsíčních obratů "56Dg" lze analytiky hlavní činnosti snadno na výstupu doplnit na požadovaný rozsah 030 - 590.
- MAUS v účtovém rozvrhu zruší stávající účtové třídy 5+6 a zkopíruje je ze zvoleného typového rozvrhu (MAUS 56UA nebo MAUS 56ZA).

#### **6. Obnovit původní účtový rozvrh z "Kopie před úpravou"**

MAUS zruší účtový rozvrh, který prošel některou z výše uvedených úprav, které nevedly k žádoucímu výsledku, a vrátí obsah původního rozvrhu z pomocné "Kopie před úpravou".

# **automatická archivace dat**

Zavádíme možnost nastavit si ve **STATUS-Instalace** parametr **Auto-Kopie do trezoru** = <zařízení>, kde <zařízení> může být : Flash disk / Externí disk / Jiné medium / Vypnuto. Pro zařízení platí písmeno WINDOWS uvedené na téže záložce o něco výše.

Příklad :

Máte zjištěno a do STATUS vloženo písmeno "G" pro Flash disk.

Nastavíte parametr Auto-kopie do trezoru = Flash disk.

Pak při každém ukončení práce, je-li Flash Disk zasunut v USB, provede se na něj automaticky kopie do trezoru s aktuálním datem. Není-li, objeví se hlášení "Auto-kopie neprovedena - není vložen Flash disk" a provede pouze obvyklou kopii na disk do adresáře \BKP.

**kontrola úplné číselní řady dokladů**

Do funkce **Denní práce - Kontrola doklad***ů* **- Celý rok a druh** byla přidána další možná volba řazení dokladů do seznamu: **Druh-Číslo dokladu**. Velmi snadno tak lze najít chybějící doklad v rámci celé roční řady jednoho druhu dokladu. U dokladu, který následuje po chybějícím, je červeně označeno jeho číslo.

# **verze 12 .01** 26.1.2012

# **změny ve výkaznictví od 1.1.2012**

MF ČR zveřejnilo dne 6.1.2012 novelizaci vyhlášky 410/2009 (vyhláškou 403/2011) o účetnictví vybraných účetních jednotek. Novela je k disposici na webu http://www.mfcr.cz ve formě názorně ukazující změněné pasáže a změny ve výkazech. Bylo by dobré, kdybyste se na ty změny alespoň podívali. Ve **Směrné účtové osnově** (SÚS) na úrovni syntetiky došlo k dílčím změnám:

- ke zrušení účtů 611-624
- ke zřízení účtů 506-508,516.
- k přejmenování účtů: například účet 672 "Výnosy územních rozpočtů" na "Výnosy vybraných ústředních vládních institucí z transferů".

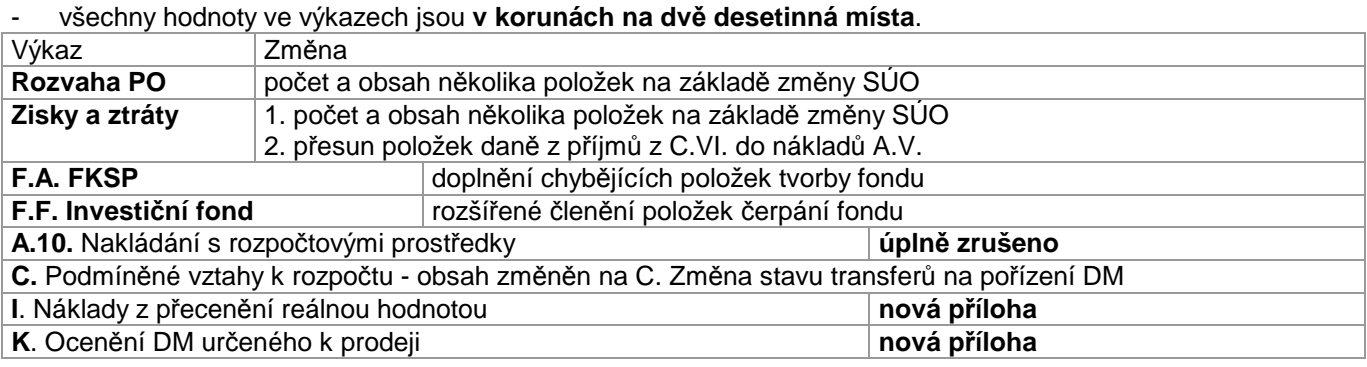

U nových výkazů C., I., K. dosud není informace ke způsobu, jak účtovat případy do těchto výkazů požadované. Bude to upřesněno v některé další verzi MAUS.

# **změna procentních sazeb DPH**

Novela zákona o DPH vstupující v platnost od 1.1.2012. mění sníženou sazbu DPH z 10% na 14%. Základní sazba zůstává stále na 20%. Při instalaci jsou tyto sazby automaticky nastaveny. Sazby DPH lze kdykoli změnit funkcí **Servisní - Speciální - Zm***ě***na sazeb DPH** nebo přímo ve STATUS. Nové sazby uváděné na dvě celá a jedno desetinné místo se automaticky promítnou do číselníku DPH a okamžitě se uplatňují při automatických výpočtech DPH při účtování dokladů. Hodnoty uložené v dokladech před tímto okamžikem se nemění. Výpočty DPH u dodatečně vložených nebo opravovaných dokladů minulých daňových období je nutno provést "ručně" podle starých sazeb.

# **přenesená daňová povinnost**

Podle § 92a zákona o DPH je nutno vést evidenci údajů daňových případů v Režimu přenesení daňové povinnosti (RPDP) uváděných v řádcích 10, 11, 25 přiznání k DPH.

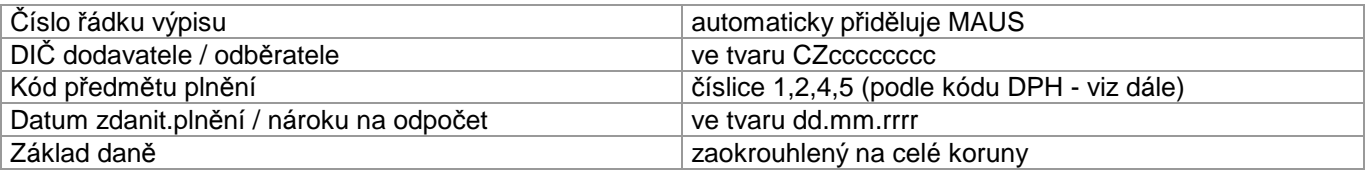

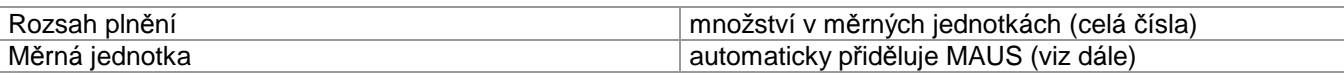

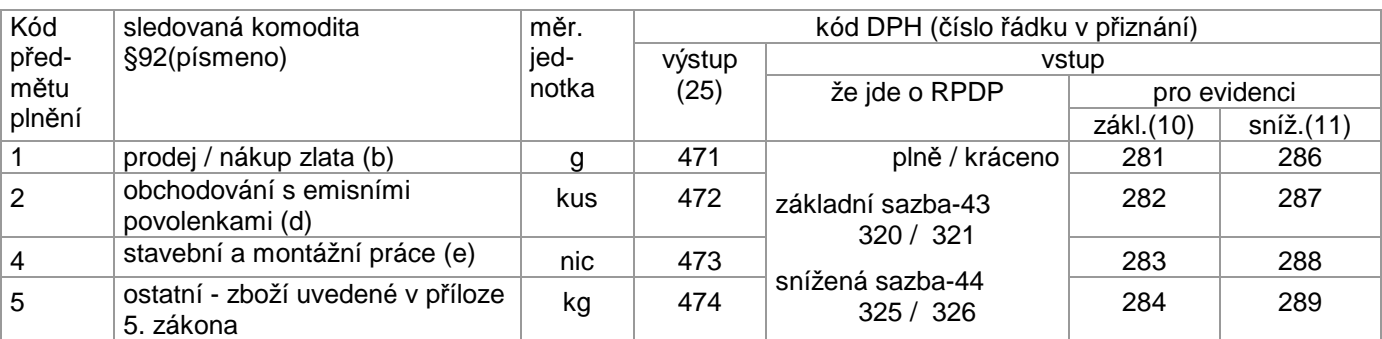

Údaje pro evidenci se shromažďují při běžném účtování (vkládání účetních dokladů) v programu MAUS. Zda se jedná o účetní případ evidovaný podle §92 MAUS pozná podle kódu DPH vkládaného uživatelem při účtování položky základu daně u daňové povinnosti (účty pasiv) a u nároku na odpočet (účty aktiv).

#### **příklady účtování**

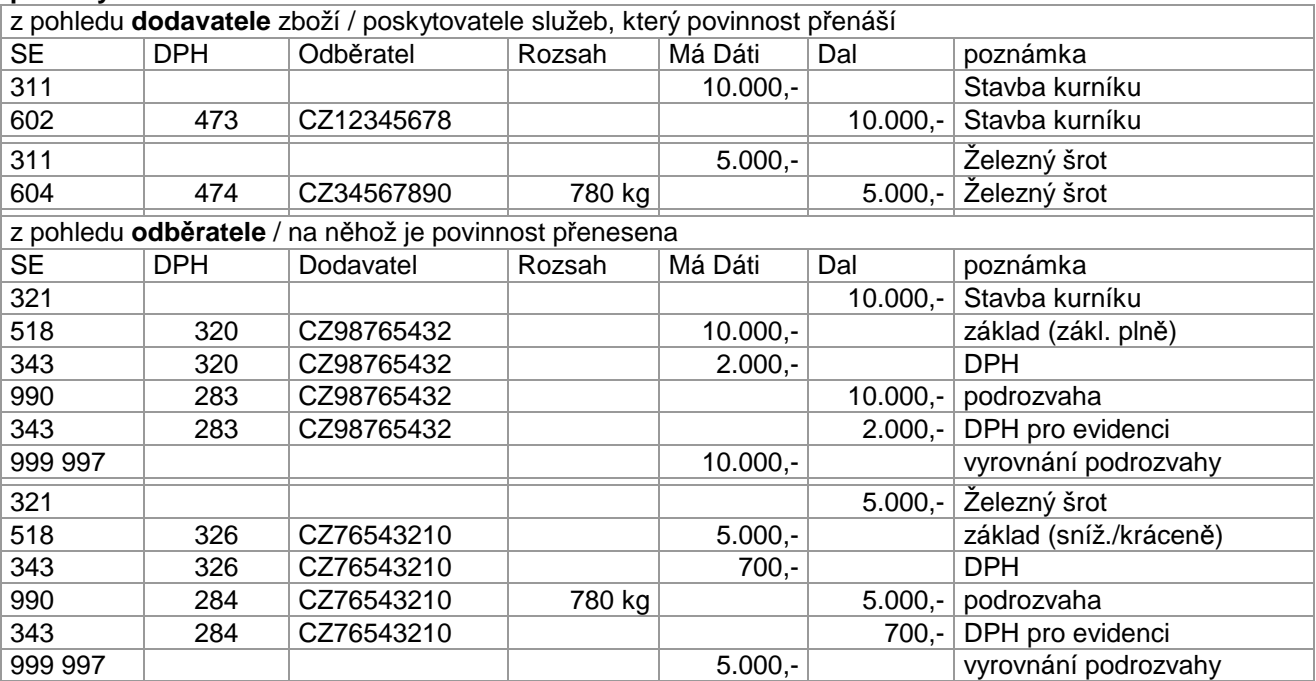

Kódy 280 / 285 / 470, užívané v roce 2011 sepřestávají používat. Jedinou změnou při zápisu účetního případu RPDP je **Rozsah pln***ě***ní**, kam uvedete:

- celé číslo (počet měrných jednotek) v případě kódů plnění **1,2,5**
- **0** (nula) v případě kódu plnění **4**, kde se rozsah nevykazuje
- **měrnou jednotku** MAUS dosadí sám (1=gramy, 2=kusy, 5=kilogramy)
- neuvedete-li v případě kódů 1,2,5 hodnotu Rozsah pln*ě*ní, nebo naopak je uvedena v případě kódu 4, MAUS to ukáže jako chybu kódu DPH (červené okénko DPH)

#### **SW Fakturace Alexo**

SW umožňuje zaznamenávat, které FP patří do režimu přenesená daňové povinnosti a v návaznosti na to automaticky generuje odpovídající účetní doklady.

#### **formulář**

Formulář "Výpis z evidence pro daňové účely vedené podle § 92a zákona o dani z přidané hodnoty" zpracujete ve volbě: **Výsledky - Da***ň***ové výstupy - DPH - Výpis dle §92a**. Způsob ovládání je v podstatě stejný jako u již vžitých formulářů "Přiznání k DPH" a "Souhrnné hlášení". Odlišný je pouze obsah vykazovaných údajů. Na závěr předává data elektronicky do systému EPO Daňové správy MFČR. Tři používané formáty pro EPO se od sebe liší co do rozsahu a počtu údajů o poplatníkovi. Proto jsme v MAUS nuceni uživatele obtěžovat tím, že musí pro každý formát tyto údaje zadat zvlášť.

Případné nedostatky předávaných dat lze opravit

v MAUS přeúčtováním dokladů a novým zpracováním výsledku (tato oprava je trvalá)

- v MAUS provizorně v seznamu na obrazovce přepsáním červeně označených chybných údajů dočasným správným zněním
- až v EPO Daňové správy po načtení dat kontrola údajů v EPO je nejúplnější (např. aktuální seznam finančních úřadů, kontrola platnosti DIČ atp.)

# **kontrola shody údajů pro Přiznání k DPH**

Při zaúčtování dokladu se automaticky provádí kontrola údajů potřebných pro přiznání k DPH. Daňové identifikační číslo (DIČ) musí být uvedeno (stejné) u všech položek jedné faktury : předpis, výnosy/náklady, DPH, a případné haléřové vyrovnání DPH. Datum zdanitelného plnění / nároku na odpočet musí být uvedeno (stejné) u po sobě následující dvojice položek výnosů/nákladů a daně/odpočtu DPH. Není-li tomu tak, ukáže se upozornění **Chyba údajů k DPH !** s možnostmi řešení:

- **ulož nezaúčtovaný doklad** = doklad zůstává, ale je nutno se k němu vrátit
- **zaúčtovat** = doklad je normálně zaúčtován bez ohledu na nesouhlas údajů k DPH. Někdy (např. u dlouhých dokladů) není snadné zajistit potřebnou posloupnost účetních záznamů. Pokud nejde o speciální případy DPH (souhrnné hlášení, evidence dle § 92a), nesouhlas údajů DIČ a data plnění/nároku nemusí být na překážku účetní korektnosti případu.
	- **opravit ručně** = vrátíte se do dokladu k možnostem oprav a doplnění dokladu:
	- pokud je některý údaj chybně na faktuře, "proťukáním" položky předpisu pohledávky / závazku se dostaneme na formulář připojené faktury, zde opravíme údaje rozhodné pro DPH a ukončíme povelem **P***ř***eú***č***tovat p***ř***edpis**. Údaje se změní jak na faktuře tak i ve všech položkách dokladu.
	- pokud jsou údaje na faktuře správné, ale chyba je v údajích na účetním dokladu, postačí opravit údaj v první položce dokladu, kde se vyskytuje a postupným "proťukáním" se údaje dostanou do všech položek dokladu.

Ve **Status - Parametry 1** je nově přidán parametr **Kontrola údajů DPH na dokladu** s možnostmi : **Zapnuto** / **Vypnuto**. Jako standardní je nastavena volba Vypnuto.

# **nový speciální doklad 0H -Přenos DPH**

V průběhu funkce Uzáv*ě*rka - Uzav*ř*ení roku MAUS zjišťuje, zda jsou v datech 2011 účetní položky s datem nároku na odpočet DPH posunutým do roku 2012. Jsou-li, pak se z nich sestaví "speciální doklad" označený **0H** (0 je číslice nula). Doklad umožní, aby se nároky na odpočet odložené z roku 2011 do roku 2012 uplatnily v Přiznání DPH za první daňové období 2012.

Je nutné, ve volbě Denní práce - Kontrola doklad*ů* - nezaú*č*tované , tento doklad otevřít a doladit. Určitě si vezměte k ruce původní faktury. Ti, kteří vytvořili v roce 2011 doklady podle našich pokynů (321 / 5xx + 343), si doklad jen opticky projdou a případně změní kód DPH z kráceného nároku na plný. Ti, kteří udělali doklady podle svého (321/5xx), to budou mít složitější, protože v takovém případě si nejsme jisti, je-li uvedená částka včetně DPH, či jen základ. Položky dokladu 0H mají podrozvahový charakter (do účetnictví se nepromítají).

# **nový komprimační SW 7za.exe**

Máte-li 64-bitový operační systém, pak v něm nefungují pomocné programy PKZIP a PKUNZIP, používané ke komprimaci (tvorba kopie do trezoru) a dekomprimaci (obnova z trezoru) souborů typu .ZIP . Nově jsou obě funkce obsluhovány pomocným programem **7za.exe**, který jako freeware pracuje i pod 64-bitovým operačním systémem.

# **pomocný analytický přehled (PAP)**

#### **Určitě se s námi spojte!**

Asi ideálním řešením by bylo, že k nám přijedete se svými daty z konce roku 2011. Nejenom že si o PAP řekneme vše potřebné, ale navíc vám data převedeme do nové verze pro rok 2012. A při tom společně nastavíme v účtovém rozvrhu vše potřebné pro správné fungování PAP. Takže jedna návštěva u nás a budete mít vše vyřešené. Termín je 7. 2.2012. Nebude-li vám termín vyhovovat, jistě se domluvíme na náhradním. **Určitě zavolejte**.

Týká se několika málo účetních jednotek, které v letech 2010 a 2011 překročily limit AKTIV 100 milionu Kč. Účetní jednotka s povinností PAP (dále ÚJ PAP) musí v úvodu roční uzávěrky roku 2011 (po spuštění funkce Uzáv*ě*rka - Uzavírací chod) na dotaz MAUSu odpovědět, že má v roce 2012 povinnost PAP.

#### **co**

Berte to tak, že PAP je další (dost rozsáhlý) soubor tabulek (výkazů). Což o to, to by nebylo až tak problematické. Horší ale je, že mnohdy dochází ke křížení zájmů PAPu proti účetním výkazům a jejich přílohám. Například u přílohy G-Stavby. Ta vyžaduje své členění staveb. Tomu jste se v minulých letech museli přizpůsobit i vy. PAP ale člení stavby jinak. Takže teď je nutné mít u příslušné analytiky jak informaci o tom, do kterého řádku přílohy G patří, tak nově přidat informaci, kam to patří z pohledu PAP. Zcela automatické přiřazení kódů PAPu do analytik není dost dobře možné. Proto jsme zvolili takové řešení, kdy MAUS dá jasný návod a uživatel si podle svého analytického členění označení doplní sám.

#### **dvojité účetnictví?**

Některé jiné softwarové firmy předložily svým uživatelům princip takového dvojitého účtování. Uživatel zaúčtuje jednak skutečnost z pohledu finančního účetnictví. A pak podruhé, z pohledu potřeb PAP. To rozhodně není naše cesta. PAP se automaticky generuje z účetních zápisů, podle toho co je nastaveno v účtovém rozvrhu. Díky tomu lze navíc měnit, bude-li to třeba (a ono to určitě bude), bez jakýchkoliv problémů měnit informaci, kam se má ta která analytika do PAP započítat. Takže pro uživatele našeho software to neznamená žádný další nápor. Ano, musí se udělat počáteční nastavení. Ale tím je to odbyto. A pak každé čtvrtletí odeslat PAP, podobně jako se dnes odesílají výkazy do CSÚIS.

**účtový rozvrh** ÚJ PAP pro rok 2012 jí bude vytvořen tak, že MAUS:

- automaticky převede účtový rozvrh roku 2011 do roku 2012 s provedením nutných změn rozvrhu a s přeúčtováním zůstatků podle vyhlášky 403.
- automaticky přidá do účtového rozvrhu pomocné položky s analytikou povinnou podle PAP (analytika je povinná jen těch účtů, kde je uvedena). Pomocné položky jsou zřetelně označeny písmenem "P" v označení analytiky a žlutou barvou. MAUS je nedovolí omylem použít při účtování dokladů !
- Vy musíte postupně najít ty syntetické účty, které jsou ve sloupci PAP označeny číselným kódem. Tím je naznačeno, že analytiky této syntetiky patří do PAP. U všech následujících analytik (převedených z roku 2011), které nemají označení PAP, vyberete podle svého úsudku příslušný pětimístný číselný kód PAP a zapíše ho z klávesnice do sloupce označeného "PAP". U těch syntetických účtů, kde není sloupeček PAP vyplněn, ponecháte analytiky bez označení PAP (sloupec PAP necháte prázdný).
- Není kam spěchat. Času je dost, protože kódy PAP se účtování dokladů v denní praxi neúčastní. V účtovém rozvrhu jsou uloženy a čekají, až na okamžik zpracování výkazů PAP. Tento nastane nejdříve v pololetí 2012. Proto byste se měli soustředit na správnost a úplnost účetní analytiky (SE+AE), aby bylo možno účtovat. Teprve později můžete postupně určovat a doplňovat do rozvrhu kódy PAP s rozmyšlením vazeb mezi analytickými požadavky ředitele, zřizovatele, CSUIS a podle PAP. Jeví se vám to trochu přehnané? Je nás víc!

#### Příklad:

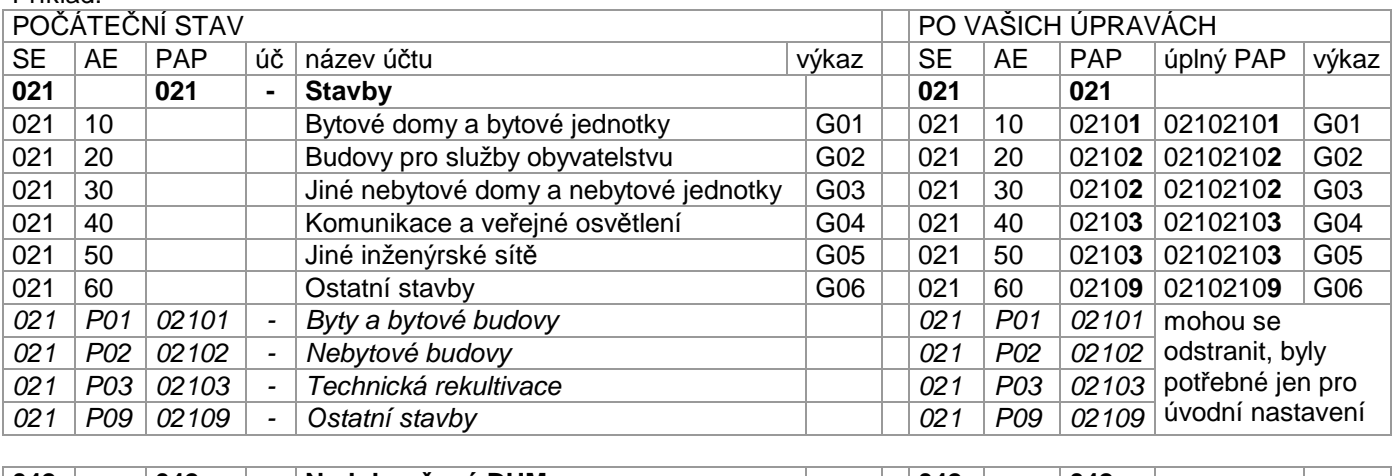

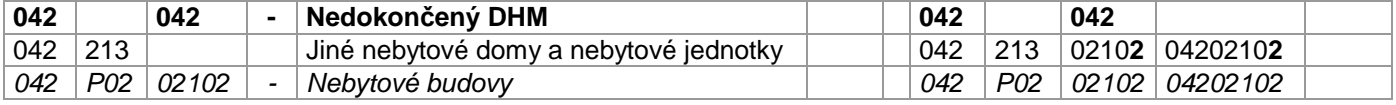

Jak vidno, záleží na úsudku, zda považujete položku Budovy pro služby obyvatelstvu za Nebytové budovy 02102 nebo Ostatní stavby 02109. Složitost problému ukazuje v příkladu uvedená vazba na výkaz G. Stavby. Ta si žádá minimálně 6 analytik, zatímco PAP požaduje 4 analytiky.

U syntetického účtu se uvádí do sloupce PAP zleva třímístné číslo kód SE - viz 021 v příkladu. Symbol PAP pro analytické účty je ve své úplné podobě používané v XML výkaznictví CSUIS osmimístný. Na výstupu do XML výkaznictví MAUS k pětimístnému PAP symbolu, který jste zapsali do účtového rozvrhu, automaticky na začátek zleva přidá ještě číslo SE z MAUS.

Osmimístný symbol je tedy složen :

- tam, kde není odvolávka na jiný základní účet z :
- třímístného SE (021 Budovy a stavby)
- opakování třímístného SE (021) zřejmě pro formální jednotu
- dvoumístné analytiky (02 Nebytové budovy)
- dohromady 02102102 (kde PAP pro MAUS je poslední pětičíslí 02102)
- ale pozor ! tam, kde je odvolávka na jiný účet (majetkový) z:
	- třímístného SE (042 Nedokončený DHM),
	- třímístného účtu pořizovaného majetku (021 Budovy a stavby)
	- dvoumístné analytiky účtu majetku (02 Nebytové budovy)
	- dohromady 04202102 (kde PAP pro MAUS je poslední pětičíslí 02102)

Osmimístné kódy PAP jsou absolutně závazné. V XSD schématu PAP CSUIS jsou taxativně vyjmenovány. Pokus odeslat elektronicky do PAP symbol, který není v tomto oficiálním výčtu by skončil odmítnutím celého výkazu. MAUS proto bude chybné (neexistující) kódy PAP odmítat, ale zřejmě až ve fázi zpracování XML výkazů, protože CSUIS může XSD schéma kdykoliv změnit. Úplný popis informací souvisejících s PAP je uveden na WEB MFČR::

#### **http://www.mfcr.cz/cps/rde/xchg/mfcr/xsl/dane\_ucetni\_reforma\_vf\_pravpred\_platna\_leg\_vyhlasky\_67128. html**

Úplný seznam analytik PAP je uveden v Excelu na:

http://www.mfcr.cz/cps/rde/xchg/mfcr/xsl/dane\_ucetni\_reforma\_vf\_pravpred\_platna\_leg\_vyhlasky\_67131. **html** 

# **specifika kraje Vysočina**

Dosud účetní jednotky zřizované krajem Vysočina účtují podle typového rozvrhu MAUS PO. Krajský úřad Vysočina iniciativně vydal metodický pokyn Pravidla pro sestavení účtového rozvrhu tř. 5 a 6 s platností od 1.1.2012 s přílohou úplného výčtu analytických účtů.

Proto jsme zpracovali typový rozvrh **GOVY Typový rozvrh - kraj Vysočina**, který u rozvahových a podrozvahových účtů zachovává dosavadní členění podle MAUS PO (tedy váš dosavadní rozvrh) a u výsledovkových účtů tř.5+6 je zapracována účtová osnova podle metodiky kraje.

Na začátku roční datové uzávěrky ve volbě **Uzáv***ě***rka - 8.Uzav***ř***ení roku -Uzav***ř***ení roku 2011** se vás MAUS dotáže: **Kdo je vašim z***ř***izovatelem?** Možné odpovědi jsou

- **Storno** = nevím, musím si to rozmyslet přerušuje se uzávěrka
- **Jiný** = ponechám si dosavadní účtový rozvrh tak, jak jsem jej měl dosud.
	- **Krajský ú***ř***ad Vyso***č***ina** = přejdu u účtů třídy 5 + 6 na analytické členění, které připravil kraj

# **teď trochu teorie, abyste se v tom vyznali**

KÚ Vysočina nevytvořil celý závazný účtový rozvrh, ale jen jeho část, která se týká účtů třídy 5 a 6. Proč to udělal? Inu to není až tak úplně jasné. Odpovědní pracovníci kraje, se kterými jsme v této věci komunikovali, to rozhodně nevěděli. Jejich pohnutky mohou být:

- **1. Chtějí sumarizovat tržby a hlavně nákladů za všechny organizace.** Díky tomu by pak zjistili, kolik se vynakládá sumárně na poštovní služby, kolky nebo třeba toaletní papír. Aby to ale mohli sumarizovat, potřebují k tomu dílčí obraty všech organizací. A to kraj Vysočina nesbírá. To není obsahem účetních výkazů. Jediný kraj v ČR, který to dělá, je kraj Zlínský. Ale ten dělá sumarizaci za syntetické účty a činnosti. Analytiky nejsou povinné.
- **2. Chtějí mít vyřešen PAP**. Navrhnuté členění by odpovídalo potřebám PAP. Ale ani to není pravda. Nejen že to neřeší PAP, ale neřeší se tím důsledně ani další formuláře v rámci účetního výkazu Příloha.

**3. Chtějí pomoci účetním - přinášejí jednoduché řešení**. Aby si už nikdo nemusel lámat hlavu nad tím, jaké má mít analytiky. Ale ani to není pravda. Nic jednoduchého se nepřináší. Duplicita analytik: zvlášť hlavní a zvlášť vedlejší činnost, účtový rozvrh nafukuje a znepřehlední. To rozhodně není naše cesta.

# **takže teď od toho, proč to tak je, k tomu, co s tím**

Vysvětleme si, jaké jsou rozdíly, zvolíte-li na dotaz: **Kdo je vašim z***ř***izovatelem?** možnost: **Krajský ú***ř***ad vyso***č***ina**, respektive možnost : **Jiný**. U obou variant MAUS připraví takový účtový rozvrh, který umožní vyhovět požadavkům KÚ Vysočina. V obou případech se generují stejné účetní výkazy v jakémkoliv formátu. A to je dnes jediné, co se na KÚ zasílá. Nicméně je mezi nimi podstatný rozdíl v účtovém rozvrhu pro rok 2012 u účtů třídy 5 a 6:

# volba: **Krajský ú***ř***ad Vyso***č***ina**

- nebude obsahovat vaše známé analytiky z roku 2011 (z předchozích let), na které jste si za dlouhou dobu používání zvykli
- naopak bude obsahovat analytiky, jak je navrhl kraj Vysočina
- ale nebudou tam všechny: nedáváme tam jak analytiky pro hlavní, tak analytiky pro vedlejší činnost. Analytiky jsou tam jen jednou. Díky tomu je tato část účtového rozvrhu poloviční, než je návrh KÚ Vysočina
- o tom, co je na hlavní či vedlejší činnost, se účtuje v MAUS a ve všech normálních účetnictví, přeci údajem činnost

#### **nevýhody tohoto řešení**

- máte jiné analytiky, než jste měli doposud

#### **výhody**

pokud se na KÚ Vysočina rozhodnou provádět sumarizaci po analytikách, budete mít analytiky takové, jaké očekává KÚ. To by pak musel KÚ provádět stahování účetních dat. Ale o takovém stahování dat nikdo na KÚ nic neví. Alespoň nám o tom nebyli pracovníci KÚ schopni nic říct.

# volba: **Jiný**

- bude obsahovat vaše známé analytiky z roku 2011

#### **výhody**

- máte stejné analytiky, jako jste měli doposud
- pokud by KÚ prováděl sběr účetních dat , jen pro sumarizaci na úrovni syntetických účtů a činnosti, MAUS vygeruje podle vašich účetních zápisů taková data, která očekávanému "Gordickému" členění (včetně duplicitních analytik) formálně odpovídá

#### **nevýhody**

- pokud se na KÚ Vysočina rozhodnou provádět sumarizaci po analytikách, pak by se provalilo, že je nemáte v požadovaném členění. Vaše náklady na poštovní služby, by byly pod jiným označením, než je kraj očekává. Ale znovu připomínám. O sběru účetních dat na KÚ nikdo nemluví a neví. Jediný, kdo takto sbírá data je Zlínský kraj, ale ten je sumarizuje jen na úrovni syntetik a činností

#### **co zvolíte je na vás**

Kterou z nabídnutých voleb vyberete je jen na vás. Já osobně bych se přiklonil k možnosti **Jiný**. Nevíte-li si rady, zavolejte. Je možné, že se časem dozvíme i něco dalšího. Ale teď to vypadá tak, že KÚ nic dalšího nechystá.

# **software MAUS 11.xx finanční účetnictví příspěvkových organizací pro rok 2011**

**verze 11.14** 16.1.2012

# **změna ve výkazech do CSÚIS**

Na poslední chvíli zase CSUIS provedl změnu schématu XML. Ve "Výkazu zisky a ztráty PO" je neznámo proč najednou povinně vypuštěna součtová položka B.VI. "Výsledek hospodaření". Díky tomu pokusy o předání XML "Výkazu zisky a ztráty" ve verzi 11.13 a nižších končí odmítnutím.

 Verze 11.14 je problém řeší. **Žel je nutno všechny výkazy v šanonu zpracovat znovu**. Pokud jste výkazy dosud nezkoušeli odeslat, žádný problém se neprojeví. Pokud váš pokus o předání "Výkazu zisky a ztráty" v XML skončil odmítnutím ze strany příjemce (krajský sběr, CSUIS nebo obojí), je nutno výkaz přepracovaný ve verzi 11.14 odeslat znovu (resp. zašifrovat a odeslat).

#### **protokol o ročním vypořádání**

Na přání byla funkce **Uzáv***ě***rka - Da***ň***ové výstupy - DPH - Ro***č***ní vypo***ř***ádání** doplněna o tisk protokolu "Vypořádání odpočtů v roce 2011", kde je názorně uveden postup výpočtu vypořádacího koeficientu a rozdílu odpočtů krácených koeficientem zálohovým a vypořádacím.

# **verze 11.13** 5.1.2012

## **opraveno - upraveno**

Opravná verze umožňuje zadávat datum nároku na odpočet vyšší než 31.12.2011 (např. 05.01.2012). Tato možnost nebyla v předchozích verzích povolena. Jedná se o řešení situace, kdy se zapisuje DPH u faktur, které nákladově patří do roku 2011, ale DPH již do roku 2012, neboť faktura dorazila až v roce 2012.

#### **účetně správně**

Všichni ti, kteří účtují i v průběhu roku správně, s tím nemohou mít žádný problém. Účtují totiž v souladu se skutečností. Pokud faktura nedorazí v prosinci 2011, ale až následující měsíc v lednu 2012, vzniká jako prvotní doklad až v lednu. Dříve (v prosinci) jsme ji v ruce neměli. A tudíž pro nás existovala. A neexistuje-li něco = nelze o tom účtovat. Tudíž v prosinci se o takové faktuře účtovat **nemůže**.

To, že není faktura, ale neznamená, že neexistují náklady. Abychom dostali náklady do prosince, kdy byly realizovány (například suroviny, které prošly skladem, a byly tak již uvařeny a tím pádem i snědeny), musíme si pomoci dohadným účtem.

#### **příklad**

4.1.2012 k nám dorazila faktura na 1.200,- Kč (1.000,- základ / 200,- DPH) za služby realizované v roce 2011.

#### **absolutně korektní účtování**

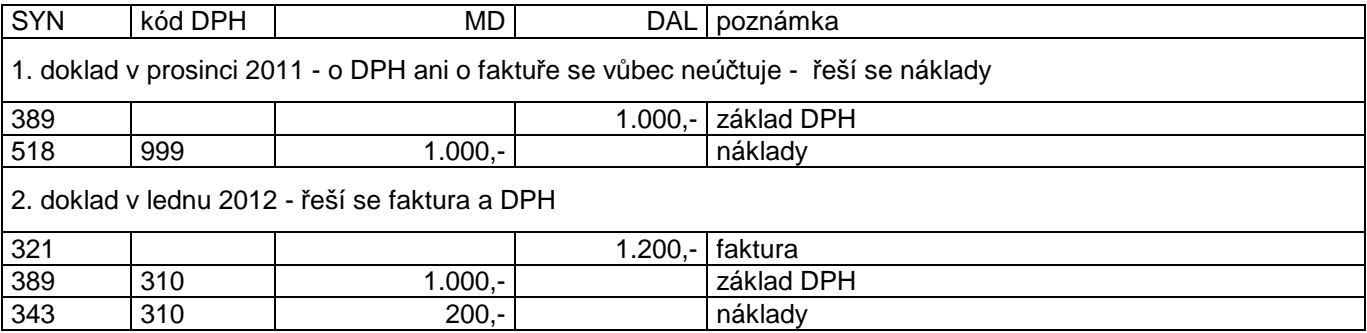

**jak bude postupovat MAUS při automatickém řešení** 

 Toto je řešení pro všechny, kteří chtějí, aby měli účtování co nejsnadnější. A aby za ně program dělal nejen rutinní práci a sloužil jim jako pomocník, což je v naprostém pořádku, ale aby za ně dělal i účetní rozhodnutí, což už tak moc v pořádku není.

To se týká těch, kteří nechtějí mít nic společného s účtem 389. A tak "cpou" faktury do měsíce, kam nákladově patří, byť by podle toho, kdy došly, měly být v měsíci následujícím. Ale přitom chtějí mít správně DPH, a tak chtějí, aby bylo v měsíci následujícím. Tedy je to takové polovičaté. Správně pracují z pohledu zákona o DPH, ale nesprávně z pohledu zákona o účetnictví.

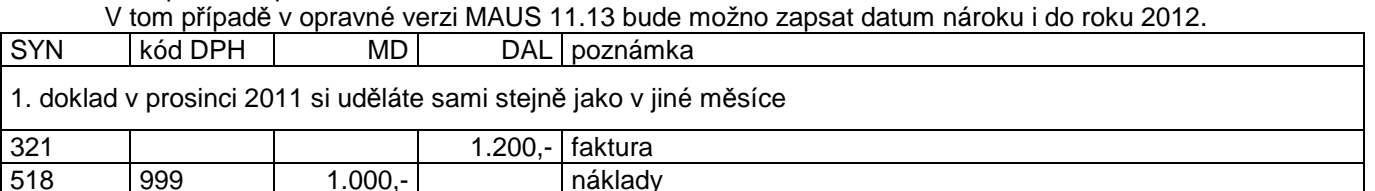

2. doklad v lednu 2012 si automaticky vytvoří MAUS

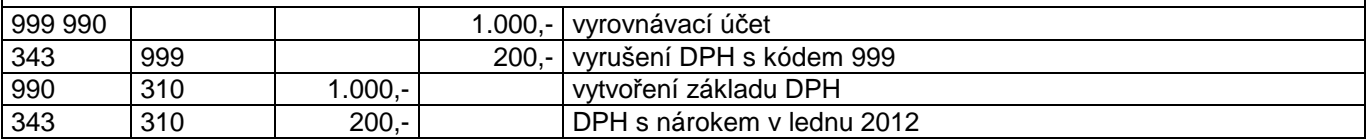

343 999 200,- datum nároku 2012 / kód 999 je nutný, aby to nešlo do přiznání roku 2011

Poznámka : Při účtování tohoto případu je odpojena kontrola na účtový rozvrh roku 2012, protože ten ještě není vytvořen

# **verze 11.12** 25.11.2011

#### **opraveno - upraveno**

- ve funkci **Výsledky Stavy a výpisy Obraty po m***ě***sících** se v některých případech špatně napočítával Počáteční stav účtu
- ve funkci **Denní práce Opravy povolené Ostatní účty** byla přidána možnost opravovat symbol "Financování (dotace)"
- prověřena a posílena funkce **Výsledky Stavy a výpisy B***ě***žný m***ě***síc s p***ř***enosem**
- provedeny drobné úpravy vnitro- a mezi-výkazových vazeb na základě specifických zkušeností s výkazy 3.kvartálu

**verze 11.11** 4.10.2011

# **problémy s disketou**

Pokud jste si nadefinovali, že disketa je **A**: , ale vlastní disketu jste do počítače nevložili, mohlo se stát, že následně v programu při různých činnostech bylo generováno nesmyslné hlášení o nepřipravenosti diskety. Trochu to záleželo na konfiguraci vašeho PC, zda se to u vás stalo, či nikoliv.

Proto jsme v MAUS prozatímně odstranili důslednou kontrolu připravenosti diskety. V nabídce paměťových zařízení se tak díky tomu nyní u diskety nehlásí její připravenost symbolem **ok**. Nic to neznamená. Jen to, že MAUS kontrolu vložení diskety neprovádí. Budete-li mít disketu vloženu, bez problému s ní můžete pracovat.

Může se stát, že budete chtít disketu použít, ale zapomenete ji vložit. Nic závažného se nestane. Nejdříve budete o tom, že není disketa vložena, informováni hlášením s možností reagovat na to. A pokud ani pak disketu nevložíte, budete o tom informováni ještě jedním hlášením v MAUS.

**verze 11.10** 3.10.2011

K následujícím změnám nás vedly zkušeností získané z prvního pololetí 2011.

# **A) existují tři kombinace sběru výkazů podle regionální příslušnosti :**

- výkazy uživatel odevzdá **jednou**. A to na krajský Automat (v systému : XML, XML-1 nebo JASU). Kraj výkazy zkontroluje a **přepošle** na CSUIS.
- výkazy uživatel odevzdá **dvakrát**. Jednou na krajský Automat (v systému : XML, XML-1 nebo JASU). A podruhé odesílá výkazy zašifrované přímo do CSUIS.
- výkazy uživatel odevzdá **dvakrát**., nebo i třikrát. Jednou na krajský Automat (v systému XML). Podruhé v systému JASU pro speciální krajské účely. A případně i potřetí zašifrované do CSUIS (kraj Vysočina).

Postup zpracování výkazů byl proto upraven takto :

- v úvodu se zadává pouze **období výkazu** a **způsob zaokrouhlení**
- v rámci možností "Šanonu účetních výkazů" postupně zpracujete a uložíte k exportu všechny požadované výkazy
- zkontrolujete "Výkazové a mezivýkazové vazby" funkcí **<F3 Kontrola>**. Případně chybné výkazy opravíte
- teprve v rámci funkce **<F4 Export výkaz***ů***>** rozhodujete, v jakém systém se mají výkazy vygenerovat:
	- "XML"
	- "XML-1 (kraiský)
	- "JASU" (krajský)
	- "CSUIS".
- při exportu se přednostně nabídne krajský systém podle tabulky "Regionální povinnosti" (XML, XML-1, JASU)
- potřebujete-li odevzdat výkazy znovu, tentokráte v jiném systému (např. Vysočina JASU/ či do CSUIS), pak po provedení standardního exportu znovu spusťte funkci **<F4 Export výkaz***ů***>** a změňte volbu na požadovaný formát

# **B) zrušili jsme tyto problematické kontroly mezivýkazových vazeb :**

- původní č. **9** a **10** Daňové nedoplatky vůči Rozvaze. Kontrolu této vazby CSÚIS nevyžaduje. Vzniklý rozdíl měl různou interpretaci podle analytiky použité uživatelem na účtech 941-945 a podle toho, zda bylo minulé období zaokrouhleno či nikoli. Doporučujeme provádět logickou kontrolu na formuláři výkazu pomocí funkce **<F2 Analýza>**.
- původní č.**35 38**  Dotace vůči Rozvaze a v rámci výkazu Příloha. Kontrolu těchto vazeb CSÚIS nevyžaduje. V roce 2011 není dosud sjednocen názor jednotlivých KÚ na účtování transferů z ústředních rozpočtů. Doporučujeme provádět kontroly podle specifického metodického pokynu KÚ nebo podle obecných účetních standardů též pomocí funkce **<F2 Analýza>**.

# **C) další**

- je umožněna funkce **<F7 P***ř***epo***č***ítat>** na formuláři Výkazu výnosů a nákladů
- byl opraven výpočet výkazu A.4. Podrozvahové účty a kontrolní vazby 7 a 8
- bylo opraveno automatické vyrovnání Výsledovky na Rozvahu při zaokrouhleném "minulém období".
- byla opravena funkce <F2 Analýza> při kontrole formuláře Přiznání k DPH, kde se neukazoval správný výběr detailu účetních položek.

# **úprava volby paměťového zařízení (zavedené od verze 11.09)**

Ve všech funkcích, kde je prováděna volba paměťového zařízení (např. kopie do trezoru, či prohlížení uložených souborů na nějakém zařízení) jsou u každého typu zařízení na "tlačítku" volby uvedeny údaje

- **typ zařízení** = (Flash disk, Pevný disk, Disketa, Externí disk, Jiné medium). Volba **Jiné medium** je přidána s cílem umožnit použití paměťových karet.
- **písmeno** = které paměťovému zařízení přidělují Windows. Písmenu zařízení musí případně uživatel jednorázově zjistit ve Windows přes funkci **Tento po***č***íta***č* při zasunutém mediu. A následně označení vložit do MAUS. Pokud písmeno uvedeno není, znamená to, že uživatel toto zařízení dosud neoznačil.

#### - **stav zařízení**

- **ok** = v případě, že je zařízení připraveno k práci
- **---** = v ostatních případech, kdy : zařízení není označeno písmenem / zařízení není připojeno (externí disk) / není zasunuto paměťové medium (flash disk, disketa, karta)

Ve volbě **Servisní - Status** na záložce **Instalace** jsou nyní čtyři okénka, označená : Flash disk / Externí disk / Disketa / Jiné medium. Zkontrolujte, zda jsou v okénkách uvedena správná písmena Windows. Pokud nikoli, vložte (s pomocí nabízeného seznamu písmen přicházejících v úvahu)

- **písmeno** Windows, pokud chcete zařízení používat.
- **mezeru** (ponechte prázdné okénko), pokud nechcete zařízení používat. Flash disk jako standardní zařízení by měl být používán vždy, proto pokud nemá uvedeno písmeno, je u něj místo prázdného okénka znak "?".

Do všech menu, kde se provádí výběru paměťového zařízení byla přidána volba **<Zm***ě***nit ozna***č***ení>** pro případ, že by uživatel změnil připojení (např. použil pro určité zařízení jiné úložiště než předtím). Kliknutím na tuto volbu <Zm*ě*nit ozna*č*ení> MAUS ukáže stejná okénka jako ve **Status**, ve kterých lze změnit písmeno označení.

Poznámky k používání paměťových karet

- U některých typů počítačů už nejsou v základní výbavě šachty pro klasické diskety 3,5". Do základní výbavy se naopak dostávají úložiště paměťových karet různých typů, připojená k počítači napevno. MAUS proto od verze 11.10 umožňuje s paměťovými kartami pracovat v principu stejně jako s flash diskem (zřizuje na nich standardní adresáře). Je na uživateli, aby podle své zkušenosti a náročnosti posoudil, zda bude v jeho podmínkách používání paměťových karet v MAUS přínosem či zbytečnou komplikací.
- Po zavedení flash disků MAUS s disketami 3,5" uvažuje jen jako s náhradním mediem.
- Klasické diskety 3,5" měly ve Windows vyhrazena písmena "A:" nebo "B:", což zůstává i nadále. Úložišť paměťových karet může být na jednom počítači více (pro karty různého typu a kapacity), dostávají písmena od "D:" výše podle sestavy počítače a momentálního obsazení portů.

# **evidence zdrojů financování (dotace) na celý rozsah účtové osnovy**

 Prozatím byly zdroje financování (dotace) evidovány pouze u účtů s rozpočtovou klasifikací (tř.5-8). U těchto účtů zůstává způsob účtování beze změny. Nově byla zavedena možnost evidovat symbol dotace (písmeno nahrazující pětimístné číslo účelového znaku) u kteréhokoli rozvahového účtu.

Pokud je ve volbě **Ú***č***tový rozvrh – Aktualizace - 2011- Analytika** u nějakého účtu ve sloupci **Fi** :

- **prázdné** okénko, symbol dotace se při účtování dokladu nepoužívá (dosavadní stav)
- uvedeno **písmeno** (symbol dotace), při účtování dokladu se zpřístupní okénko údaje "Fi", kde se nabídne příslušné písmeno
- uveden znak **\*** (hvězdička), při účtování dokladu se zpřístupní okénko údaje "Fi", kam lze napsat konkrétní písmeno dotace, nebo ponechat znak**\*** v případě, že na účtu se v některých případech dotace eviduje a v jiných případech nikoli.

Ve výstupních sestavách prezentujících účetní položky (hlavní kniha, výpisy z účtů) je evidovaný symbol dotace uváděn u všech účtů, kde byl evidován. V sestavě **Uzáv***ě***rka - Tisk sestav - Financování - Jednotlivé dotace** je nyní rozlišováno, zda se výstupy mají týkat:

- Klasifikovaných účtů tj. jen účtů třídy nákladů a výnosů s rozpočtovou klasifikací v řazení podle paragrafů, položek a účtů (jako dosud).
- Všech účtů nově zahrne všechny účty, které mají evidován symbol dotace "Fi". Tuto sestavu lze zhotovit jen v řazení SE - AE.

# **nová sestava Obraty po měsících**

 Referent krajského úřadu si při kontrole účetnictví vyžádal sumář obratů zvoleného účtu (v tom případu účtu 521 Mzdy) podle jednotlivých měsíců. Od verze 11.10 může být tento požadavek splněn sestavou **Výsledky - Stavy a výpisy - Obraty po m***ě***sících - .. – Sumá***ř*. Sestava prezentuje obraty zvoleného účtu (výběru účetních položek) po měsících od počátku roku do zvoleného měsíce. Obvyklý způsob zadání je **Sumá***ř*. Po kontrolu lze zhotovit sestavu **Detail** prezentující v detailu z čeho se sumární hodnota skládá.

V této souvislosti bylo mírně upraveno menu volby **Stavy a výpisy** :

- **Běžný měsíc s přenosem**  obraty běžného měsíce s přenosy min.období
- **Roční obraty** v detailu od-do zvoleného dne
- **Obraty po měsících** výše zmíněná nová sestava
- **Saldokonto** obraty saldokontního účtu v běžném roce.

# **pro Zlínský kraj**

Přáním KÚ zlínského kraje je to , aby se ve výkazu **A.10. Nakládání s rozpočtovými prostředky** (dříve Příloha) v řádku "**08. Přijaté dotace celkem na dlouhodobý majetek z rozpočtu ÚSC**" vykazoval napevno stav analytického účtu **416/320 FRM - Investiční dotace z rozpočtu zřizovatele**" namísto jinde používaného analytického účtu ze syntetiky **403**. Řešení je prozatím děláno tzv. natvrdo. Tedy tak, že účtu 416/320 se natvrdo promítne nejen do výkazu o Investicích, ale i do výkazu A.10. V účtovém rozvrhu se toto prozatímní řešení neprojevuje, to znamená, že uživatel nemůže toto řešení nijak ovlivnit.

Znovu připomínám, že toto řešení je va MAUS zabudováno jen pro Zlínský kraj. Pokud by také váš krajský úřad v současnosti řešil podobné problémy s účtováním transferů investičních dotací, informujte nás prosím.

**verze 11.09** 27.6.2011

**problém Základního přídělu fondu ve výkazu Příloha - Fond kulturních a sociálních potřeb** 

## **ve výkazu je chyba**

Ve vyhlášce 410/2009 Sb. (novelizované vyhláškou 435/2010 Sb. ze dne 23.12.2010) chybí ve formuláři výkazu **Příloha F.A. FKSP** samostatná položka **Základní p***ř***íd***ě***l** pro případ, který v praxi tvoří převážnou složku součtové položky **F.A.II. Tvorba fondu**. Čekali jsme, zda MFČR položku do výkazu dodatečně doplní, nebo nějak sdělí, jak se má základní příděl do výkazu dostat. Což se nestalo.

 Při zpracování výkazů v roce 2010 a za 1.kvartál 2011 jsme byli školami "bombardováni" dotazy, kam základní příděl ve výkazu uvádět. Odkazovali jsme na možnost přijmout řešení na základě úvahy, že položka F.A.II. Tvorba fondu je součtem dílčích položek F.A.II.1.-3. (jak je tomu ostatně v celé soustavě výkazů). Nabízelo se přiřazení účtu 412/110 položce F.A.II.3. Pen*ě*žní jiné dary ur*č*ené do fondu (**FA23**), takže částka bude načtena do této položky a odtud přičtena do součtové položky F.A.II. Tvorba fondu. Jiné softwarové firmy to řešili obdobě, jen třeba s tím rozdílem, že doporučili jiný dílčí řádek.

# **nejdřív to nikomu nevadilo, teď to jednomu vadí**

Všichni (ČSÚIS i všechny krajské úřady) toto řešení akceptovali bez připomínek. Až teď po zpracování 1.Q roku 2011, se ozval KÚ Ústeckého kraje. Usoudili, že omyl tvůrců vyhlášky není přípustný a že Základní p*ř*íd*ě*l (v MAUS je to účet **412/110**) má být uváděn **přímo** do položky **F.A.II. Tvorba fondu**. Tato pak není součtem následujících tří dílčích položek, což odporuje základnímu principu tvorby účetních výkazů.

# **řešení**

**tam, kde KÚ akceptoval v prvním čtvrtletí 2011 stávající řešení**:

- ČSÚIS a také všechny KÚ vyjma Ústeckého
- ponechte vše do konce roku 2011 beze změny
- případně se opatrně zeptat na KÚ, zda o problému vědí a jak se na to tváří.

#### **Ústecký kraj**

- ČSÚIS a také všechny KÚ vyjma Ústeckého

- ve volbě **Ú***č***tový rozvrh Aktualizace 2011 Analytika**
- u účtu **412/110 FKSP Základní příděl**
- uveďte do sloupečku označeného **Výkaz** místo stávajícího FA23 kód **FA20**
- pozor na posledním místě je číslice **nula**!

při zpracování výkazu F.A. FKSP

- se v tabulce výkazu objeví pomocná položka **A.II.x. Základní příděl**
- je zvýrazněná šedou barvou
- do položky je načten obrat účtu 412/110
- položku lze, jako každou jinou, v případě nutnosti ručně opravit
- položka je přičtena do součtové položky A.II. Tvorba fondu

při tisku a při exportu výkazu F.A. FKSP

- je pomocná položka A.II.x. vynechána
- takže výkaz obsahuje, jak si vyhláška žádá, pouze tři dílčí položky F.A.II.1.-3.
- a položku FA.II., která však není jen součtem těchto dílčích položek

potřebujete-li, můžete takto znovu vytvořit výkazy i za 1Q.roku 2011

**zlepšený výběr paměťového zařízení, adresáře a prohlížení souborů pro akce prohlížení dat, ukládání kopií dat, exportu a importu dat** 

Při každé akci, kde je nutno zvolit paměťové medium, na které se ukládají (exportují) vytvořené soubory, odkud se čtou (importují) k akci potřebné soubory, či na kterém si lze prohlížet uložené data, je uživateli předložena volba, která umožní pestřejší a zároveň jednodušší zpracování. Ukažme si to na příklad kládání kopie do trezoru (volba Uzávěrka - 7.Kopie do trezoru). V tu chvíli se nabídnou 4 možnosti:

- Pevný disk = uložení kopie dat do podadresáře BKP v rámci kterého máte uložena data (nejspíše C:\MAUS1101\BKP).
- **Jiná volba** = možnost uložit soubor s kopií dat na jiný disk, externí zařízení (disketa / FlashDisk / externí disk)
- **Email ->Expert** = možnost odeslat kopii dat buď pomocí poštovního software, či přímo (přes Internet) k prozkoumání do DATAXU, či na jinou zadanou e-mail adresuflash disk (pokud je připojen přes USB)
- **Storno** = nedělá se nic

Pevný disk = Standard - MAUS sám navrhne vhodné dostupné zařízení, adresář a jméno souboru, jen požaduje tento návrh schválit k zahájení akce nebo akci stornovat.

Příklad:

Akce "Kopie do trezoru" dne 31.06.2011. MAUS detekuje flash disk připojený přes USB - zařízení má ve Vaší Windows instalaci systémové označení písmenem F: . MAUS považuje za optimální uložit výsledek akce do souboru označeného v našem případě F:\MAUS1101\BKP\UB110631.ZIP . Kdyby jste neměli v daném okamžiku připojen flash disk, MAUS by navrhl náhradní řešení - ponechat pracovní kopii na pevném disku C:\MAUS1101\BKP\UB000331.ZIP.

**Jiná volba** - uživatel vybírá zařízení, adresář a soubor podle vlastního přání ve třech krocích :

#### **1. Výběr zařízení (paměťového media)**

Ukáže se menu umožňující volbu jednoho ze zařízení (pořadí zařízení je následující):

- flash disk (pokud je připojen přes USB)
- pevný disk (v monoinstalaci)
- disketa (je-li disketová mechanika v konfiguraci počítače)
- externí disk (pokud je připojen přes USB)

Připojené zařízení je v menu označeno konkrétním písmenem (např. F:).

- pokud zařízení systémové písmeno přidělené nemá, je nedostupné
- nedostupné zařízení může být dodatečně připojeno (zasunuto) a dalším kliknutím na stejnou volbu potvrzeno

#### **2. Výběr adresáře na zvoleném zařízení**

 Ukáže se seznam dostupných a pro probíhající akci vhodných adresářů na zařízení zvoleném v kroku 1. Platí pravidla :

- na disketě se s adresáři nepracuje
- na discích jsou přístupné pouze adresáře náležící spuštěné aplikaci MAUS, tj. označené \MAUSrrcc\xxx\ (např. \MAUS1101\BKP\, kde -rr- je číslo verze pro účetní rok, -cc- je číslo účetní jednotky, -xxx- je jméno podadresáře
- na Flash Disku jsou kromě toho přístupné adresáře označené \DATAX\_FL\ sloužící k přenosu dat z podpůrných agend (Pokladna / Fakturace atd.) do MAUS a obráceně
- pokud si uživatel přeje, má možnost seznam adresářů doplnit o nové podadresáře s vlastním jménem, např. \MAUS1101\MOJEDATA\ .

Označení podadresářů MAUS :

- \ \ \ Základní adresář databáze MAUS (bez podadresáře)
- BKP\ Kopie na disk a Kopie do trezoru
- PRT\ Tiskový fronta
- EXI\ Export a import dat
- TIS\ Export tiskových výstupů
- VYK\mm\ Účetní výkazy (za období -mm-)
- ROZ\ Účtový rozvrh (pro jiné agendy)
- FOX2\ Kopie dat ve formátu FoxPro 2.6 (pro jiné agendy)
- DATAX\_FL\ Export a import účetních dokladů (jen na flash disku)

#### **3. Výběr souboru na zvoleném zařízení ve zvoleném adresáři**

Při **exportu** MAUS navrhne jméno souboru, do kterého mají být uložena exportovaná data. Na příklad při akci exportu dokladů navrhne na Flash Disku soubor F:\DATAX\_FL\UP1106VD.DBF. Po provedení akce exportu MAUS ukáže seznam souborů, ve kterém je právě vytvořený exportní soubor označen zelenou barvou.

Při **importu** MAUS ukáže seznam souborů uložených ve zvoleném adresáři, které přicházejí do úvahy jako zdroj importních dat. Na příklad při akci importu dokladů z agendy ALEXO nabídne na flash disku seznam souborů v adresáři F:\DATAX\_FL. Pravděpodobně aktuální soubor (s nejmladším datem vyhotovení) je označen zelenou barvou. Již importované soubory jsou označeny barvou šedou. Uživatel může event. jednotlivé soubory nejdřív prohlížet, dokud nenalezne ten správný, který vybere k importu.

Při akci **prohlížení dat** MAUS ukáže seznam souborů uložených ve zvoleném adresáři. Uživatel může jednotlivé soubory prohlížet. Na přenosných mediích (flash disk, disketa, externí disk) může neotřebné soubory smazat, případně soubory asociované se standardními Windows aplikacemi opravovat (NotePad, Word, Excel, XML). Na pevném disku a na serveru je mazání souborů nepřípustné (je blokováno).

#### **MAUS umí prezentovat obsah souborů s příponami**

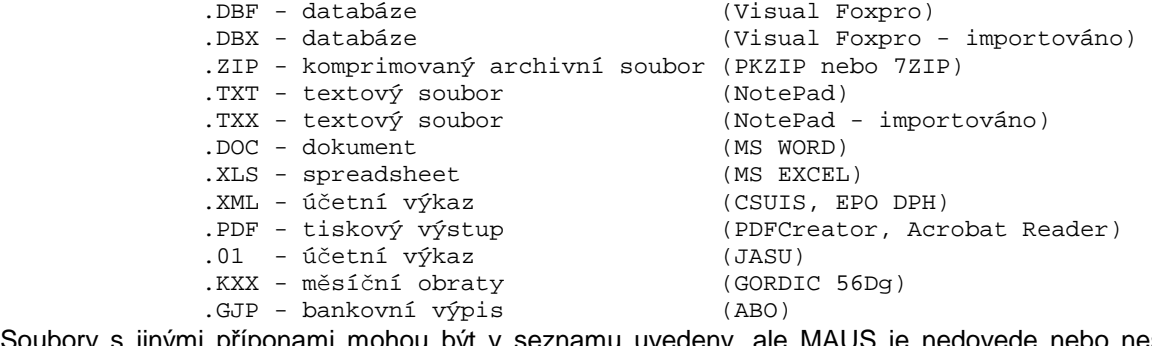

Soubory s jinými příponami mohou být v seznamu uvedeny, ale MAUS je nedovede nebo nesmí prezentovat (např. soubory .EXE, .DDL apod.).

#### **4. Externí disk**

Pro používání externího disku musí uživatel správné písmeno označení zařízení zjistit a zapsat. Provede to tak, že externí disk zapojí do zdířky USB a písmeno, které Windows zařízení automaticky přidělí, se ukáže v okénku funkce **Windows - Tento po***č***íta***č*. Potom spustíte MAUS a písmeno zapíšete do rubriky **STATUS - Instalace - Externí disk**.

Jako externí disk v MAUS uvažujeme velkokapacitní přenosné medium připojované přes USB. Pokud takové zařízení nevlastníme, ponecháme rubriku Externí disk nevyplněnou. Stejnou službu pro uchování bezpečnostních kopií nám udělá Flash Disk. Používat místo přenosného externího disku slot rozděleného disku pevného sice lze, ale nemá to v MAUS prakticky smysl.

**možnost odeslat Kopie do trezoru přímo bez prostřednictví poštovního SW** 

Máte-li problém při odesílání dat přes poštovní SW, lze je nově odeslat tzv. přímo, přes Internet. Na konci celé akce **Uzáv***ě***rka- Kopie do trezoru- E-mail- Expert** se MAUS zeptá na způsob odeslání a nabízí dvě varianty:

- na disketě se s adresáři nepracuje
- **poštovní software** = stávající způsob
- **p***ř***ímo p***ř***es Internet** = zprávu ihned odešle a úspěšné předání do sítě ohlásí. Pokud ohlásí nezdar, můžete to zkusit znovu přes poštovní SW

# **komprimace souborů typu .ZIP v 64-bitové verzi Windows 7**

Pokud máte na počítači 64-bitový operační systém, pak v MAUS nefungují pomocné programy PKZIP a PKUNZIP, používané ke komprimaci (tvorba kopie do trezoru) a dekomprimaci (obnova z trezoru) souborů typu .ZIP . Nově jsou obě funkce obsluhovány pomocným programem **7za.exe**, který jako freeware pracuje i pod 64 bitovým operačním systémem.

# **síťová verze - importovat doklady může i vedlejší účetní**

Na přání byla v síťové verzi odblokována možnost importovat dávky účetních dokladů z počítače vedlejšího účetního. Přitom dosavadní možnost provádět import z počítače hlavního účetního zůstává zachována.

## **Pozor**

Při provádění importu může dojít k vzájemnému blokování počítače hlavního a vedlejšího účetního, pokud současně pracují se stejnými soubory (např. vedlejší účetní importuje a hlavní účetní současně opravuje doklady nebo rozvrh). Je vhodné těmto konfliktům předejít dohodou, např. o denní době, kdy se jeden z účastníků vzdá možnosti provádět potenciálně konfliktní akce.

**verze 11.08** 20.4.2011

# **výkazy - minulé období lze vykazovat v Kč**

Změnová verze MAUS 11.08 reaguje na informaci zveřejněnou CSÚIS dne 13.4.2011, že od tohoto data umožňuje uvádět ve výkazech hodnoty "minulého období" v Kč s přesností na dvě desetinná místa. Dosavadní praxe CSÚIS připouštěla výlučně formát tisíců Kč doplněných o "000,00". Na to ihned reagoval KÚ kraje Pardubického požadavkem, aby vykazující jednotky odevzdaly výkazy za 1Q/2011 v jednotkách Kč s přesností na dvě desetinná místa a posunul termín odevzdání výkazů na období od 20.4.2011 do 2.5.2011.

Změna se týká vykazujících jednotek kraje Pardubického a případně z jiných krajů těch, které dosud výkazy neodevzdaly pro potíže s porovnáváním zaokrouhlených hodnot. Ostatních jednotek, zvláště těch, které již výkazy zdárně odevzdaly, se změna týkat nemusí (neurčí-li jejich KÚ jinak dodatečným pokynem).

Při vstupu do funkce **Uzáv***ě***rka-Ú***č***etní výkazy-Výkazy pro kraj** je navíc umístěn dotaz:

**Minulé období** s možnostmi volby:

- **Tisíce K***č* **dopln***ě***né 000.00** - **K***č* **na dv***ě* **desetinná místa**

- dosavadní způsob odpovídá volbě Tisíce Kč doplněné 000.00.

Volbu **K***č* **na dv***ě* **desetinná místa** použijí vykazující jednotky kraje Pardubického a případně další ve smyslu pokynů jejich krajského úřadu. Zda se tato volba rozšíří v praxi v dalších čtvrtletích i na jiné kraje závisí na příslušných KÚ. S hlediska technologie můžeme jen doporučit způsob vykazování v jednotkách Kč. Hodnot **běžného období**, resp. stavu ke dni výkazu se problém netýká, ty se automaticky vykazují v jednotkách Kč. Z důvodu zjednodušení ovládání programu jsme zcela vypustili možnost, že si někdo zvolí tisky výkazů 2011 s tisící Kč ve sloupcích běžného období, kterou jsme dosud nabízeli.

**verze 11.07** 15.4.2011

# **DPH – dlužníci v insolvenčním řízení**

Účtování opravy výše daně / nároku na odpočet u pohledávek za dlužníky v insolvenčním řízení §44 a §46 - od. 01.04.2011. Způsob uvažovaný v předchozích verzích MAUS 11.xx jsme změnili podle aktuálního výkladu zákona o DPH auditory takto :

## **a) Do číselníku DPH byly automaticky přidány kódy DPH**

- 212 1 Oprava daně u pohl.v insolv.řízení věřitel základní ->ř.33
- 217 2 Oprava daně u pohl.v insolv.řízení věřitel základní ->ř.33
- 312 40 Oprava daně u pohl.v insolv.řízení dlužník základní ->ř.34
- 317 41 Oprava daně u pohl.v insolv.řízení dlužník základní ->ř.34

#### **b) Příklad účtování opravy daně**

Přijat daňový doklad umožňující snížení daně o 200,00 Kč :

 SE DPH Dal Poznámka 602 312 -1000,00 jsme věřitel - dlužník je v insolvenci 343 312 -200,00 jsme věřitel - dlužník je v insolvenci

#### **c) Do Přiznání se započítá** :

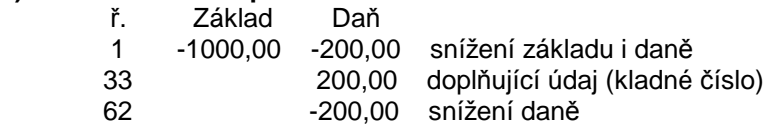

#### **d) Kódy 830 a 835 se při účtování používat nebudou !**

Hodnoty se do řádků 33 a 34 Přiznání dostanou automaticky

- do řádku 33 pokud je účtováno s kódy 312,317
- do řádku 34 pokud je účtováno s kódy 212, 217

#### **účetní výkazy**

Úpravy funkce -Účetní výkazy- (v názorech na metodiku a podrobnost mezi- i vnitro výkazových kontrol se KÚ stále v několika bodech liší):

#### **1. rozvaha - Hospodářský výsledek - minulé období"**

Hospodářský výsledek "minulého období" se v Rozvaze údajně vykazuje v položce C.III.1. Výsledek hospodaření v běžném období ve sl. "minulé období". Pokud váš kraj požaduje tuto hodnotu uvést v položce C.III.2. Výsledek hospodaření ve schvalovacím řízení, přepište hodnotu z C.III.1. do C.III.2. a dejte -F7 Přepočítat-.

Na tuto částku se porovnává Výkaz zisku a ztráty (položka B.VI.4. součet hodnot hlavní a hospodářské činnosti v "minulém období".

Pokud ve VZZ vyjde v důsledku povinného zaokrouhlení v souhrnu za hlavní i hospodářskou činnost jiný výsledek minulého období, provede MAUS automatické vyrovnání s Rozvahou (automaticky se upravuje ve sl. 3 VZZ na hodnotu v Rozvaze, která se nemění). Mj.proto musí být Rozvaha zpracována dříve než Výkaz zisku a ztráty.

#### **2. některé výkazy vůči Rozvaze – minulé období**

U výkazů A.5., F.A., F.F., F.D, kde je uváděn "Stav k 1.1" nelze uvést hodnotu "minulého období" zaokrouhlenou na tisíce tak, jak je v Rozvaze, protože by zase nesouhlasil výpočet konečného zůstatku "Stav ke dni". Pokud je v kontrole "Mezivýkazových vazeb" vyčíslen rozdíl zřetelně vzniklý zaokrouhlením s poznámkou "stav = T odchylka je v toleranci", lze výkaz v této podobě odevzdat.

#### **3. výkazy C.4**

Do stavu k 31.3. se nezapočítával počáteční stav, ale jen obrat.

**verze 11.06** 11.4.2011 13:00

# **generování účetních výkazů**

Verze opravuje problém vykazování hospodářského výsledku minulého období. Ten má být vykázán v položce C.III.1./2 a nikoli v C.III.2./2, kam jej umisťovala předchozí verze.

#### **jak se vás to dotkne:**

- pokud máte vytvořeny výkazy v předchozí verzi 11.05, stačí, vytvoříte-li znovu výkaz Rozvaha
- máte-li vytvořeny výkazy ve verzi 11.04, vytvořte znovu výkaz Rozvaha a ZaZ

# **verze 11.05** 11.4.2011

# **generování účetních výkazů**

# **výkaz Zisky a ztráty (ZaZ -Výsledovka)**

- opravuje : chybu při načítání údajů "minulé období" z dokladu -00- ročních obratů 2010 a při sesouhlasení hospodářského výsledku minulého období s Rozvahou.

## **výkazy G.Stavby, H.Pozemky**

- automatické sesouhlasení na příslušné položky Rozvahy ve sloupci "minulé období".
- ve funkcích **F3 Kontrola vazeb** a **F4 Export výkaz***ů* spouštěných při zobrazeném šanonu výkazů jsme nyní rozlišili **stav** výkazu:

**T** = tolerovaná odchylka vzniklá v důsledku výjimky "minulého období" v roce 2011 (až do verze 11.04 jsme tyto odchylky nehodnotili)

Výskyt těchto odchylek bude zaručeně tolerován ve výkazech pro CSÚIS, ale zda se tomuto pojetí přizpůsobí i automatické kontroly na všech krajích se teprve dozvíme (většina krajů začala kontrolovat výkazy rovnou "naostro" až 8.4.2011).

#### **jak se vás to dotkne:**

- problém budou mít jen ti, kteří si ve verzi 11.04 již vytvořili výkazy
- vy si tyto výkazy vygenerujte znovu

# **oprava funkce rozpisu odpočtu neuplatněného v důsledku krácení**

Pokud jste již vytvořili doklad -0X Přizn.krácených odpočtů - za první kvartál 2011, zrušte ho prosím a použijte znovu funkci DPH – Přiznání k DPH – Rozpis krácených odpočtů k vytvoření nového správného dokladu.

> **verze 11.04** 7.4.2011 odpoledne

# **oprava generování účetního výkazu Zisky a ztráty (ZaZ -Výsledovka)**

- chybně se generoval sloupec minulé období
- místo stavu roku 2010 se uváděl součet roků 2010 a bohužel i roku 2009
- to u uživatelů, kteří převedli data do nového roku z dat loňského roku

#### **jak se vás to dotkne:**

- problém budou mít jen ti, kteří si ve verzi 11.03 již vytvořili výkaz ZaZ
- ti si jej v nové verzi budou muset vygenerovat znovu

# **1) účetní výkazy příspěvkových organizací v roce 2011**

Většina novinek v oblasti účetního výkaznictví byla zapracována do verze 11.01 a v novinkách této verze také podrobně popsána. Proto se omezíme na změny, ke kterým došlo v době od konce ledna 2011 do dnešního dne. Změny reagují na tzv. "opravné balíčky XML schémat č.9 - 11". Všechny uvedené změny jsou zapracovány ve verzi 11.03 a dále je uvádíme pouze pro Vaši informaci.

Celý výkaznický systém na všech úrovních pracuje se strukturami podle norem CSÚIS při IISSP MFČR jako loni. Výkazy jsou sestaveny v hodnotách "koruny s přesností na dvě desetinná místa" (koruny a haléře). Ve výkazech se veškeré datumy (datum sestavení, výkaz ke dni) nyní uvádějí ve standardu ANSI "RRRR-MM-DD".<br>Např. 21.06.2011 = 2011-06-21. Tzv. "obálky" MAUS dosazuje automaticky podle krajem předepsaného (vámi MAUS dosazuje automaticky podle krajem předepsaného (vámi potvrzeného) typu sběru.

MAUS rozlišuje v r.2011 typy sběru výkazů podle programů, které je na jednotlivých krajích a v CSÚIS při IISSP přijímají. Jsou to:

- CSÚIS při IISSP MF naše označení "XML-C"
- VinVYK firmy GORD "XML"<br>FENIX firmv ASSECO "XML-1"
- FENIX firmy ASSECO -
- F/JASU firmy MÚZO "JASU"

#### **Varianty zpracování**

a) Větev programu **Uzáv***ě***rka - Ú***č***etní výkazy - Výkazy pro CSUIS** obsluhuje sběr typu "XML-C" (zhotovení výkazů, kontrolu vazeb, export souborů .xml s obálkami "Envelope" a "Message", šifrování pro CSÚIS a odeslání do CSÚIS). Použije vykazující jednotka, která má povinnost předávat data přímo do CSÚIS (má registrovaného zákonného zástupce, má přístup do inboxu CSUIS). Použití je nezávislé na tom, zda jednotka kromě toho ještě odesílá data jiným typem sběru do krajského sumarizačního systému na příslušný KÚ.

b) V krajském sběru do systému WinVYK GORDIC (používají kraje Liberecký, Pardubický, Jihočeský, Vysočina, Olomoucký, Zlínský, Moravskoslezský) se sjednocují systémy loni rozlišované "GXML" a "XML-2". Nový způsob je nazván jednoduše "XML" (soubory .xml neobsahují žádnou obálku - obálky "GXML" i "Message" jsou v tomto systému zrušeny). Automat E-mailového systému krajského úřadu je nastaven na formát s hlavičkou Předmět = "WinVYK25 ...." (další parametry v hlavičce "Předmět" zůstávají stejné jako loni). KÚ může povolit náhradní způsob předání výkazů prostřednictvím referenta KÚ.

c) V krajském sběru do systému FENIX ASSECO (používají kraje Ústecký a Královéhradecký) je použit systém sběru "XML-1" (soubory .xml s obálkou "Message") prakticky stejně jako loni. Soubory .xml obvykle odesíláte na e-mailovou adresu určenou metodickým pokynem KÚ - obvykle referentovi KÚ, který je sám vkládá na vstup sumarizačního systému FENIX. FENIX by podle slov zástupce ASSECO měl umět přijmout i data typu "XML" nebo "XML-C".

d) V krajském sběru do systému F/JASU MÚZO (používají kraje Středočeský, Jihomoravský a Plzeňský) je systém sběru prakticky stejný jako loni. Pokud vykazující jednotka vlastní licenci na program PC VÝKAZNICTVÍ JASU, může výstup "JASU" z MAUS (soubory cccccccc.01 a JASUPARM.FIL) vložit na vstup nezávisle spuštěného programu PC VÝKAZNICTVÍ JASU. Další postup pak řídí tento program. Pokud PC VÝKAZNICTVÍ JASU nepoužívá, může výstup "JASU" poslat e-mailem referentovi (způsobem již zaběhaným). Podle zástupce MUZO by program PC VÝKAZNICTVÍ JASU (od verze 1.11) měl umět přijmout i data typu "XML".

MAUS 11.03 zpracuje vždy najednou exportní data pro obě základní struktury (XML i JASU). Proto když se podíváte do šanonu výkazů klávesou -**F7 Ukaž export**- ukáže se vám výkaz ve struktuře XML a po jeho odkliknutí i výkaz ve struktuře JASU. Z tohoto pohledu postačí výkazy zpracovat jen jednou a teprve po stisku -**F4 Export dat**- MAUS výkazy kompletuje (obloží obálkou) podle typu sběru zvoleného v úvodu.

#### **Příklad postupu ve čtvrtletním termínu :**

a) Zvolíte -Účetní výkazy-Výkazy krajské-, MAUS vám navrhne typ "XML" podle toho, že jste třeba z Olomouckého kraje, nebo "JASU" jste-li třeba z Plzně. Potvrďte období, zpracujte všechny výkazy, spusťte -**F4** 

**Export výkaz***ů*-, dokončete postup a exportní soubory odešlete na Automat WinVYK25 (XML) nebo pokračujte v JASU. Pokud kraj za vás zařizuje předání výkazů do CSUIS, tak to tím končí.

b) Pokud váš KÚ vyžaduje, abyste výkazy předali do CSUIS sami a váš zástupce je v CSÚIS registrován, spustíte funkci znovu ve větvi -Účetní výkazy-Výkazy pro CSUIS-, potvrdíte stejné období a objeví se šanon s již zpracovanými výkazy. Nemusíte výkazy předělávat, postačí spustit -F4 Export výkazů- a MAUS vás provede celou anabází typu "XML-C" : kontroly, šifrování a odesílání do CSUIS.

Pokud by někoho napadlo nechat si vytisknout výkazy v "celých tisících" jako v roce 2010, můžete to realizovat tak, že v úvodu krajského výkazu zvolíte "Zaokrouhlení = Celé tisíce". Šanon se vynuluje a můžete postupně zpracovat zaokrouhlit a vytisknout všechny potřebné výkazy. Výkazy zaokrouhlené na tisíce nelze exportovat (to je pojistka, abyste nemohli omylem poslat data v nepovolené podobě).

# **2) zhotovení výkazu A.10. Nakládání s rozpočtovými prostředky (Příloha)**

Tiskopis výkazu A.10. se proti roku 2010 nezměnil. Nadále obsahuje u každé položky výkazu informaci, ze kterého syntetického účtu je plněna. To už nemusí být vždy striktně pravda. V souvislosti se změnou účetního standardu "Transfery" krajské úřady upravily sledování dotací a příspěvků tak, že účty 671 a 672 zachycují kdo finanční prostředky přijímá a ne odkud jsou poskytované. Tudíž PO zřizované ÚSC mají od počátku roku 2011 účtovat příjem veškerých dotací a příspěvků na účtu 672, kde si k tomu měly doplnit potřebné analytické účty a účet 671 vůbec nepoužívat. U každé analytiky účtu 672 je ve sl."Výkaz" uveden kód položky výkazu Příloha, kam transfer patří.

Od verze 11.03 jsme proto zrušili kontrolu syntetického účtu při zpracování výkazu A.10. Položka výkazu bude napočtena z toho analytického účtu, který má v účtovém rozvrhu uveden kód této položky ve sl. "Výkaz". Pokud bude tato kombinace v rozporu se současnou podobou tiskopisu výkazu A.10. je na odpovědnosti účetního, aby už při založení účtového rozvrhu na začátku roku posoudil, zda je kombinace korektní. U analytik účtu 672 lze tedy uvést i kódy "P09" - "P15", které byly dosud "vyhrazeny" pro účet 671.

Organizace, které byly v účetním období 2010 příjemcem investiční dotace od zřizovatele (ÚSC) a ve vazbě na tehdy platné předpisy tyto dotace vykázaly na účtu 403, musí před zpracováním výkazů vynulovat počáteční stav účtu 403 a zůstatek vykázat na účtu 401. Pokud uvedenou operaci neprovedete, objeví se počáteční zůstatek 403 v Rozvaze "minulé období", kde bude vyhodnocen jako chyba a ve výkazu A.10. v řádcích 01-08,21 ve sl. "Stav ke dni", což nevypadá pěkně.

Řešení:

- V účtovém rozvrhu si udělejte vhodný analytický účet 401/403 (SE=401 AE=403)
- Vložte nový doklad roku 2011 druhu -07- s pořadovým číslem "2" a zaúčtujte opravný zápis se dvěma položkami 403/xxx Dal- 401/403 Dal+
- V části Přílohy A.2. uveďte toto doporučené zdůvodnění : "V roce 2010 byla na účtu 403 vykázána investiční dotace od ÚSC ve výši xxx,- Kč. Od roku 2011 nemají být tyto dotace vykazovány na účtu 403 a jsou vykazovány jako součást jmění na účtu 401 (ř. C.I.1 rozvahy), z uvedeného důvodu byly tyto prostředky zúčtovány na rozvahovou položku C.I.1."

Pokud vám v důsledku podobných zmatků ve výkazu A.10. vyjde něco jinde než čekáte, nebo tam něco chybí, můžete položky ručně doplnit, opravit, vymazat. Pozor, jakmile výkaz uložený k exportu znovu otevřete, zase tam bude původní nepořádek. Proto pokud jste něco opravili "ručně", tak než odešlete výkazy použijte klávesu - F7 Ukaž export- a prohlédněte si výkaz ve struktuře XML - nemělo by být obtížné i v poměrně nečitelném textu najít a zkontrolovat opravené hodnoty.

# **3) odesílání účetních výkazů e-mailem na krajské automaty GORDIC**

Předmět zprávy - pro jednoznačnou identifikaci příchozích dat je používána přesně specifikovaná hlavička (předmět - subject zprávy). Tuto hlavičku je nutno zadávat:

#### **WinVYK25\_mm/rrrr\_datum\_čas\_IIIIIIII\_\_\_nnnnnnnnnnnnnnnnnnn…..**

- mm = aktuální období (měsíc)
- rrrr = aktuální období (rok)
- datum = den vytvoření dávky dat ve tvaru dd.mm.yyyy : ( dd = den / mm = měsíc / yyyy = rok)

 čas = okamžik vytvoření dávky dat ve tvaru hh:mm:ss : ( hh = hodina / mm= minuta / ss = sekunda)  $IIIIIIIII = IČO organizace na 8 míst$ 

## nnnnn…. = název organizace (nepovinné, délka omezená celkovou délkou věty 255 znaků) Na místech označených \_ jsou mezery mezi údaji

# Příklad: **WinVYK25 03/2011 10.04.2011 08:43:47 12345678 Příspěvková organizace XY**

**4) změny v účetní evidenci k DPH d 1.dubna 2011** 

Dnem 31.03.2011 končí "přechodné období" definované DS při MF ČR. Přestávají platit výjimky uvedené v "Informaci k novému přiznání k DPH od 1.1.2011" zveřejněné na webu MF ČR. Přiznání k DPH za 1. čtvrtletí 2011 (nebo za měsíc březen 2011) se zhotoví a odešlou způsobem známým z dosavadní praxe. Přechodné období vysvětlují podrobněji Novinky k dřívějším verzím 11.xx.

Dnem 01.04.2011 počínaje :

- Používá se formulář "Přiznání k DPH" v podobě zavedené od 01.01.2011 (25 5401 MFin 5401 vzor č.17). Při jeho vyplňování je nutno postupovat podle "Pokynů k vyplnění přiznání k DPH" (25 5412 MFin 5412 - vzor č.13).
- Při účtování v programu MAUS se používají kódy DPH podle číselníku uvedeného v typovém rozvrhu MAUS verze 11., automaticky převzatého do Vaší instalace při konfiguraci verze 11.01 pro rok 2011.
- Začínají se používat kódy DPH
	- Kód Ř. Název položky
	- 280 10 Režim přenesení daňové povinnosti odběratel základní sazba
	- 285 11 Režim přenesení daňové povinnosti odběratel snížená sazba
	- 470 25 Režim přenesení daňové povinnosti dodavatel
	- 820 32 Dovoz zboží osvobozený
	- 830 33 Oprava výše daně u pohledávek v insolvenčním řízení věřitel
	- 835 34 Oprava výše daně u pohledávek v insolvenčním řízení dlužník

Dnem 31.03.2011 se přestává používat kód DPH

580 - Úprava odpočtu daně a vyrovnání podle pravidel roku 2010

# **5) datum nároku na odpočet**

V předchozí praxi MAUS určoval příslušnost položky do přiznání za období podle "Data zdanitelného plnění" na výstupu i na vstupu. MAUS od verze 11.03 pracuje s položkami na výstupu (Základ daně a daň na výstupu) stejně jako dosud. S položkami na vstupu (Základ odpočtu a nárok na odpočet daně) pracuje odlišně.

Zavádíme termín "Datum nároku na odpočet", kam se uvádí datum, ke kterému vznikl nárok na odpočet podle novely zákona o DPH. Nárok se uplatní v přiznání za to období DPH, do kterého datum nároku patří.

- U položek účtovaných přímo v MAUS se do "Data nároku na odpočet" automaticky dosadí "Datum účetního případu". Při účtování položky může být "datum nároku" upraveno. Pokud úprava směrem dozadu posune datum nároku mimo běžné účetní období, MAUS upozorní, že úprava se jeví nekorektní.
- U položek získaných importem z programu ALEXO je datum nároku převzato z evidence faktur došlých a až na výjimky nemusí být při zaúčtování dokladu v MAUS upravováno.
- U položek převzatých z programu POKLADNA je to datum pokladního dokladu obvykle shodné s datem účetního případu.

#### **Příklady:**

a) Faktura přijde a je zaúčtována až v následujícím období.

Zboží přijato 28.04.2011. Faktura vystavená 8.04.2011 k nám došla až 03.05.2011, což je datum nároku na odpočet (s kterým je evidována v ALEXO).

- účetní doklad MAUS je vystaven s datem účetního případu 05.05.2011.
- datum nároku na odpočet MAUS nabídne 05.05.2011,
- pokud je účetní doklad importován z ALEXO nabídne se 03.05.2011,
- lze ho opravit přepsáním na jiné květnové datum
- případ je započten do přiznání za 5/2011 podaného do 25.06.2011
- pokud máte nutkání přepsat datum nároku na dubnové (28.04.2011) MAUS důrazně upozorní na nekorektní zápis.

b) Faktura přijde a je zaúčtována ve stejném období.

Zboží přijato 28.04.2011. Faktura vystavená 28.04.2011 k nám došla 30.04.2011.

- Pokud je účetní doklad vystaven 30.04.2011 a datum nároku na odpočet je také dubnové (30.04.2011), MAUS korektně umisťuje případ do přiznání za 4/2011 podaného do 25.05.2011.
- Pokud ie účetní doklad vystaven až 01.05.2011 a datum nároku na odpočet je také květnové (01.05.2011), MAUS korektně umisťuje případ do přiznání za 5/2011 podaného do 25.06.2011.
- Pokud je účetní doklad vystaven až 01.05.2011 a datum nároku na odpočet se pokusíme přepsat na 30.04.2011, MAUS upozorní na nekorektní zápis.
- Pokud trváme na nároku na odpočet za duben, MAUS to dovolí s tím, že je na naší odpovědnosti, zda se odpočet dostane do daňového přiznání za správné období.
- Pokud šlo o náš omyl v zápisu data účetního případu, je možné a vhodné rozpracovaný účetní doklad zrušit a založit znovu s dubnovým datem účetního případu (30.04.2011) a dubnovým datem nároku na odpočet (rovněž 30.04.2011).

Případy z pomezí březen (starý způsob) - duben (nový způsob) řešte v duchu nových pravidel, tj. u vstupních položek uplatněte pravidlo s datem nároku na odpočet podle data příchodu faktury.

Do přiznání k DPH za období budou zahrnuty účetní případy s DPH na výstupu účtované s datem zdanitelného plnění v daném období a účetní případy s DPH na vstupu účtované s datem nároku na odpočet v daném období.

MAUS verze 11.03 umí zpracovat přiznání po starém i novém způsobu. Podle nového způsobu zpracuje účetní případy s datem účetního případu 01.04.2011 a vyšším.

V novém způsobu se mění formát zálohového a vypořádacího koeficientu (dosud v rozmezí 0.00 - 1.00, zaokrouhlováno nahoru) na procentní tvar (rovněž zaokrouhlováno nahoru). Dosud nedošlo k vyjasnění, zda budou koeficienty celočíselné (např. 74 %), nebo na tři celá a dvě desetinná místa (např. 74,00 %).

V XML schématu je definováno 3,2 ale EPO vyžaduje tři celá místa bez desetin. Např. zálohový koeficient do 31.03.2011 je 0,74 od 01.04.2011 to bude 74 nebo 74,00 %. Hodnotu si MAUS upraví sám automaticky po změně na verzi 11.03 k datu 30.04.2011 (přiznání za 3/2011 a Q1/2011 bude počítáno postaru). Vypořádací koeficient se na konci roku 2011 spočítá v snad už vyjasněném procentním tvaru. Přiznání k DPH ke dni 25.04.2011 (postaru) i ke dni 25.05.2011 (ponovu) bude možno ve verzi 11.03 podat elektronicky na portál Daňové správy pomocí webové funkce

# **6) Přiznání k dani z přidané hodnoty platné od 1.1.2011 (EPO2)**

Změny formátu XML nutné k odlišnému zpracování některých údajů v EPO budou realizovány automaticky v termínech vyhlášených daňovou správou. Věříme, že verze MAUS 11.03 potřebné změny rovněž automaticky akceptuje. Potřebnou zkoušku nemůžeme realizovat dříve, než celý systém EPO přejde na nový způsob, což bude okolo 01.05.2011. Podle výsledku zkoušky vydáme či nevydáme opravnou verzi MAUS.

**verze 11.02** 17.2.2011

**DPH** 

#### **legislativa**

Ve středu 8.2.2011 Poslanecká sněmovna odhlasovala novelu zákona o DPH s účinností od 1.4.2011. Teď ji jen musí podepsat prezident. Daňová správa MF ČR období od 1.1.2011 do 1.4.2011 označuje jako **přechodné období**. Teprve 8.2.2011 byla zveřejněna struktura souboru XML pro EPO a dne 11.2.2011 byl otevřen portál EPO DS MF ČR pro doladění vstupu nového formuláře (DPHDP3)

Inovativní verze MAUS 11.02 řeší účetní evidenci k DPH právě v přechodném období.

# **formulá***ř*

Používá se formulář Přiznání k DPH v nové podobě (25 5401 MFin 5401 - vzor č.17). Při jeho vyplňování je nutno postupovat podle WEBu www.MFCR.cz - Informace k novému přiznání k DPH od 1.1.2011.

# *č***íselník kód***ů* **DPH**

Používá se číselník kódů DPH uvedený v typovém rozvrhu verze 11.02. Podle Informace k novému přiznání se v přechodném období některé kódy použijí jinak, než je uvedeno ve formuláři, nebo se nepoužijí vůbec. V přechodném období se používají prakticky stejně jako loni (odvolávají se na paragrafy nového zákona) rubriky se stejnými kódy DPH (ale někde s posunem číslování řádků (proto uvádíme ř.v roce 2010 a ř. v roce 2011)

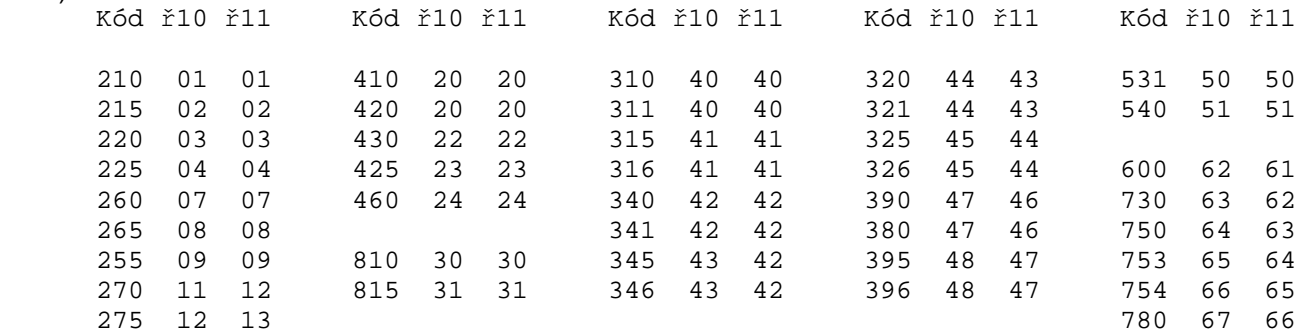

V přechodném období (\*) používají jinak než je uvedeno ve formuláři Kód ř10 ř11 Význam

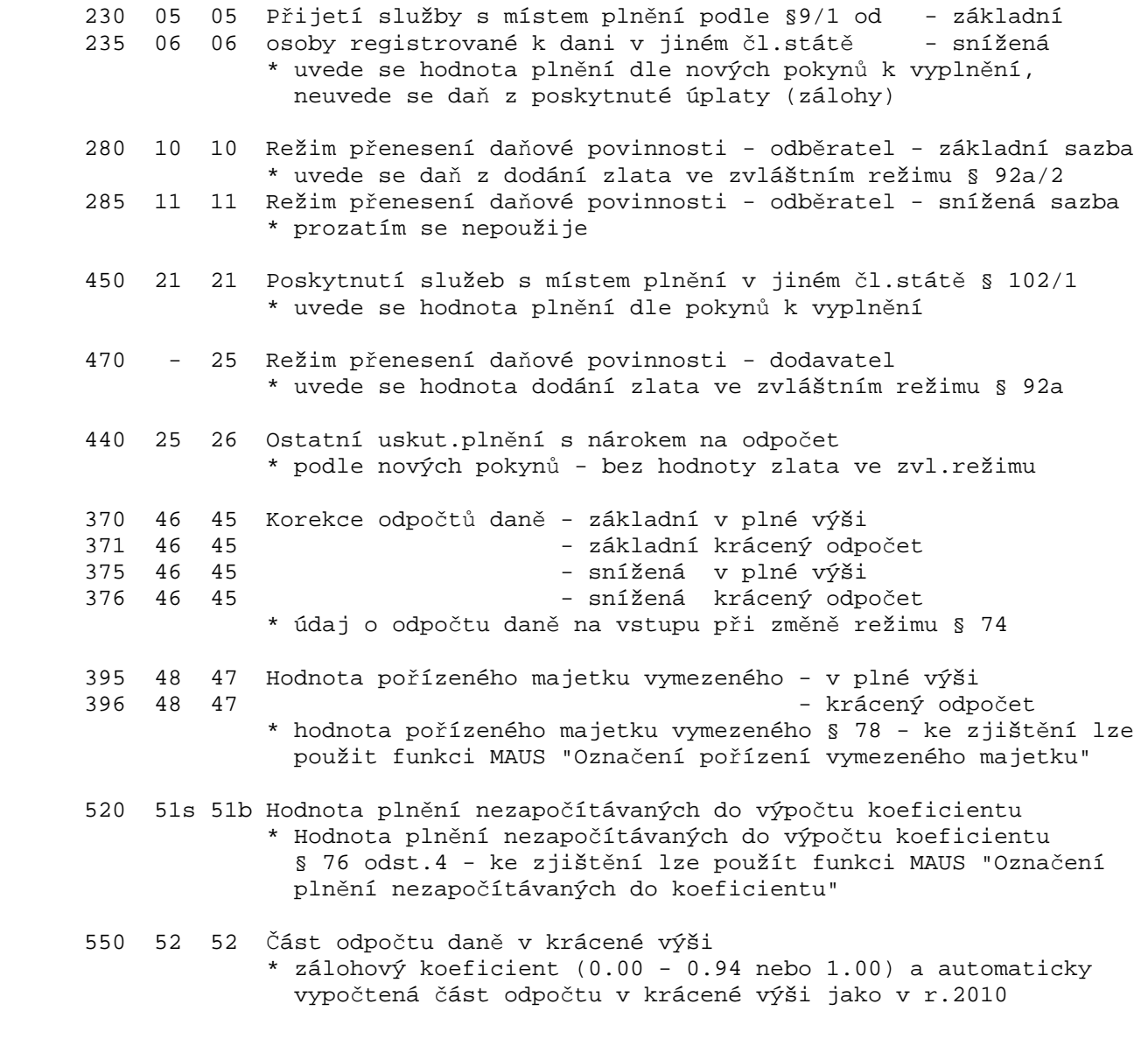

560 53 53 Vypořádání odpočtu daně

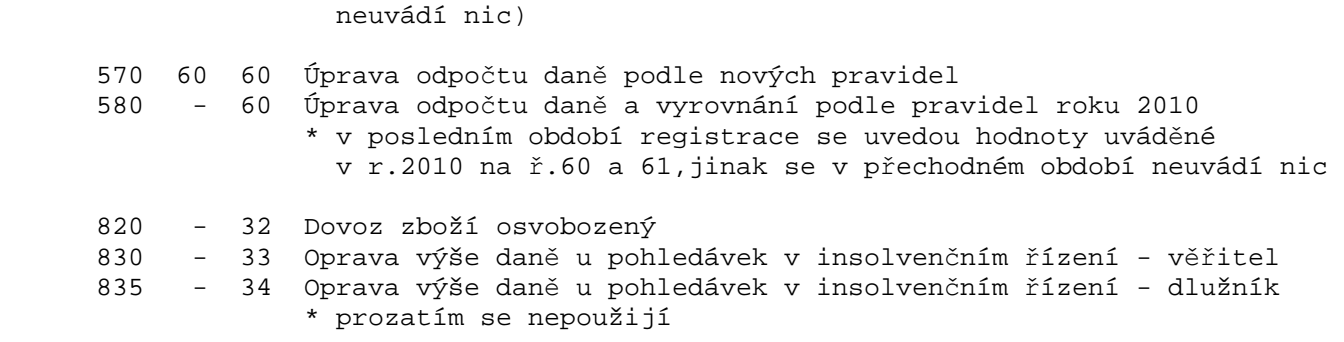

\* jen v posledním období registrace,jinak se v přechodném období

# **EPO**

Export dat do EPO (Elektronické podání na web portál Daňové správy MF ČR) funguje podobně jako vloni. Po vyplnění potřebných údajů vás MAUS vyzve k uložení dat do adresáře C:\DPH-EPO na Vašem počítači. Soubor typu .xml obsahující data je nazván podle konvence - **DPHDP3\_CZ12345678\_RRRRMM.xml** 

- kde **DP3** je formulář pro rok 2011 (v roce 2010 se používal "DP2"),
- **CZ12345678** je příklad Vašeho DIČ,
- **RRRRMM** je rok a měsíc podání, např. "02" (případně poslední měsíc kvartálního podání, např. "03" pro 1.kvartál).

Volbou **Export do EPO** MAUS spustí webovou aplikaci EPO na portálu Daňové správy MF ČR. Vstup do aplikace je realizován postupnou volbou :

- Elektronická podání pro daňovou správu
- Elektronické formuláře
- Přiznání k dani z přidané hodnoty platné od 1.1.2011 (EPO2)

Dále je proces řízen touto aplikací, na jeho konci se řízení vrátí do MAUS. V rámci aplikace EPO provedete: - Načtení aktuálního souboru ze svého adresáře C:\DPH-EPO.

Zjištění stavu souboru funkcí Protokol chyb.

V případě, že jsou hlášeny chyby, lze je:

- buď pomocí Průvodce opravit vyhledáním a přepsáním hodnot v příslušných rubrikách,
- nebo EPO opustit kliknutím na **[X]** v pravém horním rohu,opravit data v MAUS a opakovat export do EPO

Pokud je k podání předepsáno přiložit speciální přílohy definované zákonem, lze je přidat k elektronickému podání v rámci poslední stránky Průvodce **Jiné p***ř***ílohy**, kde kliknutím na **P***ř***idat e-p***ř***ílohu** vyvoláte možnost vybrat soubor vytvořený mimo MAUS a EPO ve formátu .doc, .rtf, .pdf, a podat ho jako přílohu Přiznání (podobně jak to znáte z příloh k e-mailům).

Na stránce **Jiné přílohy** nalezneme rubriku označenou **Obecná textová p***ř***íloha**, kam je vložen text, který jste napsali do stejně označené rubriky v MAUS. MAUS umožňuje vložit max. pětiřádkový obecný text, pokud je zapotřebí větší rubrika, můžete ho v EPO rozšířit. Na podobném principu je z MAUS do EPO přenesen text **Důvody dodatečného přiznání**, pokud jde o tento případ.

Po dosažení bezchybného stavu dokončit proces povelem **Odeslání písemnosti**. EPO si vyžádá certifikát elektronického podpisu (za určitých podmínek není nezbytný) a proces EPO ukončíte povelem **Podat**.

Technicky beze změny zůstává postup zhotovení a EPO Souhrnného hlášení k DPH. Platí zde pouze nová pravidla pro označování tzv. "Kódů plnění". Podání přes EPO má oproti podání přes datovou schránku výhodu v tom, že jsou přijímaná data automaticky překontrolována podle pravidel Daňové správy dříve, než je podání uskutečněno a cyklus oprav lze okamžitě opakovat.

# **podání prost***ř***ednictvím "datové schránky"**

Podání lze provést též prostřednictvím "datové schránky". Pro tyto účely si předem vytvořte na disku svého počítače pomocný adresář vhodného jména (např. "C:\Datova\_schranka\_DPH"), a určete si konvenci, jak budete označovat sem ukládané soubory .pdf (např. "PriDPH\_201101"). Zvolíte **F5-Tiskni - P***ř***ímo**, jako tiskárnu zvolte **PDFCreator** (virtuální tiskárna). Postup vytvoření souboru - dokumentu typu .pdf je popsán podrobně v novinkách MAUS verze 8.01, rekapitulujme :

- po ohlášení se PDFCreatoru kliknete na "Wait (Čekat)",

- objeví se Tiskový monitor, podle toho jakou máte verzi PDFCreatoru
- buď kliknete postupně na "Document" "Combine all" a na ikonku tiskárny (s červenou tečkou, která zezelená),
- nebo tahem myší přes oba řádky dosáhnete toho, že oba řádky zmodrají a kliknete na "Dokument" "Kombinovat" a ikonku tiskárny,
- vrátí se stránka PDFCreator, kde kliknete na "**Save** (Uložit)",
- objeví se standardní okénko WINDOWS požadující určení adresáře a schválení jména ukládaného souboru. V našem příkladu přepíšete nabízené jméno "Visual FoxPro" vámi zvoleným jménem souboru "PriDPH\_201101.pdf") a uložíte soubor,
- vrátí se MAUS, který dočasně ukončíte.

Po standardním otevření vstupu do datové schránky na internetu vyberete adresáta a přiložíte soubor-dokument, který jste zhotovili výše popsaným způsobem. Stejným způsobem lze přes datovou schránku odeslat i další dokumenty, které je MAUS schopen "vytisknout" na virtuální tiskárně PDFCreator. Příkladně výkazy Rozvaha, Zisky a ztráty, Souhrnné hlášení k DPH, Obchodní věstník.

# **parametry funkce "Uzáv***ě***rka-Da***ň***ové výstupy-DPH-P***ř***iznání k DPH"**

Zadání parametrů funkce "Uzávěrka-Daňové výstupy-DPH-Přiznání k DPH" je nyní upraveno tak, že v úvodu určíte :

- **Daňový subjekt** Právnická / Fyzická osoba
- Období DPH Měsíční / Kvartální (podle registrace poplatníka u FÚ, musí souhlasit s cyklem DPH uvedeným ve STATUS)
- **Část období** Ne / Ano.
	- Ano se uvede pouze v případě zkrácení období v důsledku výjimečných okolností (zahájení / ukončení registrace k DPH, insolvenční řízení). MAUS potom požádá o upřesnění období od data - do data, a do zpracování zahrne jen případy s datem zdanitelného plnění v zadaném intervalu. Přiznání za část období (zahájení/ukončení registrace) vyžaduje navíc uvést : ode dne včetně / do dne včetně (např. 01.02.2011 - 20.02.2011 v rámci daňového období měsíce 02, nebo 01.01.2011 - 15.03.2011 v rámci ).

## - **Typ přiznání** :

- Řádné = podané v termínu daňového období
	- Řádné opravné = nahradí předchozí řádné přiznání podané v termínu ve stejném daňovém období
		- Řádné a Řádné opravné přiznání načítá do tabulky všechna data s datem zdanitelného plnění v zadaném daňovém období : měsíci (např. 02) nebo kvartálu (např. pro 1.kvartál od měsíce 01 do měsíce 03)
- Dodatečné = po termínu lze podat dodatečné přiznání
- Dodatečné opravné = s rozdílovými hodnotami vůči řádnému přiznání
	- Dodatečné a Dodatečné opravné přiznání tabulku vynuluje a přijme pouze ručně zapsané hodnoty rozdílů, o které se mají hodnoty příslušných rubrik posledního řádného (řádného opravného) přiznání navýšit nebo snížit. Hodnoty se vkládají zaokrouhleně na celé koruny. Před hodnotu snižující hodnotu původní se vloží znaménko mínus. Po vyplnění je nutno stiskem **<F4>** tabulku přepočítat ! Saldo tabulky je pak napočteno do řádků 62,63 a 66. Navíc je nutno uvést "Datum zjištění důvodů dodatečného přiznání" napsat "Textovou poznámku", kde jsou "Důvody podání dodatečného přiznání" uvedeny (stručně v rozsahu max. 2 řádků).

#### **jiné úpravy a zm***ě***ny programu**

- Funkce **Výsledky Inventura ú***č***tu** byla upravena tak, aby do formuláře tiskla libovolný počet řádků analytických účtů (i na více než jednu stránku).
- Formulář Přiznání k DPH lze od verze 11.02 tisknout ve 2 variantách tiskových fontů : Arial (proporcionální písmo - jako dosud) / Courier (stejná šířka všech písmen). Volba fontu je na vašem vkusu. Arial je standard.

**verze 11.01** 28.1.2011

**zm***ě***ny ve výkaznictví od 1.1.2011** 

#### **legislativa**

Dne 23.12.2010 vyšel zákon 435/2010 Sb , který novelizuje vyhlášku 410/2009 Sb. o účetnictví vybraných účetních jednotek. Mezi ně patří příspěvkové organizace zřízené regionálními úřady (krajskými úřady, obcemi atp.).

#### **hodnoty výkazů**

Vyhláškou 435/2010 je stanoveno vykazování hodnot v korunách a haléřích. To platí pro rok 2011, tedy poprvé tak budete vykazovat za 1.Q 2011. Proto MAUS při zadávání zpracování výkazů nabízí jako standard parametr **Bez zaokrouhlení**, a to jak pro výkazy krajské, tak pro výkazy do CSÚIS. Za standardních okolností zpracované krajské výkazy lze bez nového zpracování exportovat jak do krajského sběru, tak i do CSÚIS. Nemusíte tedy generovat výkazy 2x.

Protože výkaznický systém nově obsahuje parametr **FinancniCastkaRad** (**1** = koruny s haléři nebo / **1000**= tisíce na 2 desetinná místa), ponechali jsme v MAUS možnost zvolit způsob vykazováni. Standardní **Bez zaokrouhlení** / výjimečné **Tisíce+2des.místa** nebo **Celé tisíce** (které byly pro CSÚIS standardem v r.2010). Je to pojistka, že nás nezaskočí specifický požadavek některého úřadu na zaokrouhlená data.

#### **výkazy Peněžní toky a Přehled změn vlastního kapitálu**

Jak isme vás již informovali v předstihu 24.1.2011 e-mailem, tak tyto výkazy sestavují jen ty jednotky, splňující souběžně 4 podmínky:

- zřizovatel rozhodl, že účtují v plném rozsahu
- iejich aktiva jsou vyšší než 40 mil. Kč
- jejich roční obrat je vyšší než 80 mil Kč
- a těchto hodnot dosahují jak v roce 2010 tak i v roce 2010

Výkazy jsou v MAUS nadále k disposici. Tedy lze je v MAUS sestavit. MAUS neprovádí žádnou kontrolu, mají-li se , respektive nemají sestavovat podle výše obratů a aktiv. Je to jen na vás, posoudíte-li, že máte povinnost je zpracovat a odevzdat.

#### **minulé období**

U výkazů :

- 02 Výkaz zisku a ztráty
- 05 Podrozvahové účtv

se vykazuje sloupec **Minulé období**. Ve výkazech roku 2010 byly na dodatečný pokyn MFČR povinně ponechávány prázdné. Ve výkazech pro rok 2011 se zde bude uvádět hodnota roku 2010.

Při uzávěrce roku 2010 vznikne doklad druh **00 - Roční obrat minulého roku**, který mimo jiné obsahuje data kumulovaných obratů nákladových a výnosových účtů (třídy 5 a 6) za rok 2010. Hodnoty v něm, jako ostatně v každém účetním dokladu, je v korunách a haléřích. Právě hodnoty v tomto dokladu uložené se použijí k vyplnění sloupců **Minulé období**.

#### **nástin možného budoucího problému**

Výkazy pro CSUIS za rok 2010 byly v tisících. CSUIS může požadovat, aby, ač nově bude výkaz v roce 2011 vykazován v korunách, byla hodnota ve sloupci Minulé období vykazována stejně jako v roce 2010 tedy v tisících. Například proto, aby mohla být návaznost účetních období strojově kontrolována.

CSUIS navrhuje způsob přidejte k hodnotě uvedené v tisících **000,00**. Pokud snad bude tento "výjimečně podivný" způsob na přelomu 2010-2011 uzákoněn, budeme muset v MAUS provádět zaokrouhlení korunových hodnot na tisíce a pak tyto zaokrouhlené hodnoty násobit tisícem. Rozdíly vzniklé tímto postupem pak budeme horko těžko umisťovat a bude kolem toho ještě ohromná spousta práce.

Doufáme ale, že zdravý rozum zvítězí a hodnoty minulého období bude možno vykázat v roce 2011 v korunách. Na CSÚIS si jednoduše mohou vykázanou hodnotu zaokrouhlit sami a porovnat ji s údaji uloženými ve výkazech roku 2010.

No necháme se ještě překvapit.

# **Zm***ě***ny** *Č***eských ú***č***etních standard***ů*

Na WEBu **www.mfcr.cz - Účetní reforma - Právní předpisy** jsou aktuálně k disposici inovované České účetní standardy 701 - 707 platné v roce 2011.

http://www.mfcr.cz/cps/rde/xchg/mfcr/xsl/dane\_ucetni\_reforma\_v\_oblasti\_vf\_pravpred\_52359.html?year=PRESE NT

Přímo ve spuštěném SW MAUS jsou informace z WEBu MFČR dostupné funkcí **SERVISNÍ - Internet -**  *Č***eské ú***č***etní standardy**.

Doporučujeme je vytisknout a prostudovat.

Významná změna se týká standardu č. 703 - Transfery. Ta přináší změnu názvosloví a terminologie. A to jak ve výkazech, tak i v názvech účtů, mimo jiné:

- **ústřední rozpočty** namísto **státní rozpo***č***et**
- **územní rozpočty** namísto **rozpo***č***et ÚSC**
- **transfery** namísto **dotace**, či **nezpochybnitelné nároky**

Vliv změny chápání transferů bude na některé účty jistě značný. Zejména jde o účty 346, 347, 348, 349 , 671 a 672. Na tyto účty se účtovalo podle toho, kdo dotaci poskytl (ÚSC, stát). Nově se budou všechny transfery vykazovat výhradně na příslušných účtech určených pro zúčtovací a výnosové vztahy vůči územním rozpočtů. Aby bylo vyhověno individuálním požadavkům uživatelů, či specifickým požadavkům KÚ, bude nutno, pro detailní sledování transferů, tyto účty rozsáhle analyticky členit.

Velikou předností MAUS je to, že ať si kdo chce, jak chce, upraví svůj účtový rozvrh, vždy může stále sestavit správně výkaz **A10-Nakládání s rozpočtovými prostředky**, který na tyto účty navazuje. A to pouze tím, že se v Účtovém rozvrhu u příslušné analytiky uvede správný řádek do údaje **Výkaz** .

# **Zm***ě***na zákona o DPH**

#### **situace**

Aktuálně (24.1.2011) jsou na WEBu www.MFCR.cz uvolněné informace k novele zákona o DPH ("Informace k novele zákona o DPH 2011". Novela prošla schvalovacím řízení a její účinnost je přesunuta až na **1. dubna 2011**. Přesto má být od 1.1.2011 povinně používán nový formulář Přiznání k dani z přidané hodnoty (Přiznání DPH) 25 5401 MFin 5401 - vzor č.17 a nové pokyny k jeho vyplnění.

V MAUS jsou informace z webu MFČR dostupné funkcí **SERVISNÍ - Internet - Novela zákona DPH / Nový formulá***ř* **DPH**. Doporučujeme vytisknout a prostudovat.

Dosud nejsou se strany Daňové správy uvolněny nové struktury XML pro EPO (elektronické podání). Tím systém EPO zatím "visí ve vzduchu", protože přiznání podle starého vzoru lze podat naposledy za prosinec 2010 a EPO podle nového vzoru za leden 2011 dosud definováno není.

#### **provizorní řešení**

Situace si žádá provizorní řešení. Verze MAUS 11.01 obsahuje nový číselník kódů DPH pro účtování. Umožňuje účtovat s DPH v přechodném období leden - březen 2011 s výstupem do nového formuláře. Nový formulář za 01-03/2011 bude zatím možno vytisknout, ale funkce EPO je dosud zmatečná. Jakmile budou se strany DS MFČR zveřejněny potřebné informace, bude uvolněna změnová verze MAUS pro EPO v nové podobě.

#### **používané kódy**

Nadále ponecháváme používání třímístných "kódů DPH" ve vžité podobě, kdy se kódy pro definované účetní případy nemění, zatímco dvoumístná čísla rubrik formuláře se v praxi mění s každou změnou pravidel DPH.

Doplnili jsme kódy pro nové rubriky Přiznání k DPH:

- 280 10 Režim přenesení daňové povinnosti odběratel základní sazba
- 285 11 Režim přenesení daňové povinnosti odběratel snížená sazba
- 470 25 Režim přenesení daňové povinnosti dodavatel
- 820 32 Dovoz zboží osvobozený
- 830 33 Oprava výše daně u pohledávek v insolvenčním řízení věřitel

835 34 Oprava výše daně u pohledávek v insolvenčním řízení - dlužník

Vypustili jsme kódy již nepoužívané

- 240 01 Dodání zboží (do roku 2008) základní (nyní 210)
- 245 01 Dodání zboží (do roku 2008) snížená (nyní 215)

V řadě dalších rubrik dochází ke změně označení (popisy obsahu, odkazy na paragrafy novely zákona). Mění se formát koeficientů - zálohového a vypořádacího, z podoby indexu (2 desetiny) na procentní. Definitivní podoba není dosud zveřejněna. Ale protože vypořádací koeficient nás bude zajímat až na konci roku 2011 máme dostatek času s tím poradit.

#### **typ přiznání**

Přiznání k DPH bude v r.2011 možno podat jako:

- Řádné
- Řádné opravné
- **Dodatečné**
- Dodatečné opravné

Řádné a řádné opravné se vykazuje v účetně evidovaných a MAUSem vypočtených hodnotách s

výsledkem na ř.64 nebo 65. Dodatečné a dodatečné opravné v rozdílových částkách dodatečně zjištěných plnění a odpočtů s výsledkem na ř.66.

#### **C4) Typový rozvrh roku 2011**

Opět jako každoročně, jsou v MAUS zabudovány 4 typové rozvrhy. Každému uživateli se automaticky při přechodu na nový rok (generování individuálního účtového rozvrhu) použije ten, který aktuálně používá. Informace o tom, jaký typ účtového rozvrhu používáte naleznete ve volbě **Ú***č***tový rozvrh - Aktualizace 2010 - Analytika** v záhlaví seznamu účtů.

Typové rozvrhy roku 2011 v sobě podchycují změny podle vyhlášky 435/2010. Od typových rozvrhů roku 2010 se liší v těchto bodech:

Jsou vypuštěny účty:

- 155 Opravné položky k drobnému dlouhod.nehmotnému majetku
- 166 Opravné položky k drobnému dlouhod.hmotnému majetku
- 573 Náklady na nároky na prostředky státních fondů
- 574 Náklady na ostatní nároky
- 673 Výnosy z nároků na prostředky státních fondů
- 674 Výnosy z ostatních nároků

Ve Výkazu zisku a ztráty jsou zrušeny položky:

- A.III.3. Náklady na nároky na prostředky státních fondů
- A.III.4. Náklady na ostatní nároky
- B.IV.3. Výnosy z nároků na prostředky státních fondů
- B.IV.4. Výnosy z ostatních nároků

Jsou zapracovány změny obsahu / názvů syntetických účtů a položek výkazů Rozvaha a Výkaz zisku a ztráty, mj.:

- **ústřední rozpočty** namísto **státní rozpo***č***et**
- **územní rozpočty** namísto **rozpo***č***et ÚSC**
- **transfery** namísto **dotace**, či **nezpochybnitelné nároky**

Podobné změny na úrovni analytiky jsou v kompetenci krajských úřadů, proto jsme provedli opravy názvu jen tam, kde to je nepochybné a v typovém rozvrhu jsme zatím ponechali analytické účty, které zřejmě nebudou požívány (např. týkající se státních fondů).

Účty, u nichž oproti roku 2010, došlo vlivem typového rozvrhu ke změně, jsou ve volbě **Ú***č***tový rozvrh - Aktualizace 2010 - Analytika** barevně zvýrazněny:

- **zeleně** = změna názvu
- **modře** = zcela nový účet

# **INSTALACE**

**podvojné finanční účetnictví MAUSwin 11.xx pro příspěvkové organizace na rok 2011** 

# **Vážení uživatelé,**

Tento dokument obsahuje: A) postup instalace nové verze / B) provedení datové uzávěrky roku 2010 (přechod do roku 2011)

**Čtěte!** Takže v klidu čtěte a postupujte podle pokynu krok za krokem.

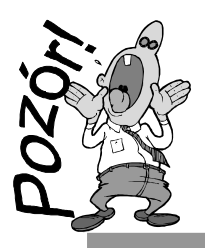

**kopie do trezoru!** 

## **ale ještě než se do toho dáme**

Rozhodně si před tím, než začnete instalovat novou verzi a než budete dělat datovou uzávěrku v software, uložte kopii do trezoru mimo počítač (na Flash Disk či disketu).

# **A) instalace MAUS 11.xx pro rok 2011**

# **1. vložte CD do mechaniky** (potiskem nahoru)

- Máte-li pro CD mechaniku aktivován tzv. "AUTORUN" (automatické spuštění programu z CD po jeho vložení do mechaniky), spustí se ovládací program sám.
- Nemáte-li "AUTORUN" aktivován, musíte si spustit instalační program sami (například: Start - Spustit - E:INSTALUJ - je-li ve vašem počítači CD mechanika jako E:, respektive F:INSTALUJ, je-li CD mechanika jako F:).

**2. volte Ú***č***etnictví MAUS** -výběr provádějte myší, či šipkami k ovládání kurzoru. Vybrané je žluté, ostatní oranžové. Po zvolení software se zobrazí menu s možnými činnostmi.

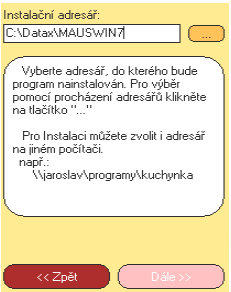

**3. volte Instalace verze 11.01** - program zobrazí k odsouhlasení licenční podmínky, informující o podmínkách provozování software MAUS. Klikněte na **Souhlasím** .

**4. instalační adresář** - nabídne se standard: **C:\DATAX\MAUSWI11.** Adresář neměňte a klikněte na tlačítko **Další**. Chcete-li použít jiný, již existující, můžete užít funkci pro vyhledávání, kliknutím na **(…)** za názvem adresáře. Zadáte-li neexistující, bude adresář instalátorem vytvořen.

**5. umístění ikon** -nastavení o vytvoření ikon **neměňte**. Nechte vytvořit novou ikonu **MAUS 2011** pro účetnictví MAUSpri 11.01 roku 2011. Ikony, které jste měli pro spuštění stávajících verzí, vám zůstanou funkční. Klikněte na tlačítko **Další**.

**6. provedení instalace** - teprve kliknutím na **Instalovat** se do vašeho PC z CD zkopírují potřebné soubory, o čemž vás informuje průběhový teploměr.

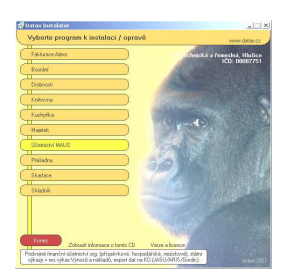

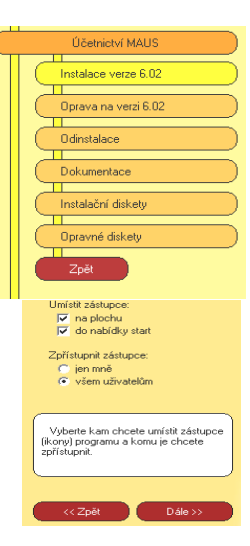

**7. automatické spuštění konfigurace** - následně se spustí MAUS Konfigurace. Na 1. dotaz, zda chcete pracovat **Automaticky** / **Ručně**, odpovězte **Automaticky** (nabízí se). To, co dělá program sám, byste stejně museli provést.

## **7a. automaticky na PC, kde je MAUSwin 10.xx a data roku 2010**

- program vyhledá, který datový adresář byl připojen k MAUS 10.xx v roce 2010
- standard je **C:\MAUSW10**
- podle toho založí (včetně dat) odpovídající adresář roku 2011
- standard je C:**\MAUS1101 -** nový adresář "připojí" k programu a v datech provede všechny potřebné kroky k jejich sladění s novou verzí
- o průběhu činností jste informováni / nakonec bude program ukončen

#### **7b. automaticky na novém PC**

- spustí se funkce "založit adresář"
- nabídne standardní **C:\MAUS1101 /** po jeho potvrzení jej založí
- nový adresář "připojí" k programu
- v datech provede všechny potřebné kroky, k jejich sladění s novou verzí
- o průběhu činností jste informováni / nakonec bude program ukončen

#### **7c. "Ručně" na PC, kde je MAUSwin 10.xx a data roku 2010**

- spustí se funkce "založit adresář"
- vy volíte funkci **F6 Kopírovat**
- na dotaz "**Zvolte způsob přidání adresáře**" volíte **Minulý rok**
- potvrdíte nabízené "**MAUSWI10**" kliknutím na **OK** = zobrazí se loňské datové adresáře
- vyberete ten s daty **roku 2010** (MAUSW1001) stlačením **Enter**
- zobrazí se údaje adresářů původního (MAUSW1001) a cílového (MAUS1101) **<OK>**
- SW se dotáže, má-li kopírovat (nový adr.vytvoří) **<Kopírovat >**
- vypisují se kopírované soubory
- SW nabídne funkce ke zpracování
- potvrdíte funkci **Reinstalace**
- 2x nabízené údaje potvrďte **OK**
- pak vytvořte kopii = potvrďte **Uložit**
- to je pro 1. subjekt vše – **Konec**
- máte-li data více subjektů (roků), proveďte vše znovu (od **F6**)
- POZOR, vždy se nabízí adresář MAUS1101. Vy musíte zadat jiný (např.MAUS1102), abyste dříve zpracovaný nepřepsali novými daty.

#### **7d. konfigurace "Ručně" na novém PC**

- není připojený žádný adresář
- vy volíte funkci **F5 Založit**
- určíte, pro jaký typ instalace je adresář určen
- Lokální=standardní nesíťová verze
- **Sí***ť***ová**=síťová verze **hlavní**=na PC hlavní účetní / **vedlejší**=pro dalšího účastníka sítě
- nabídne se standardní adresář **C:MAUS1101**. U něj doplníte název účetní jednotky, rok=**2011**, základní verze = **Škola** a kliknete na **OK**.
- SW nabídne funkce ke zpracování
- vy volíte funkci **Instalace**
- 2x nabízené údaje potvrdíte **OK**
- pak vytvořte kopii = potvrďte **Uložit**
- na závěr volíte **Konec**.

#### **8. ukončení instalace**

Po provedení konfigurace se vrátíte zpět do Instalátoru, který se dotáže, zda má rovnou spustit nově instalovaný program (Spustit program). To nemusíte, klikněte na tlačítko **Zp***ě***t do menu**, které vás přenese na úvodní nabídkové menu jednotlivých software. Tam přes tlačítko **Konec** ukončíte činnost Instalátoru. Pak vyjmete CD z počítače a uložíte si jej na bezpečné místo, či jej použijete k nahrání nové verze

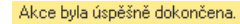

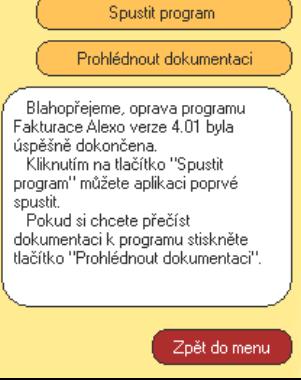

jiných software. Po celou dobu práce, chcete-li instalaci přerušit, či se vrátit o krok zpět, můžete tak učinit, kliknutím na tlačítko **Zp***ě***t**.

# **B) provedení datové uzávěrky roku 2010**

Spusťte **nově instalovaný** program **MAUSpri 11.01** pro rok **2011** a v něm postupně proveďte:

- **1. Vytiskněte 3 sestavy**  předvahy za rok 2010:
	- Uzáv*ě*rka- Tisk sestav- 2.P*ř*edvahy a obraty 1.P*ř*edvaha
	- Uzáv*ě*rka- Tisk sestav- 2.P*ř*edvahy a obraty 3. záv*ě*re*č*ná
	- Uzáv*ě*rka- Tisk sestav- 2.P*ř*edvahy a obraty 7.Kone*č*ný ú*č*et rozvažný.
- **2. Uložte si data konce roku 2010** ve formě kopie do trezoru :
	- Uzáv*ě*rka Kopie do trezoru Kopie do trezoru Na disketu A / FlashDisk
- **3.** Proveďte datovou uzávěrku. Spusťte :
	- **Uzáv***ě***rka Zamykací chod Uzav***ř***ení r.2010**
	- provede se přenosový chod 2010-2011
	- nastaví se období **2011/01**
	- založí se účtový rozvrh roku 2011.
- **4.** Zkontrolujte změny v účtovém rozvrhu:
	- Ú*č*tový rozvrh Aktualizace 2011 Analytika
- **5.** Vytiskněte sestavu **počátečního účtu rozvažného** na rok 2011:
	- Uzáv*ě*rka Tisk sestav 2.P*ř*edvahy a obraty- 5.Po*č*áte*č*ní ú*č*et rozvažný
- **6.** Vytiskněte doklady **počátečního stavu** a **sborník saldokonta** na rok 2011:
	- Denní práce Kontrola doklad*ů* Speciální doklady 07-Po*č*áte*č*ní stavy
	- Denní práce Kontrola doklad*ů* Speciální doklady 0S-Sborník saldokonta

# **Je-li vše v pořádku tak můžete účtovat rok 2011.**